## **JANOME SCARA/GANTRY ROBOT JS/JSR4400N/JSG Series JANOME DESKTOP ROBOT JR2000N Series**

# **Operation Manual Features II**

**(Variables/Commands/Functions)** 

**Thank you for purchasing a Janome Robot.** 

- Read this manual thoroughly in order to ensure proper use of this robot. Be **sure to read "For Your Safety" before you use the robot. The information will help you protect yourself and others from possible dangers during operation.**
- **•** After having read this manual, keep it in a handy place so that you or the **operator can refer to it whenever necessary.**
- **•** This manual is written according to IEC 62079.

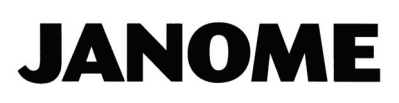

#### **Safety Precautions**

The precautions in this manual are provided for the customer to make the best use of this product safely, and to provide preventive measures against injury to the customer or damage to property.

#### **Please follow these instructions**

Various symbols are used in this manual. Please read the following explanations of each symbol.

#### • **Symbols Indicating the Degree of Potential Damage or Danger**

The following symbols indicate the degree of damage or danger which may be incurred if the safety notes are ignored.

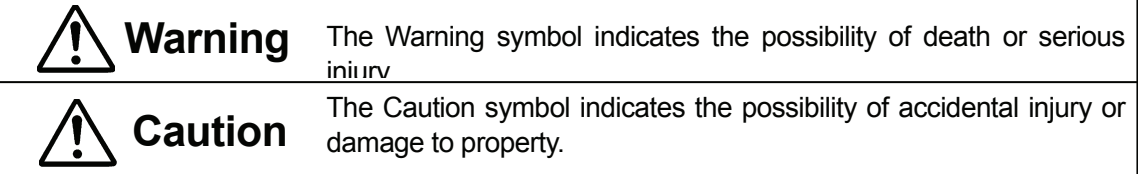

#### • **Symbols Indicating the Type of Danger and Preventive Measures**

The following symbols indicate the type of safety measures that should be taken.

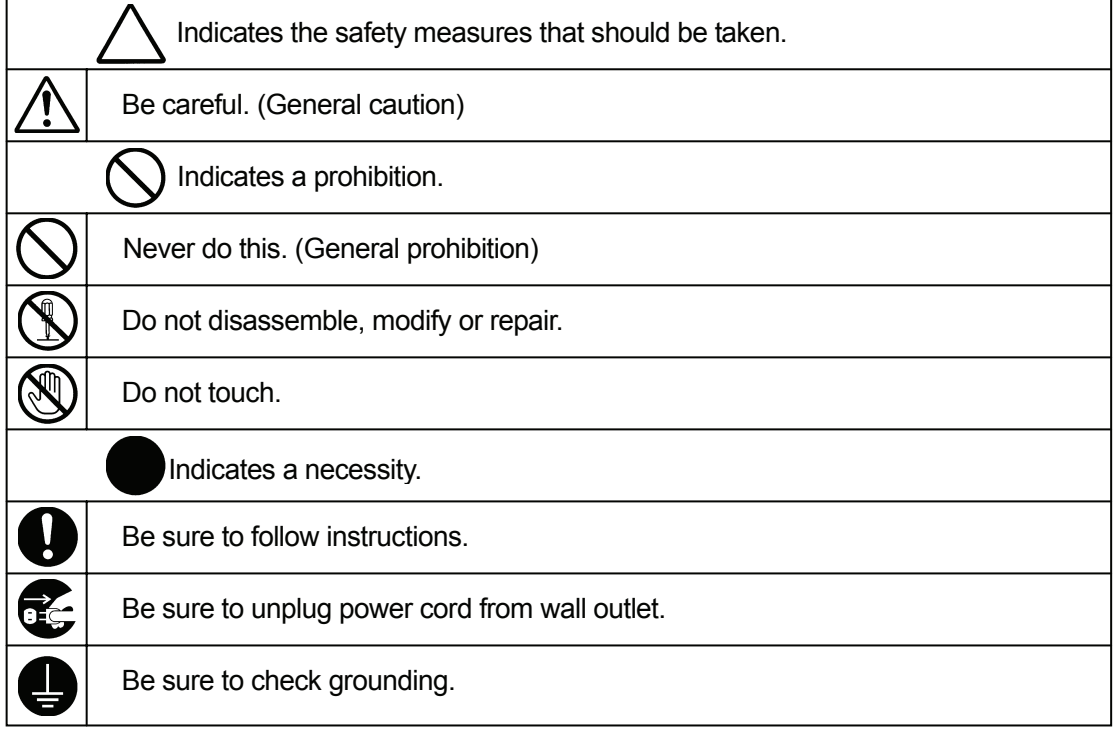

#### **JR2000N Series**

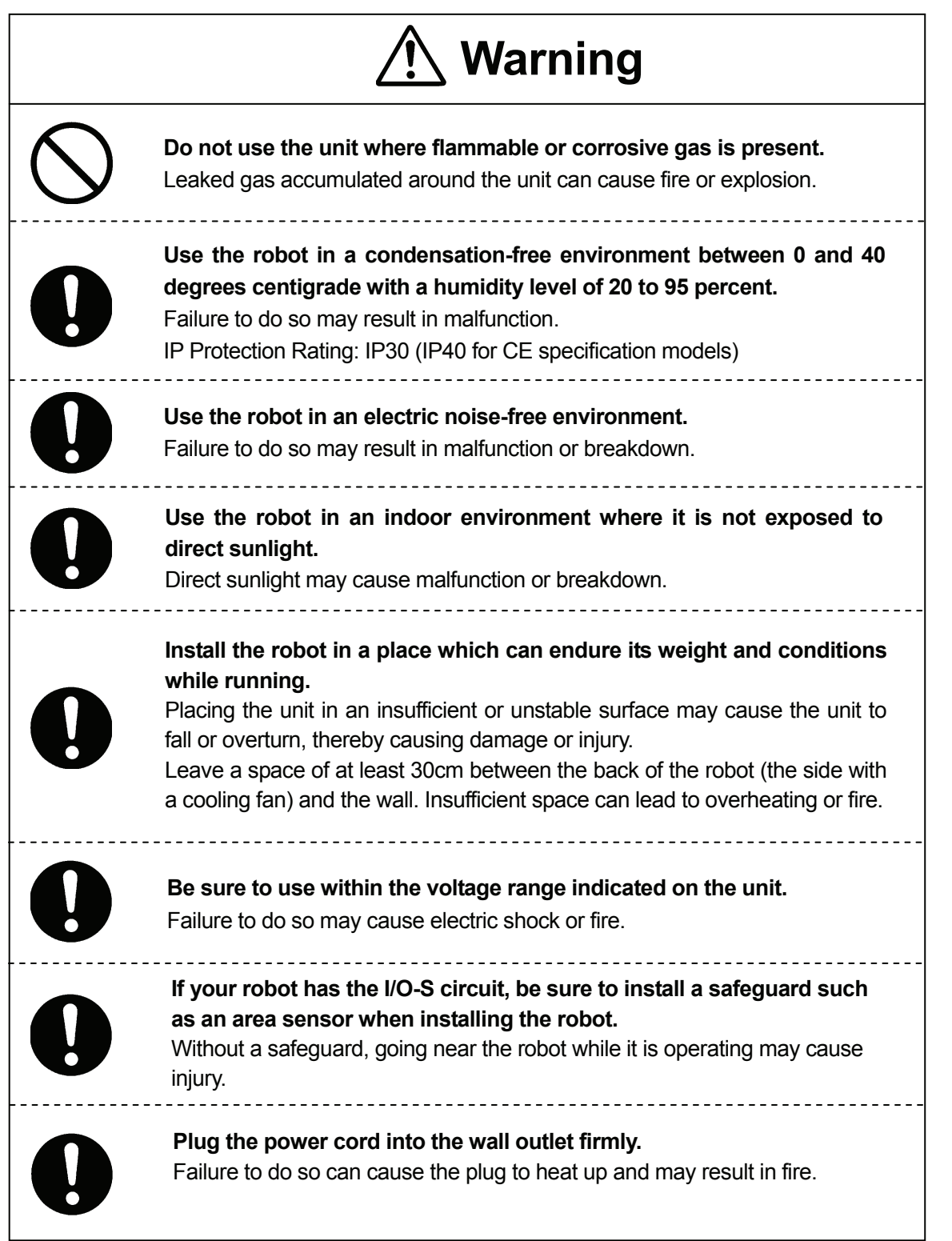

#### **JR2000N Series**

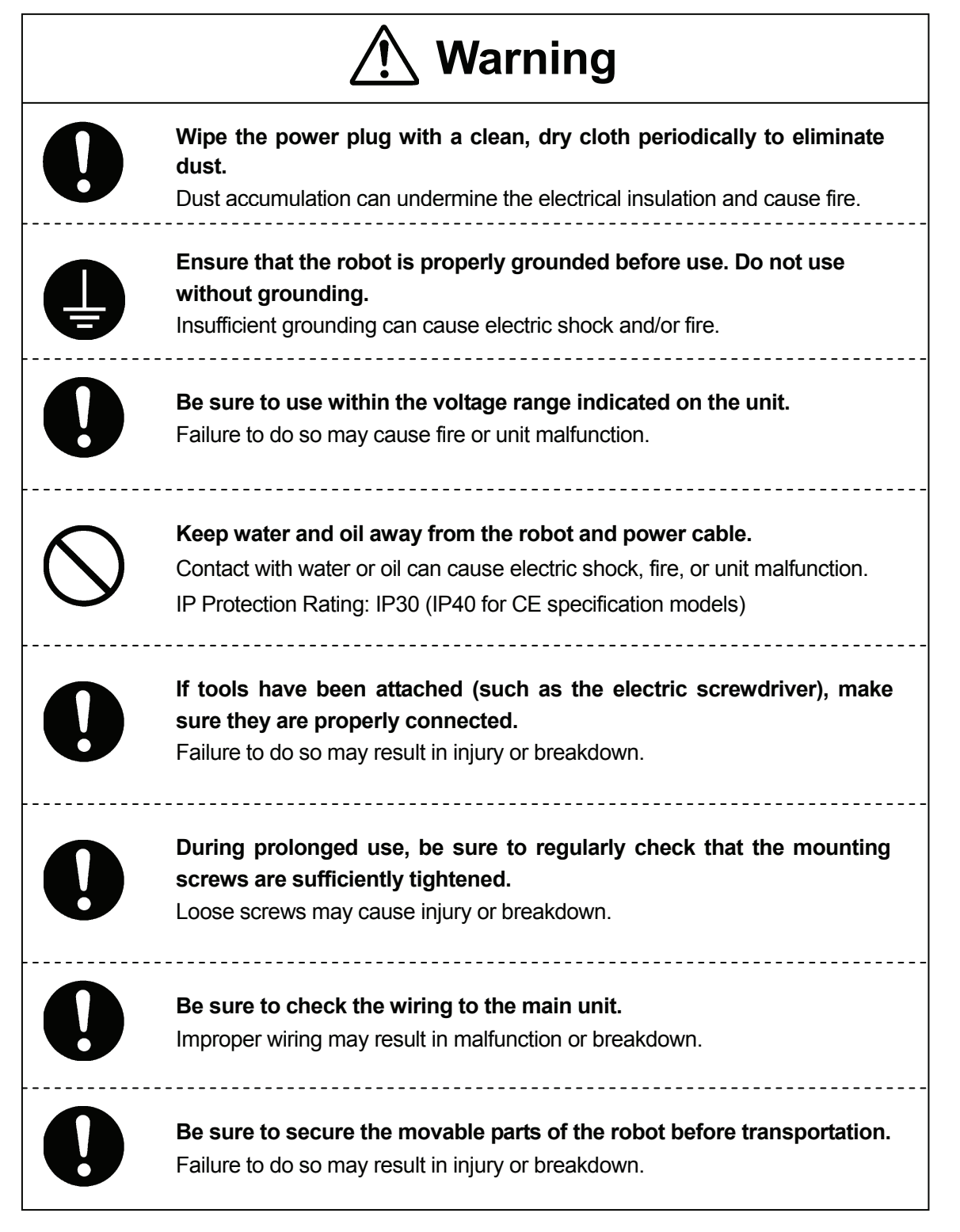

#### **JR2000N Series**

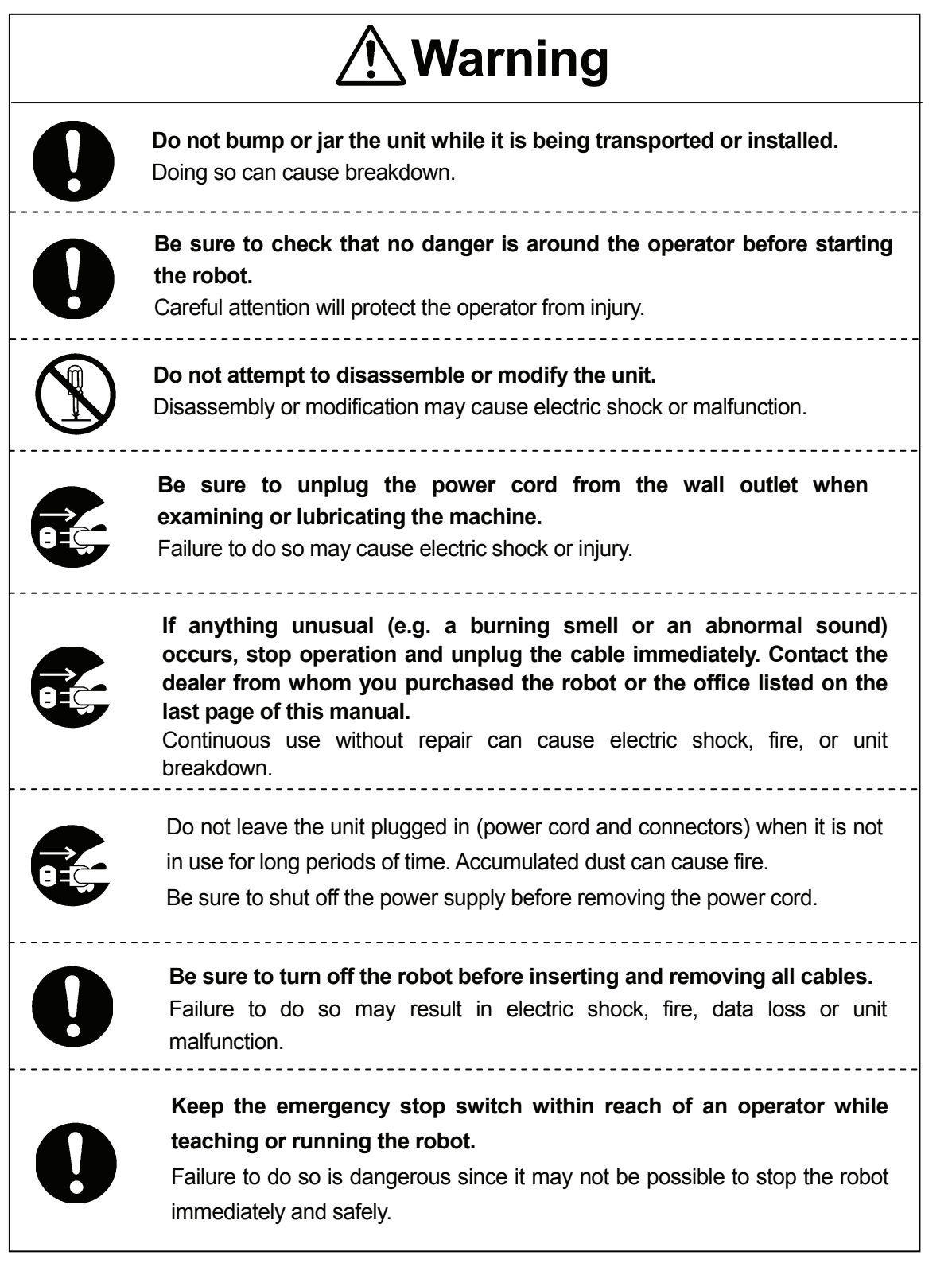

#### **JR2000N Series**

## **Warning**

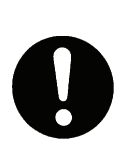

**Regularly check that the emergency stop switch works properly. For models with I/O-S circuits, also check that they work properly.**  Failure to do so is dangerous since it may not be possible to stop the robot

immediately and safely.

#### **JSR4400N Series**

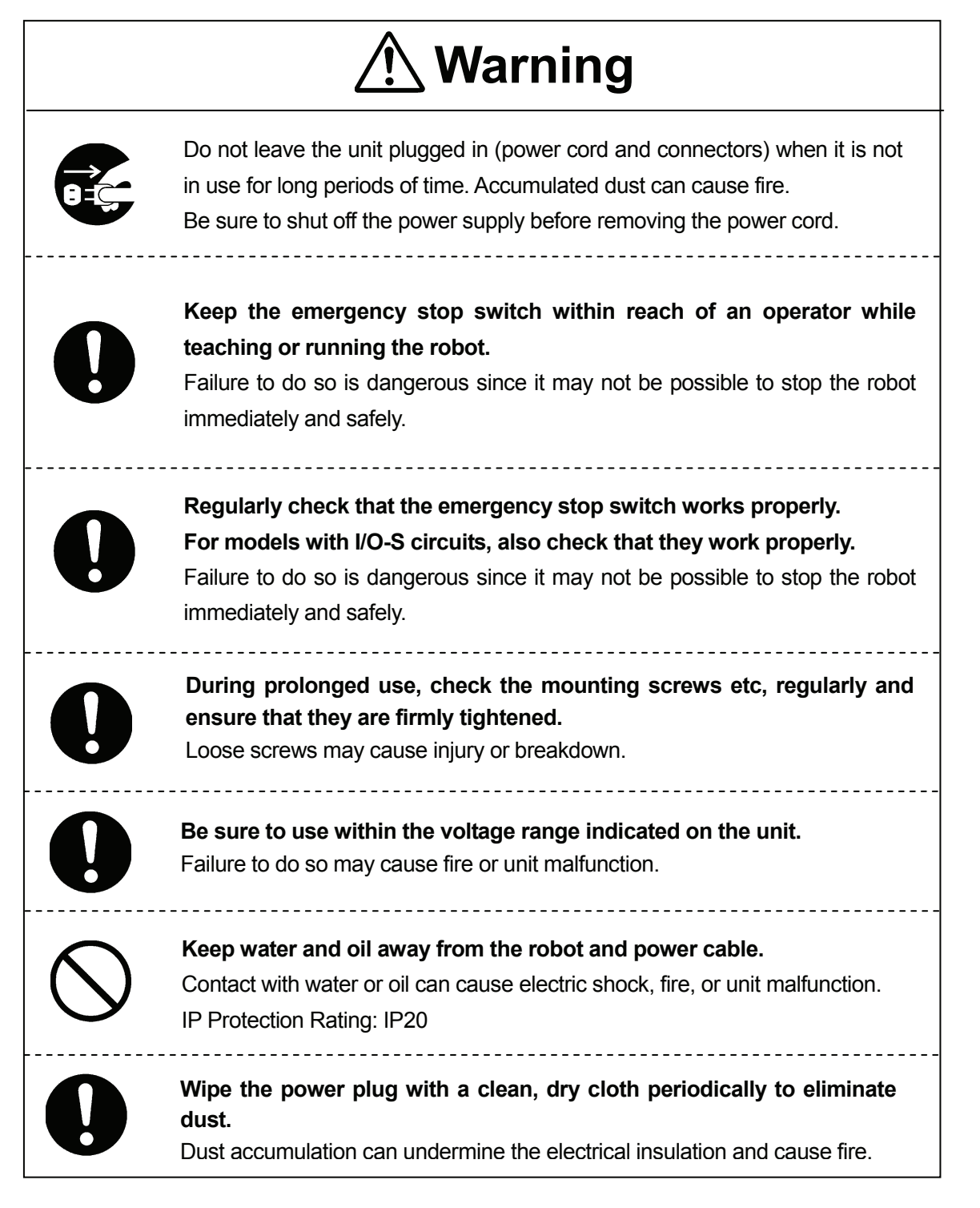

#### **JSR4400N Series**

**INSTALLATION** 

## **Warning**

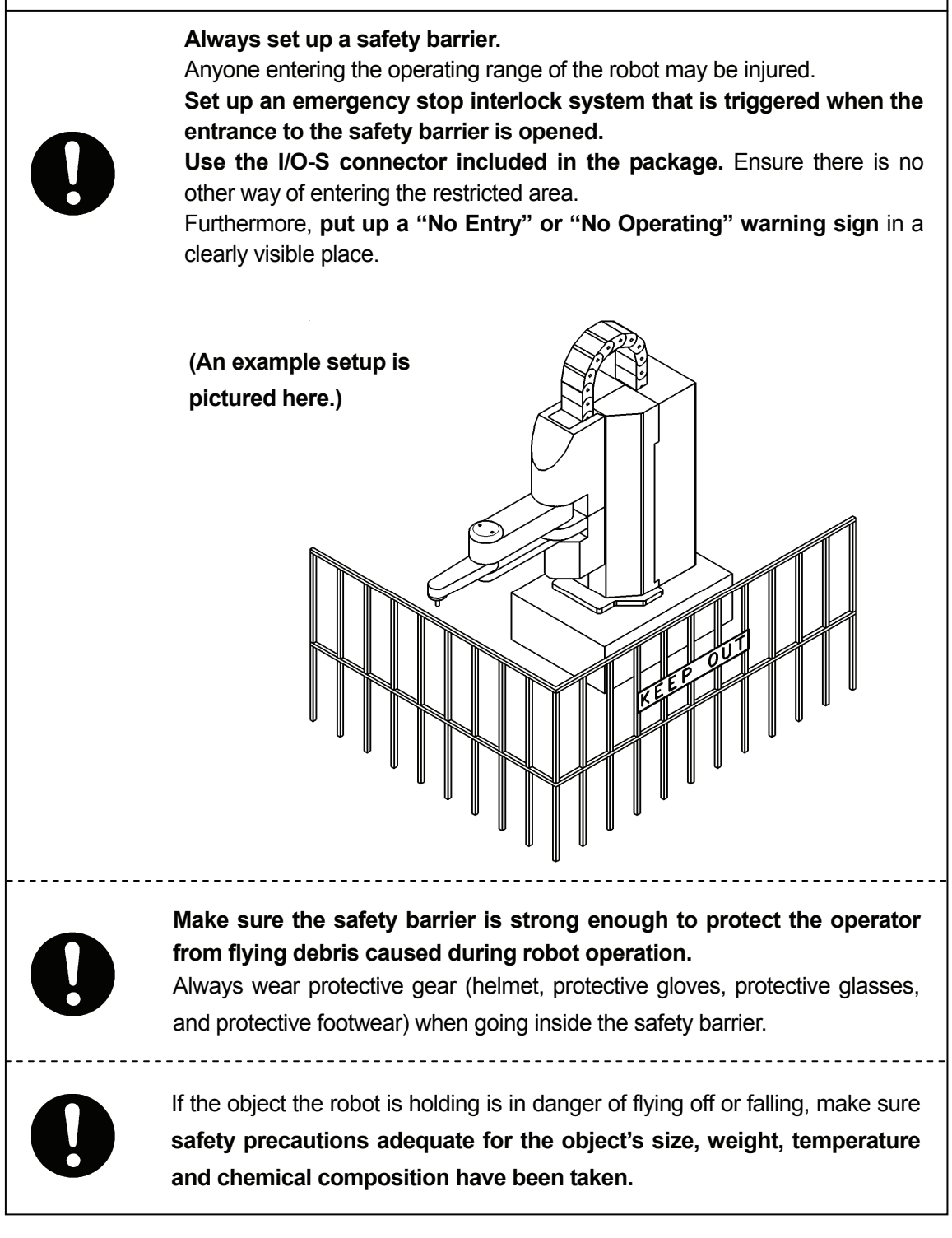

#### **JSR4400N Series**

**INSTALLATION** 

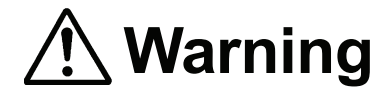

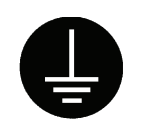

#### **Be sure to check grounding before using the unit.**

Improper grounding can cause electric shock, fire, unit malfunction, or breakdown.

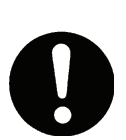

**Install the robot in a place which can endure its weight and conditions while running.** 

Placing the unit in an insufficient or unstable surface may cause the unit to fall or overturn, and may cause injury or damage.

There is an air intake vent on the lower back of the robot (18mm above the ground). Do not block this vent, or overheating or fire may result.

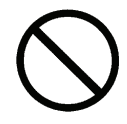

**Do not use the unit in the presence of flammable or corrosive gas.**  Leaked gas accumulated around the unit can cause fire or explosion.

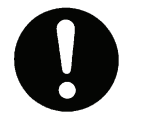

**For the health and safety of the operator, place the unit in a well-ventilated area.** 

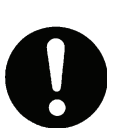

**Use the robot in a condensation-free environment between 0 and 40 degrees centigrade with a humidity level of 20 to 90 percent.** Failure to do so may result in malfunction. IP Protection Rating: IP20

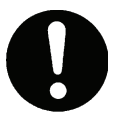

**Use the robot in an electric noise-free environment.**  Failure to do so may result in malfunction or breakdown.

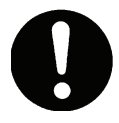

**Use the robot in an indoor environment where it is not exposed to direct sunlight.** 

Direct sunlight may cause malfunction or breakdown.

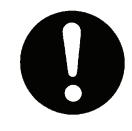

**Be sure to use within the voltage range indicated on the unit.**  Failure to do so may cause electric shock or fire.

#### **JSR4400N Series**

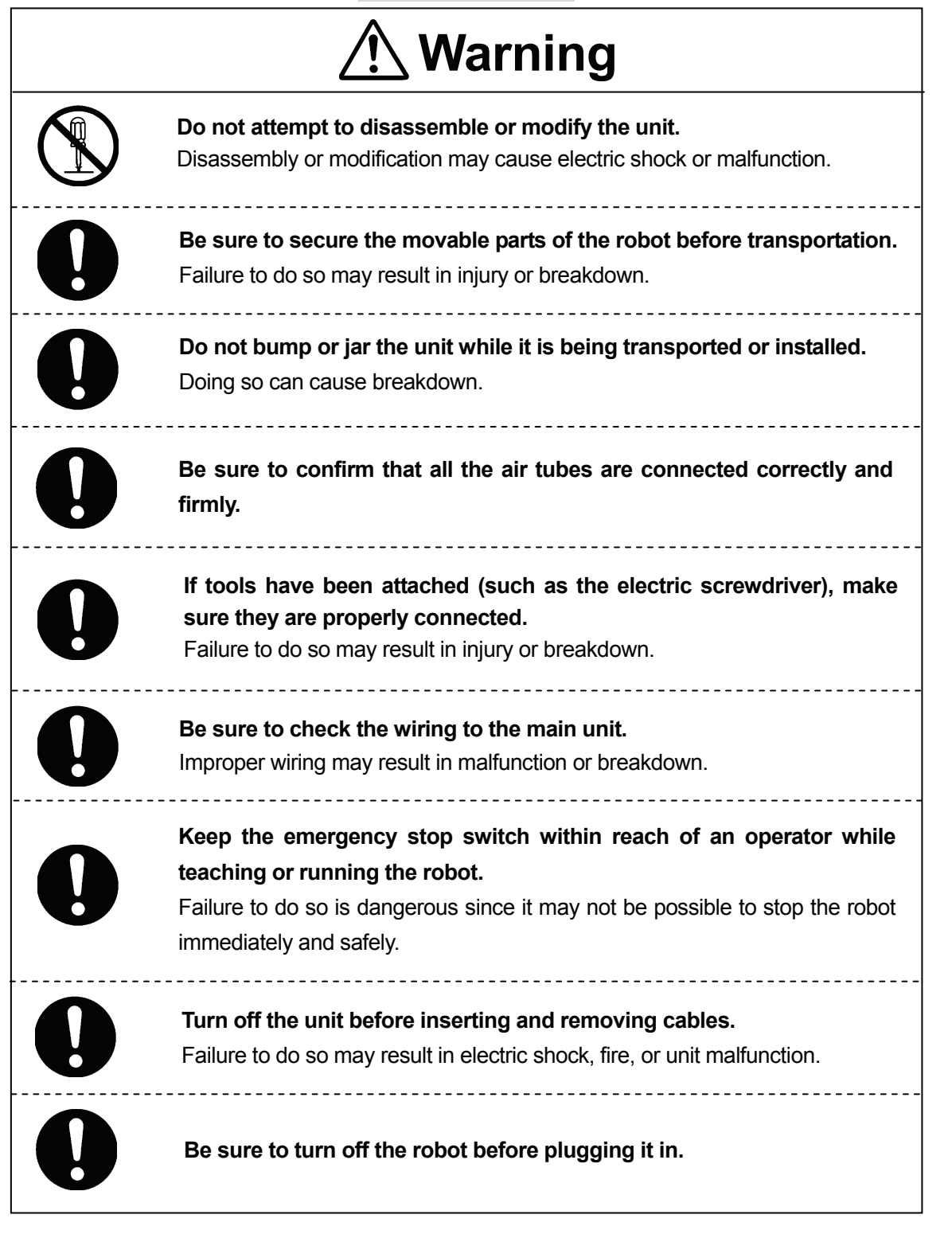

#### **JSR4400N Series**

**INSTALLATION** 

## **Warning**

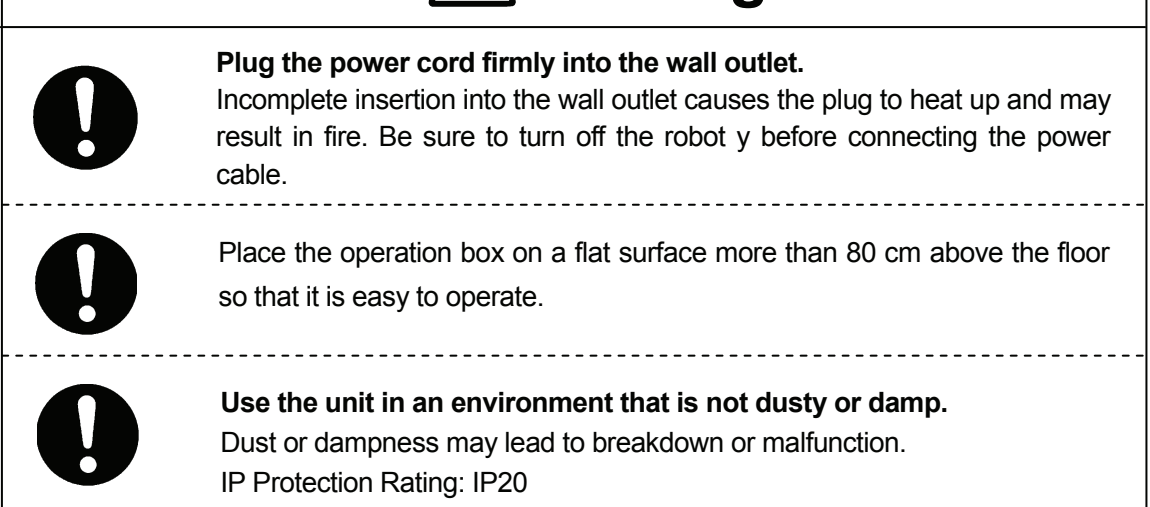

#### **JSR4400N Series**

**DURING OPERATION** 

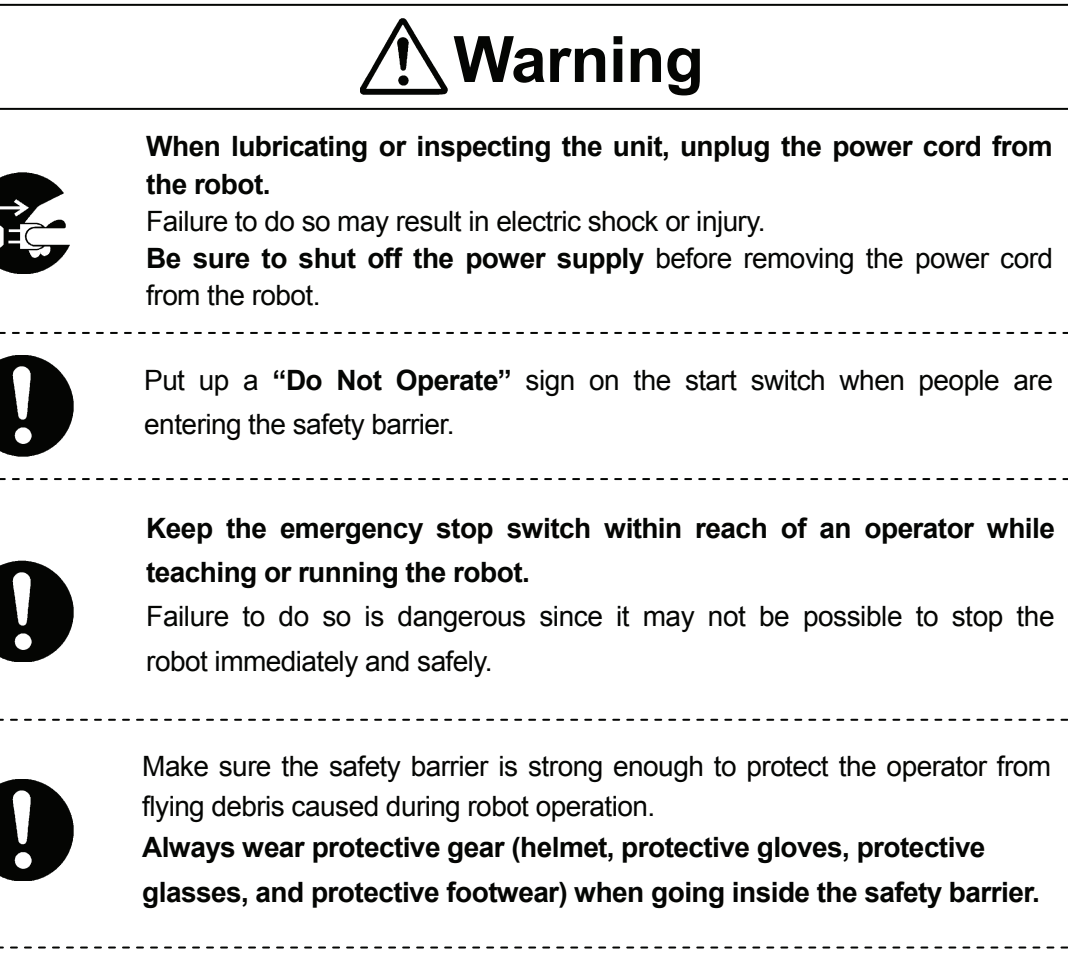

**Make sure all the air tubes are connected correctly and firmly.**

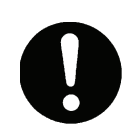

**Always be aware of the robot's movement**, even in the Teaching mode. Careful attention will protect the operator from injury.

#### **JSR4400N Series DURING OPERATION**

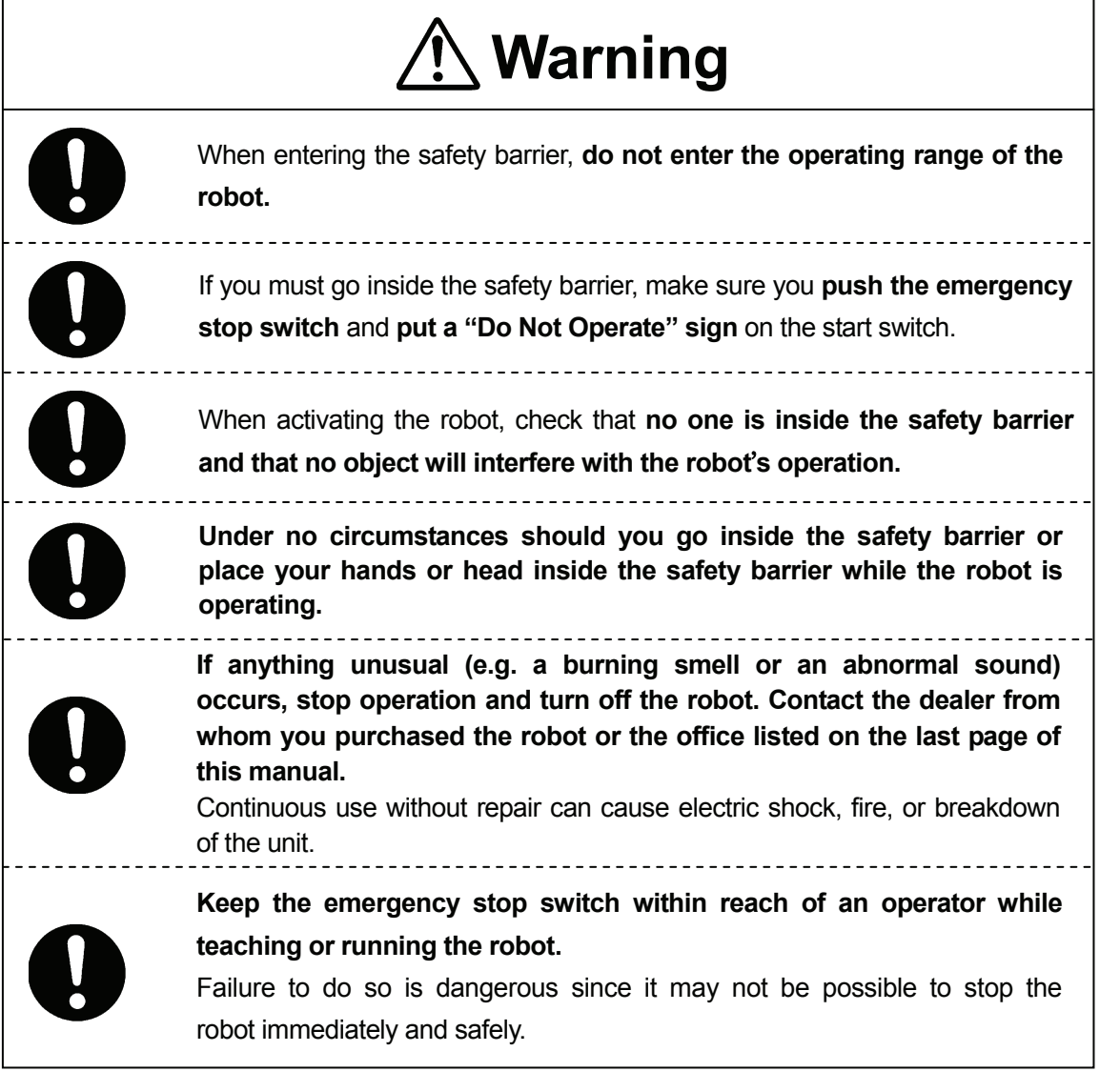

**JS Series and JSG Series**

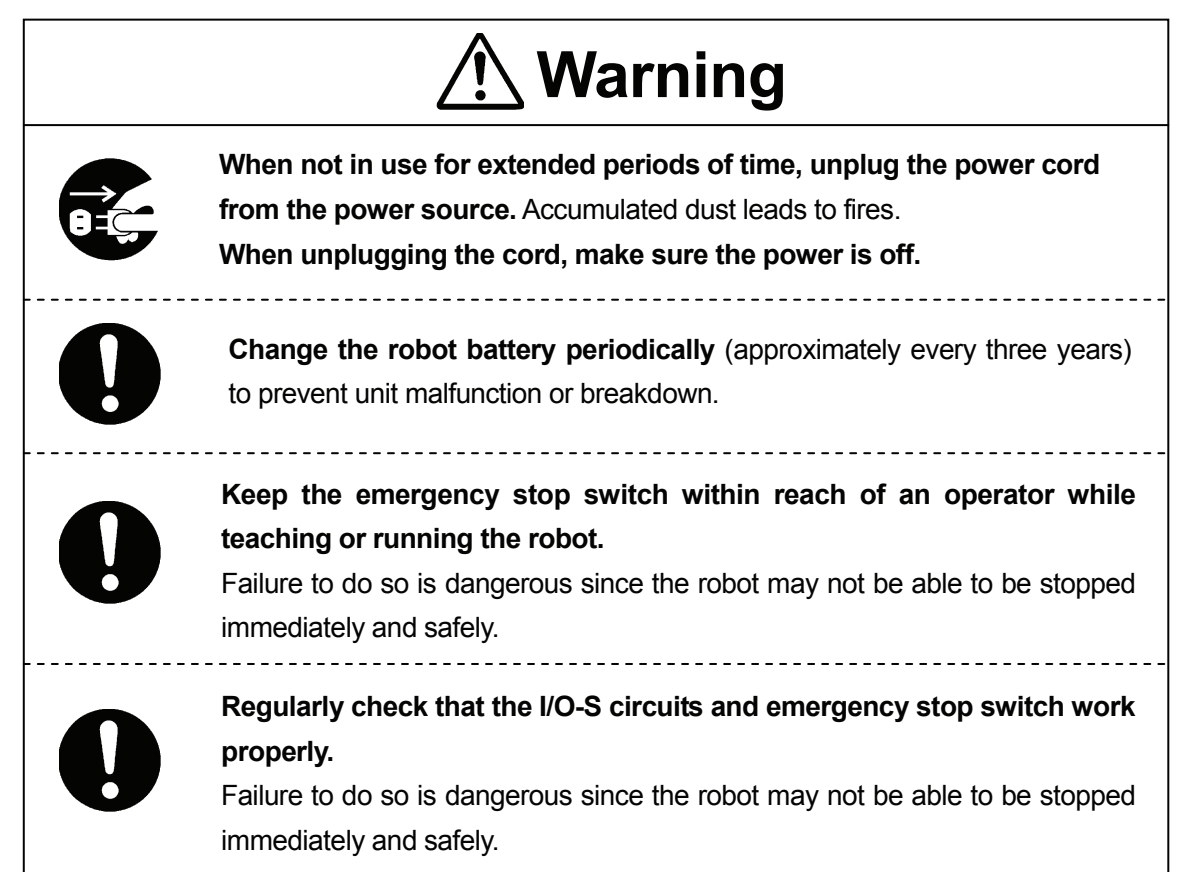

**JS Series and JSG Series**

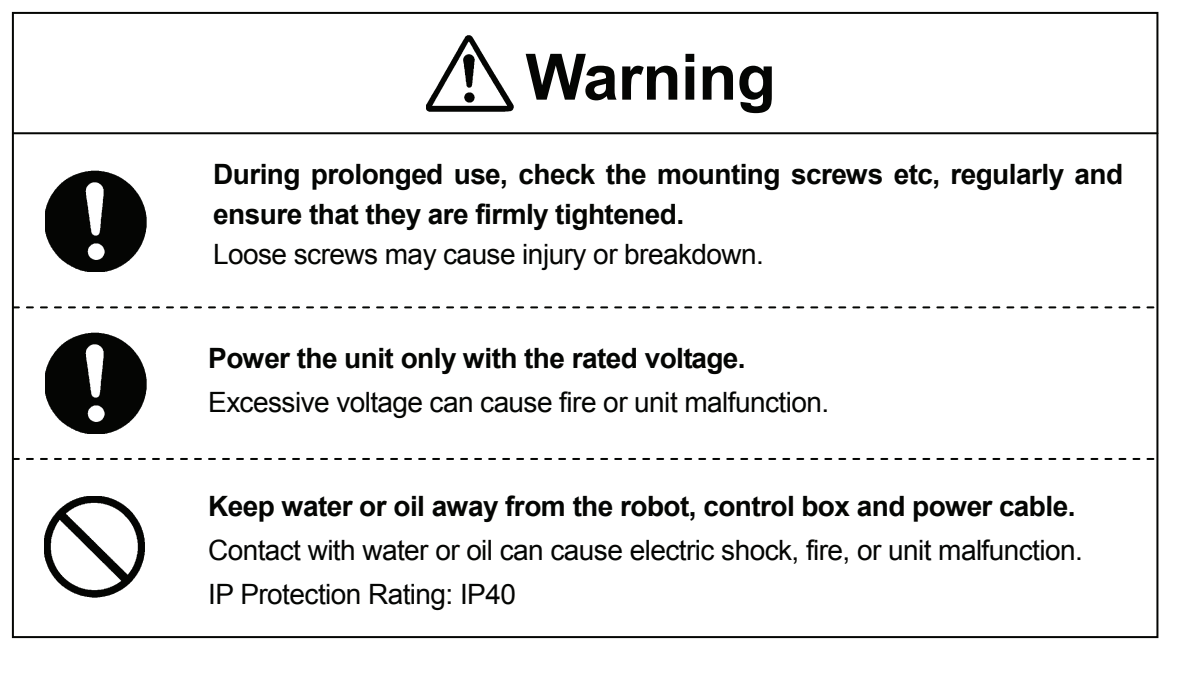

#### **JS Series and JSG Series INSTALLATION**

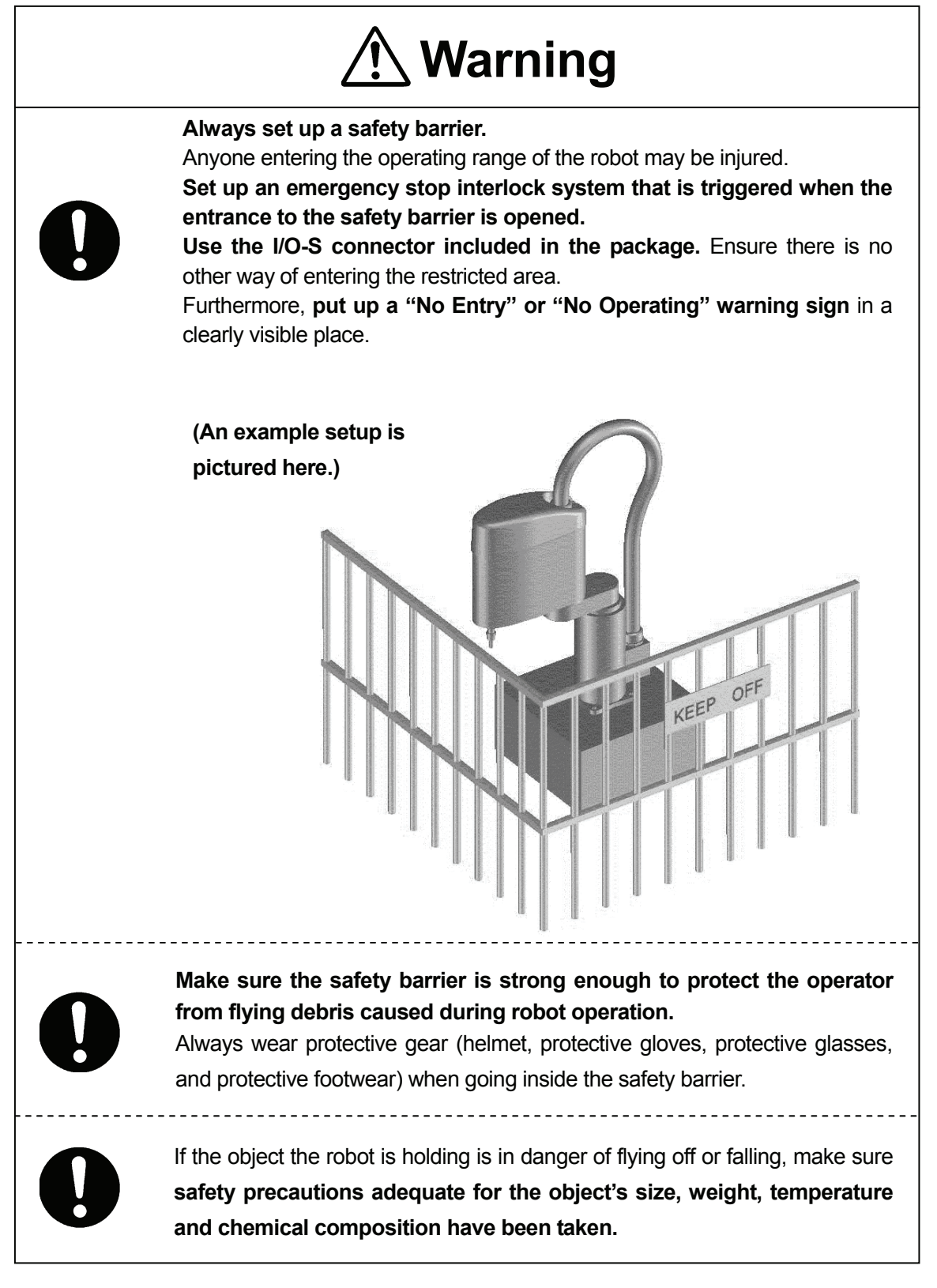

#### **JS Series and JSG Series**

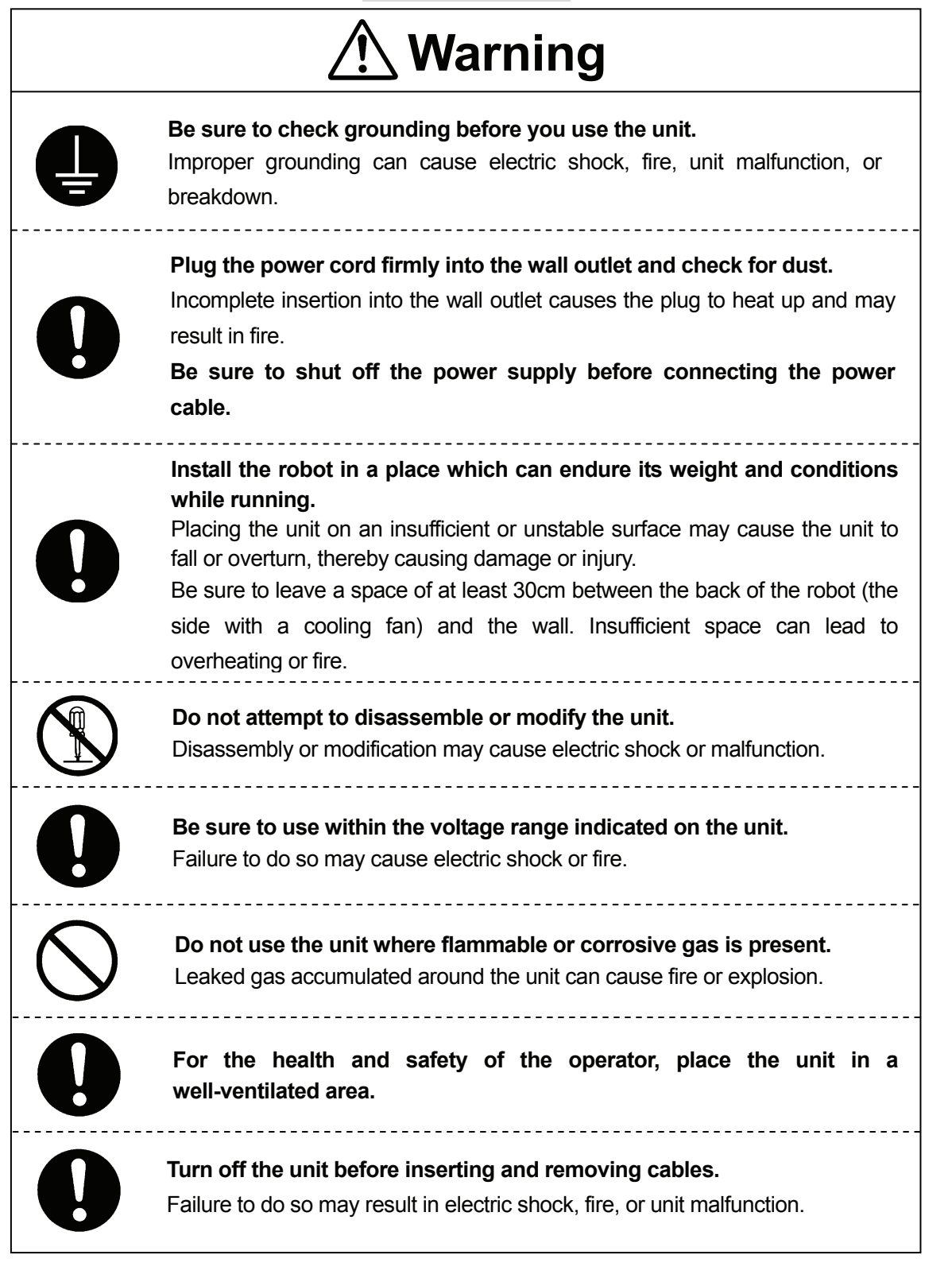

#### **JS Series and JSG Series**

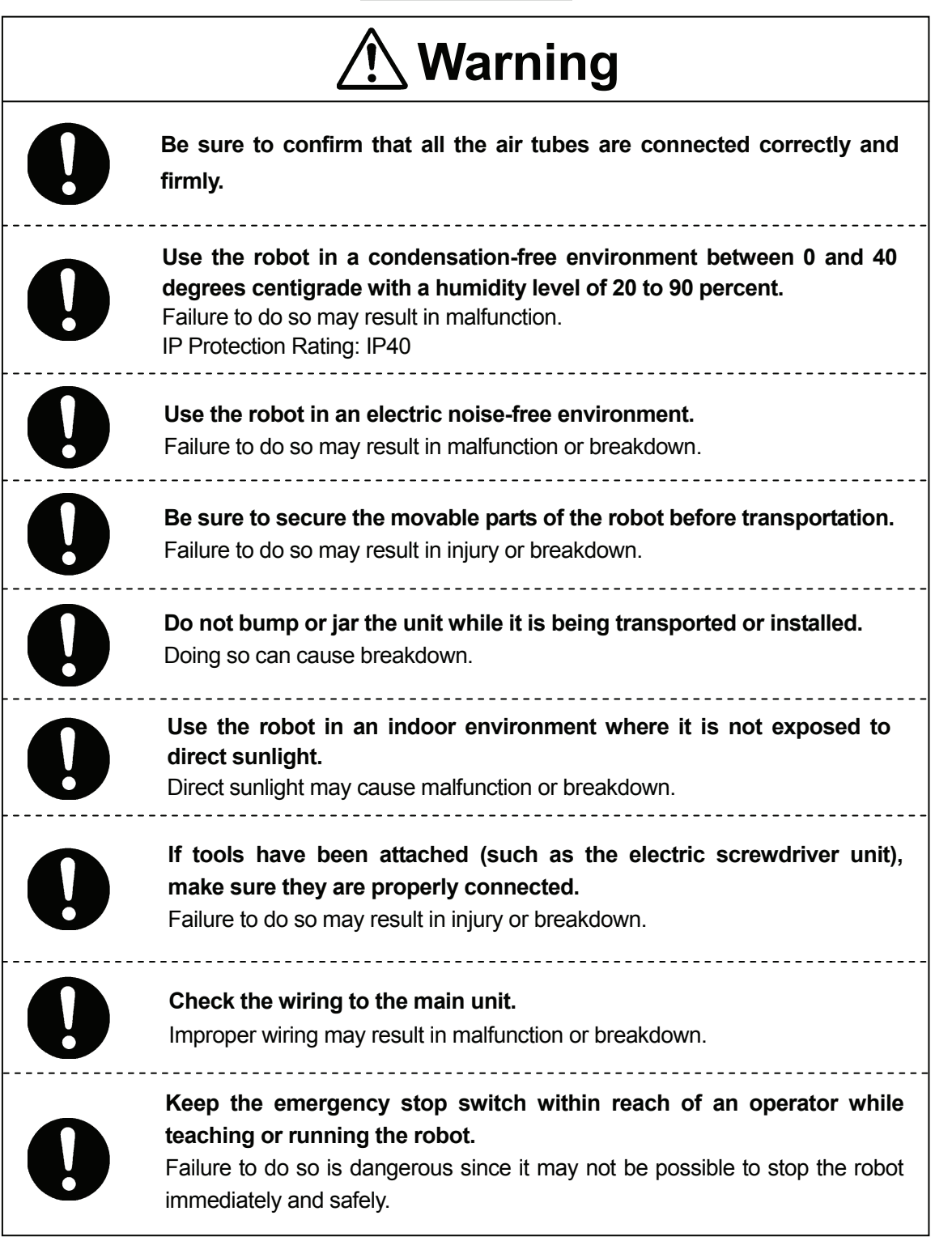

**JS Series and JSG Series**

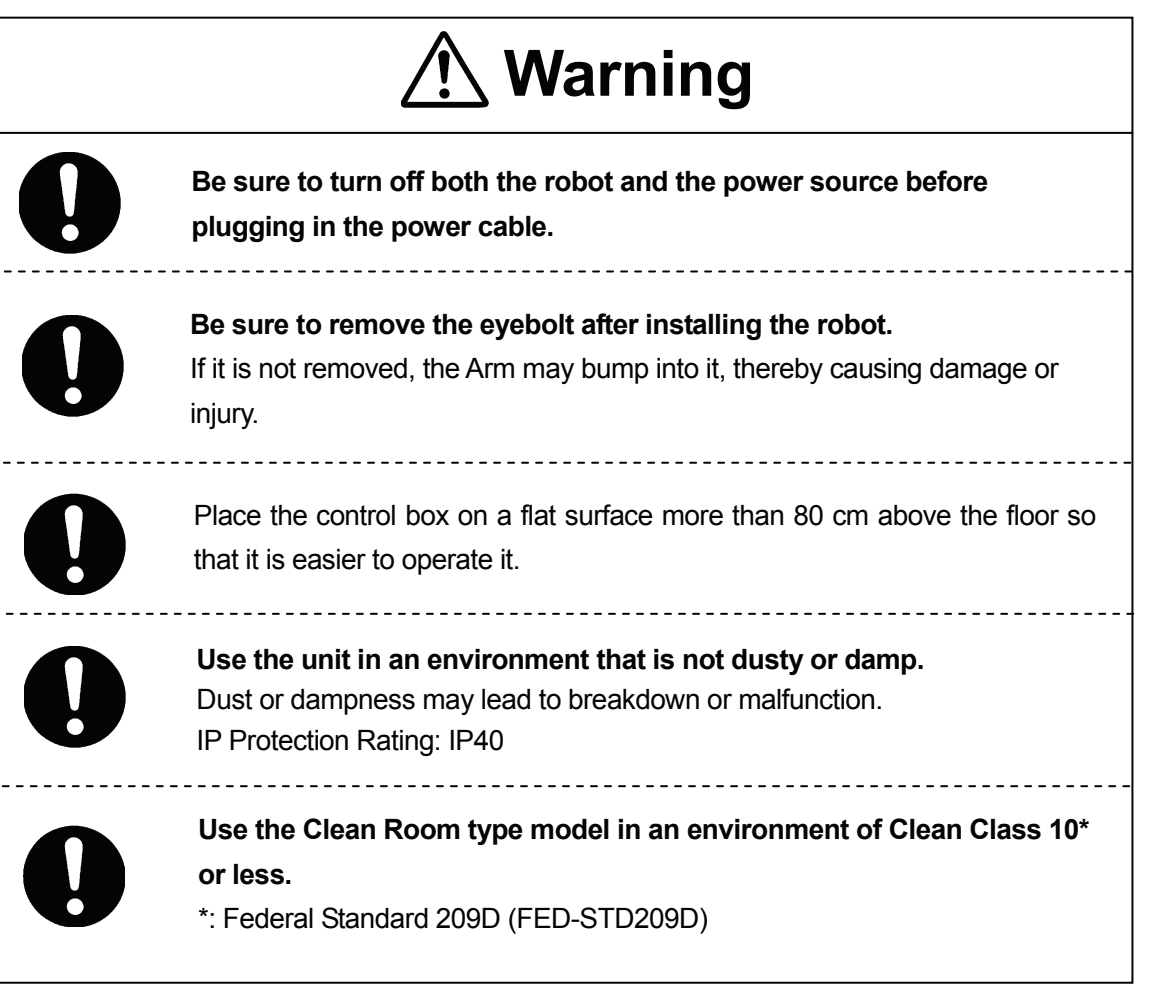

#### **JS Series and JSG Series**

#### **DURING OPERATION**

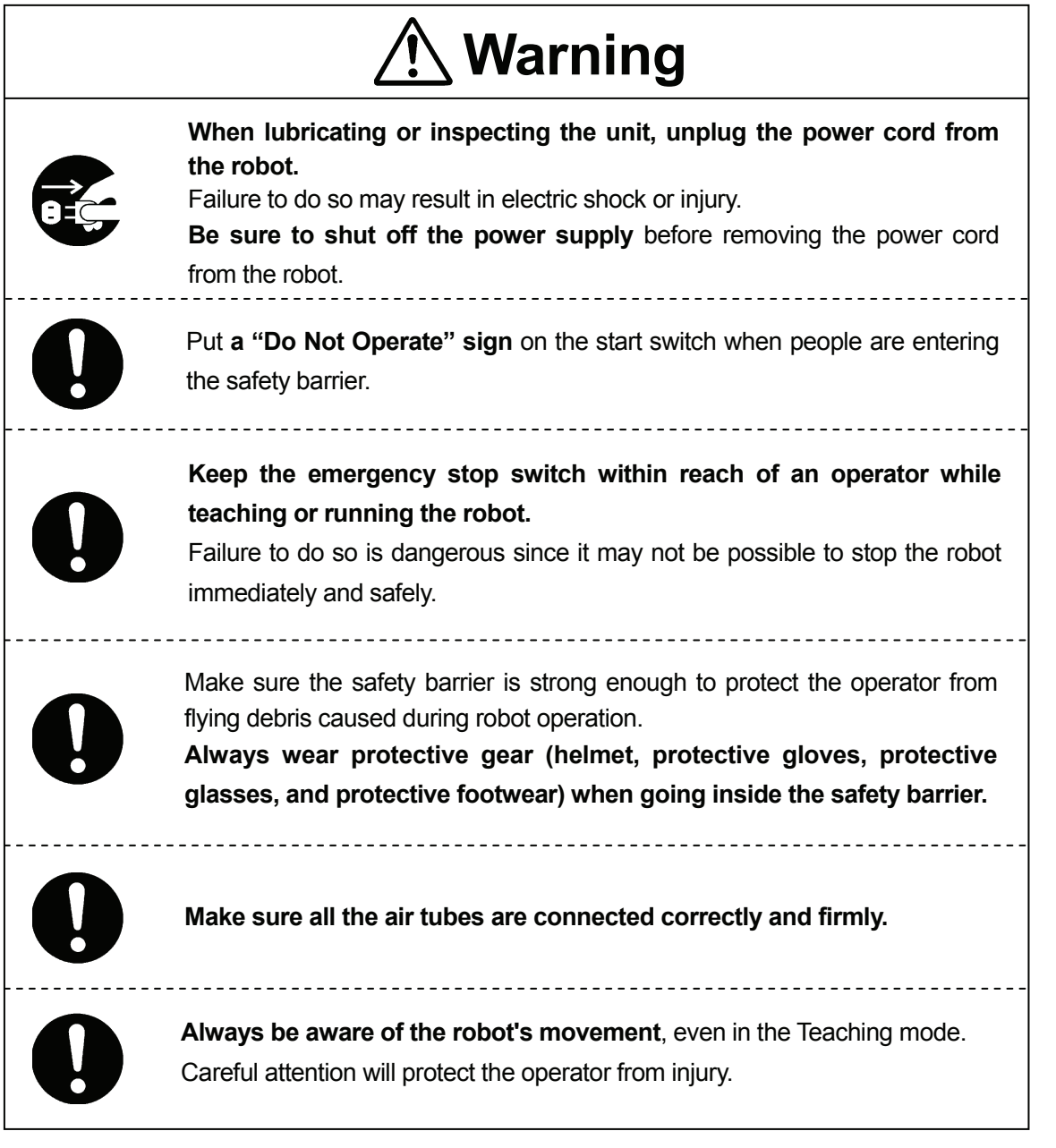

#### **JS Series and JSG Series DURING OPERATION**

<span id="page-20-0"></span>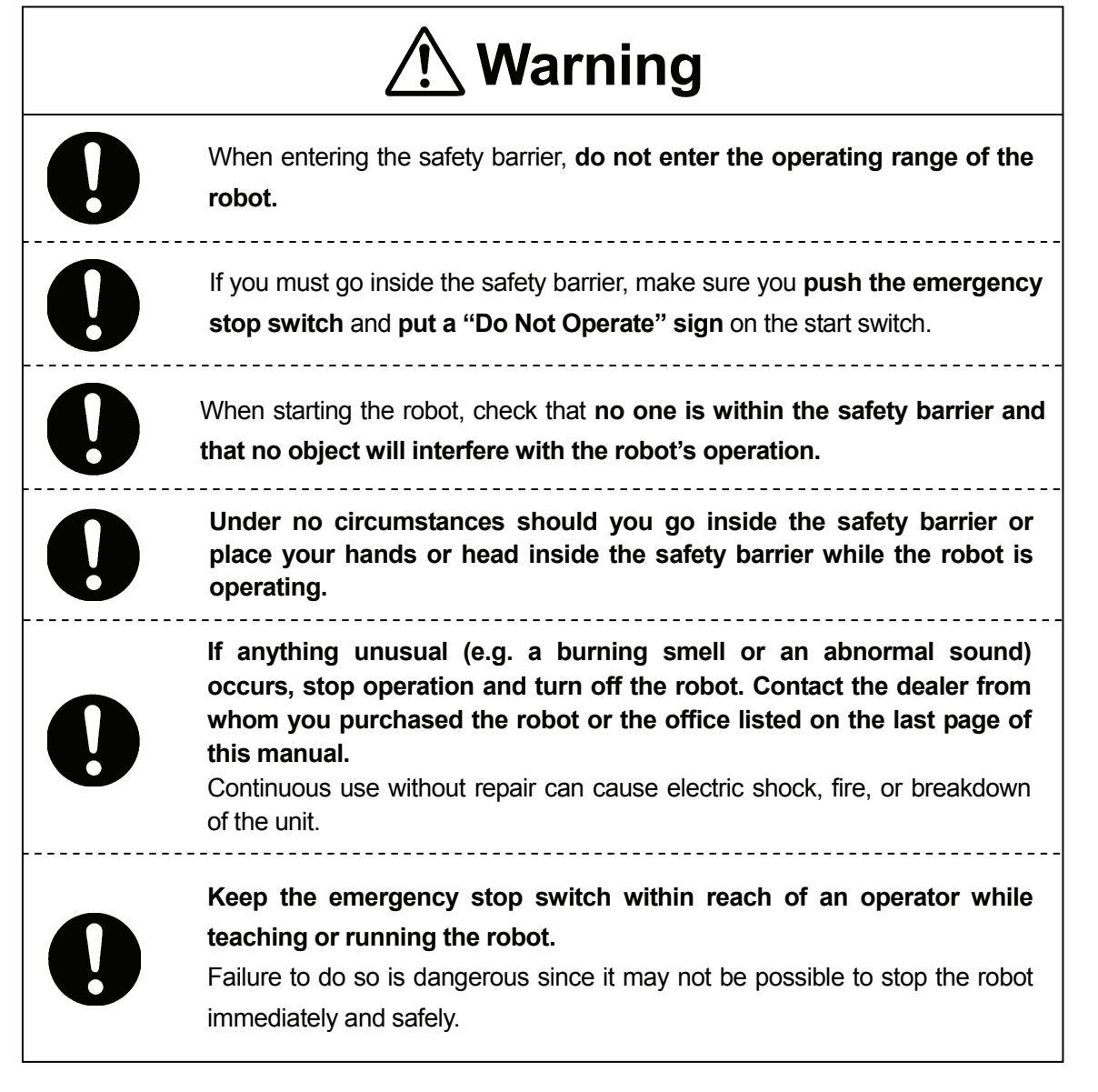

## **PREFACE**

<span id="page-21-0"></span>The Janome Desktop Robot JR2000N Series and pulse motor driven Janome SCARA Robot JSR4400N Series are a new style of low-cost, high-performance robots. We have succeeded in reducing the price while maintaining functionality. Energy- and space-saving qualities have been made possible through the combined use of stepping motors and specialized micro step driving circuits.

The servomotor driven Janome SCARA Robot JS Series and servomotor driven Gantry Robot JSG Series feature diverse applications, high speed, rigidity and precision, and can accommodate a wide variety of requirements.

There are several manuals pertaining to these robots.

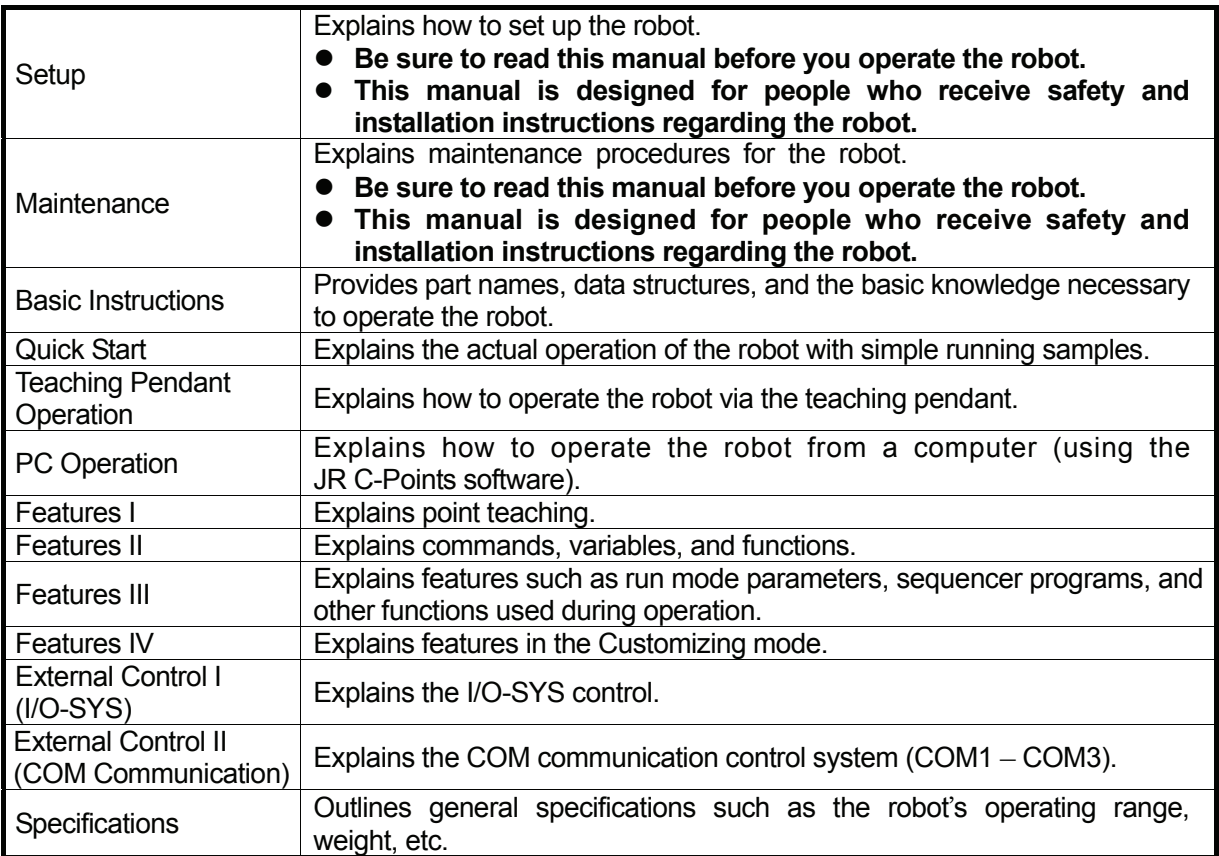

**Note: These products are regularly updated, therefore the product specification outlines in this manual may differ from those of the robot in your possession.** 

 **These manuals are based on the standard specifications. Menu items may vary depending on the model.**

Please be sure to follow the instructions described in these manuals. Proper use of the robot will ensure continued functionality and high performance.

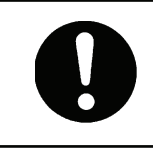

 **Be sure to turn off the robot and check that the power to the robot is shut off before plugging in the power cord.**

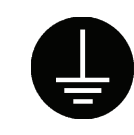

#### **BE SURE TO PROPERLY GROUND THE MACHINE WHEN INSTALLING**.

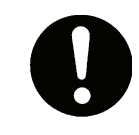

 Be sure to save data whenever it is added or modified. **Any unsaved data will be lost when the robot is turned off.**

## **CONTENTS**

#### **Features II**

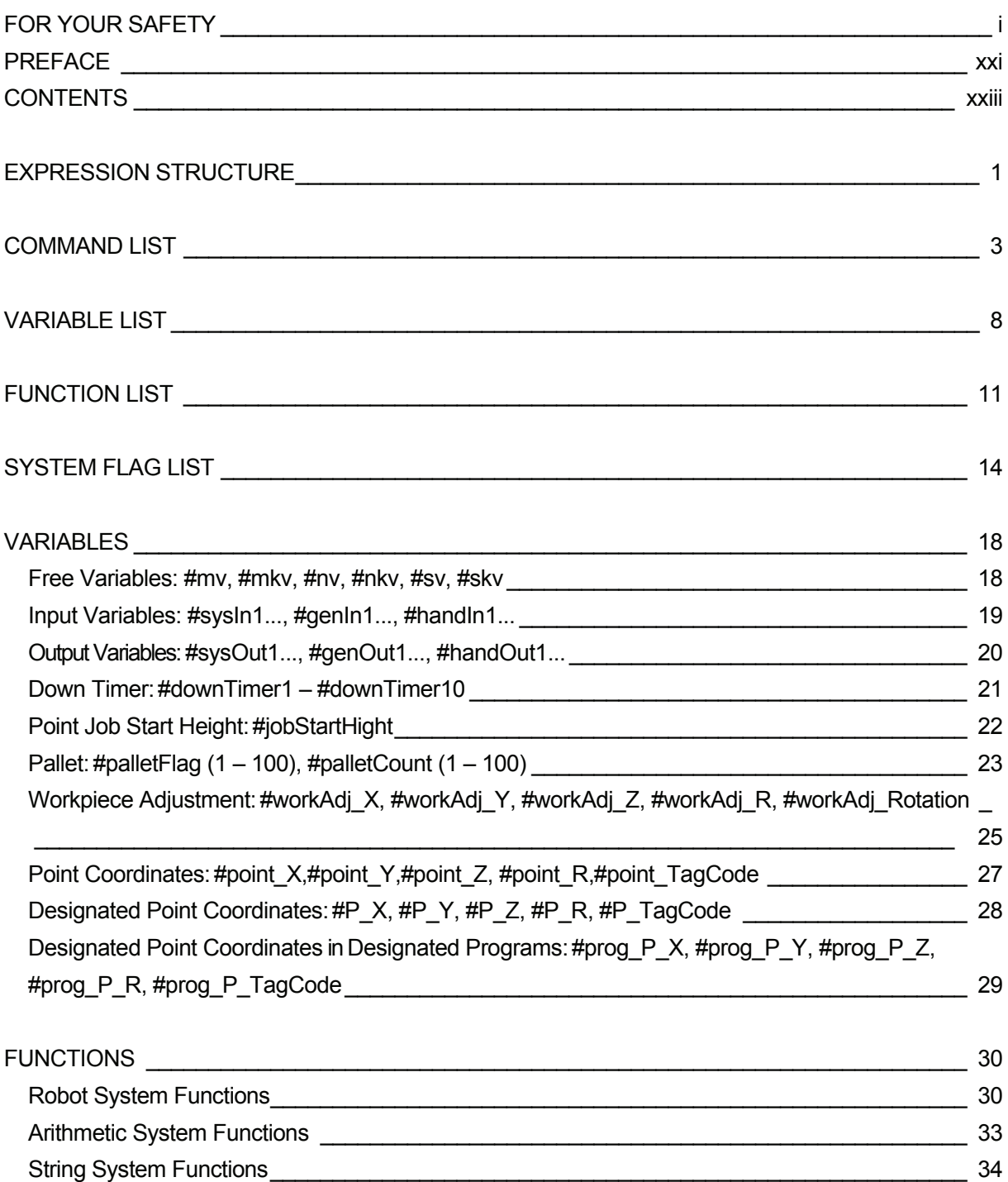

<span id="page-23-0"></span> $\overline{\phantom{0}}$ Ξ

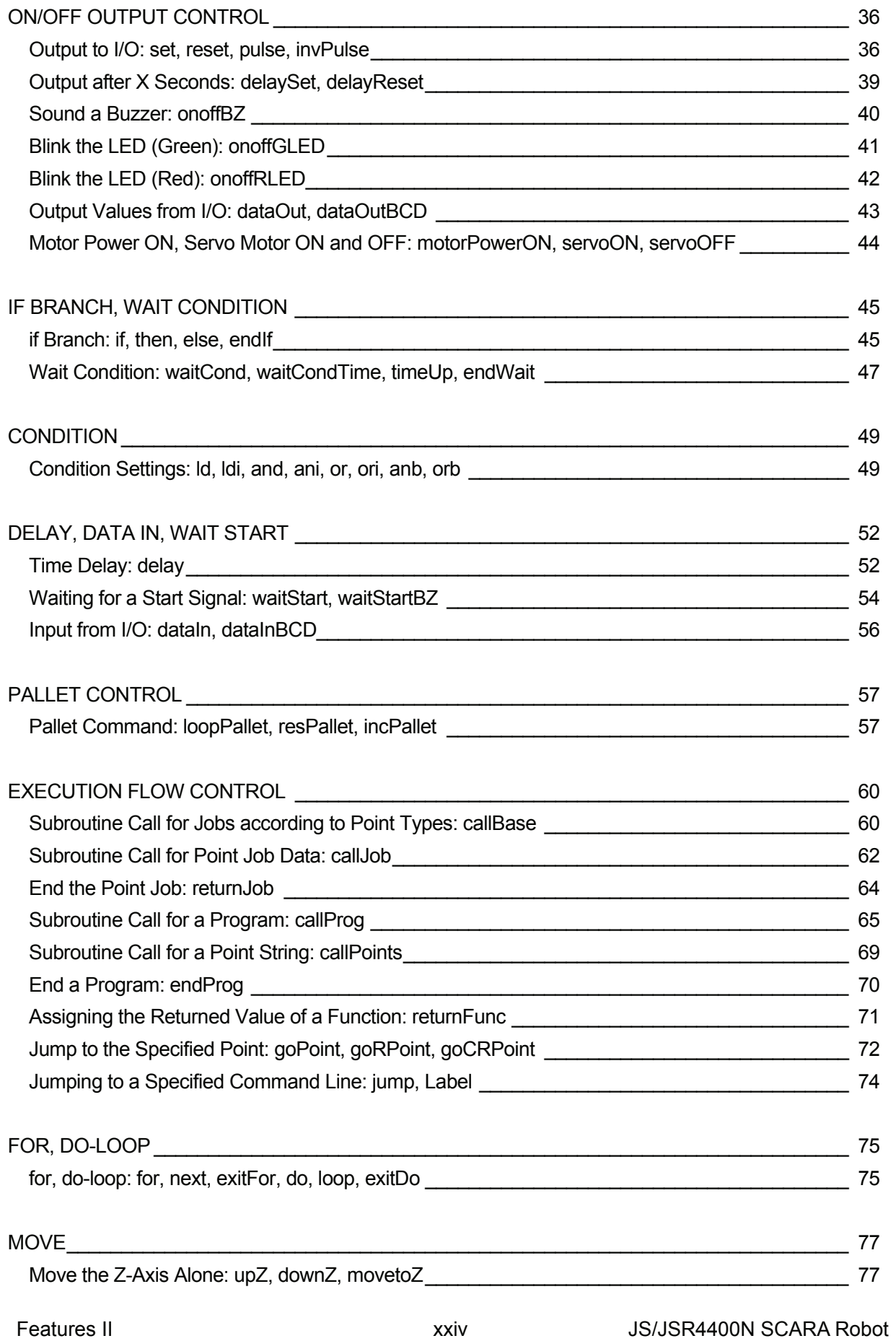

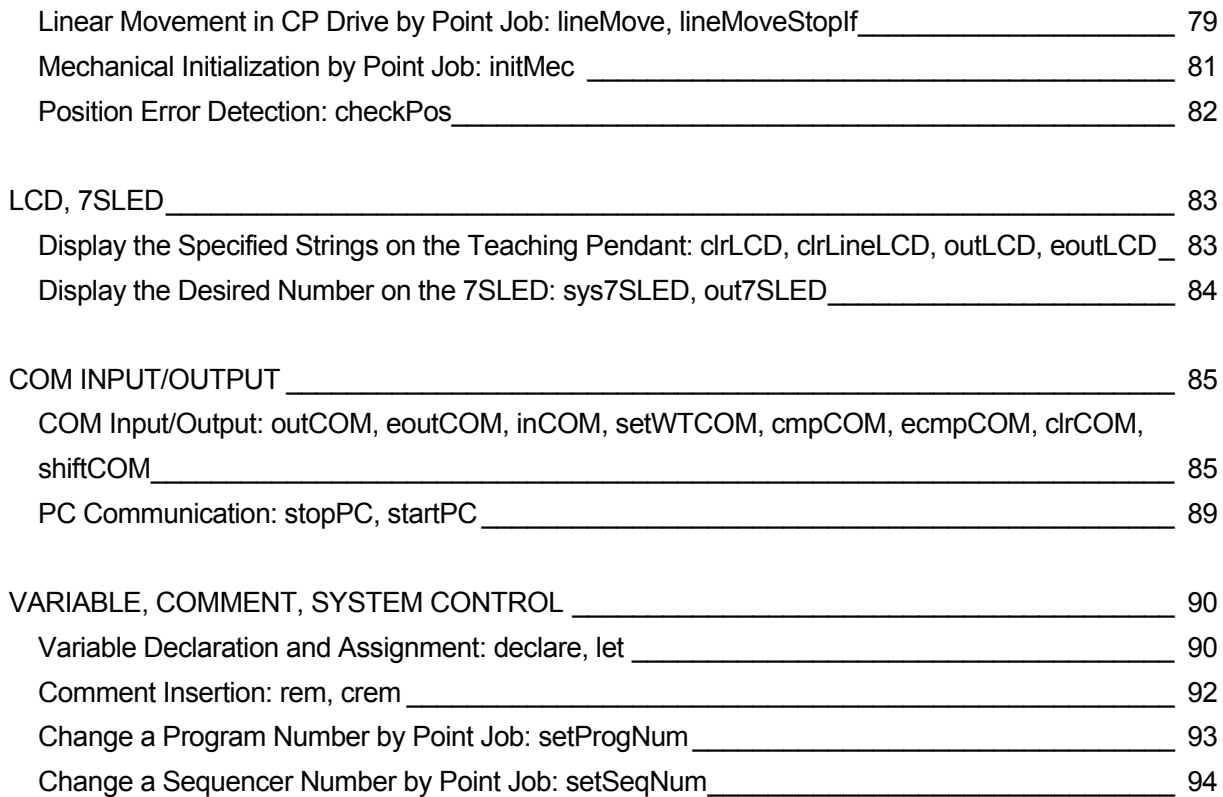

## **EXPRESSION STRUCTURE**

#### **Expression**

<span id="page-26-0"></span> $\overline{\phantom{0}}$ 

An expression is fixed numbers (string type and numeric type), variables, functions, and operators combined.

#### **Fixed Number**

There are two types of fixed numbers, numeric type (e.g. 125, 2.0, 2e15) and string type (e.g. "ABC"). Numeric type fixed numbers are handled as 8-byte real type (double type), and string type fixed numbers are handled as 255-byte.

For string type fixed numbers, characters can be specified in hexadecimal code using the *%* symbol.

e.g. eoutCOM port2."%0D%0A" : Output CR · LF code.

If there is any character other than 0 – 9, A – F, and a second *%* symbol after the first *%*, the second *%*  is treated as a character.

e.g. eoutCOM port2,"%G01" : Output *%G01*.

If there is any character from 0 – 9 and A – F, enter *%%* to output *%*.

e.g. eoutCOM port2,"%%300" : Output *%300*.

#### **Variable**

A variable is a container into which numeric and string values are placed.

You can use the built-in variables (which are built into the robot as a function) and the user-defined variables (which can be freely defined by the user).

User-defined variables other than local variables (variables effective only in defined point job data which are defined by the *declare* command) are defined in the Customizing mode. (See the operation manual *Features IV* for details of the Customizing mode.)

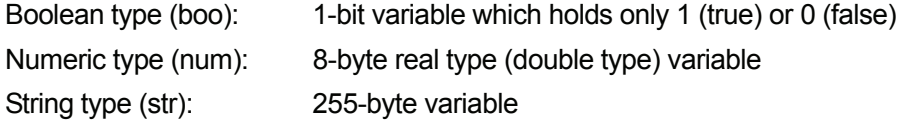

#### **Function**

A function returns a converted value if values or strings are given.

You can use the built-in functions (which are built into the robot as a function) and the user-defined functions (which can be freely defined by the user).

The user-defined functions are defined in the Customizing mode. (See the operation manual *Features IV* for details of the Customizing mode.)

#### **Operator**

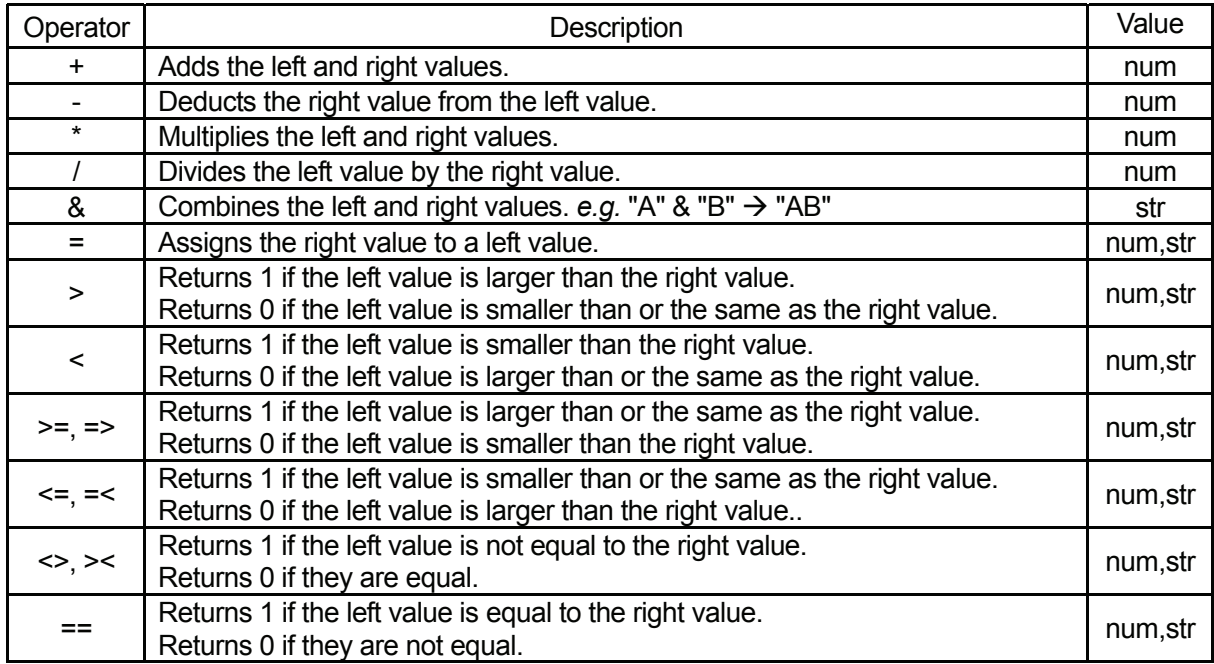

The priority of operators is as follows:

- 1. Expressions in brackets
- 2. Functions and variables
- 3. "Independent" + and -
- 4.  $*$  and /
- 5. +, -, and &
- 6.  $\geq, \geq, \Rightarrow, \leq, \leq, \leq, \leq, \leq$  and  $\geq$  (Relational operator)
- 7. = (Assignment operator)

## **COMMAND LIST**

<span id="page-28-0"></span>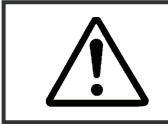

If you assign point job data that includes any of the highlighted  $($  ) commands to a CP passing point, the commands will be ignored.

#### **Point Job Data**

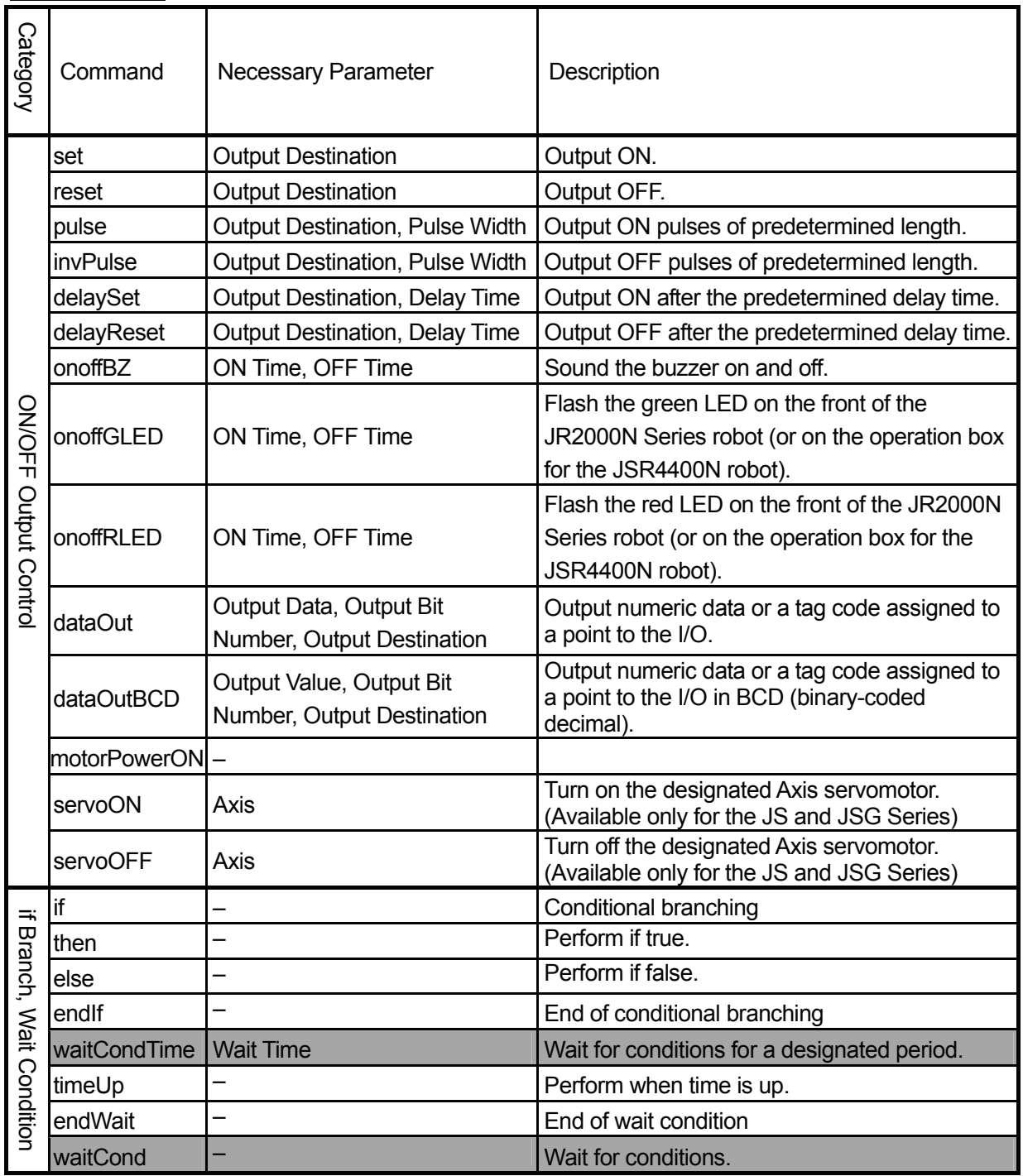

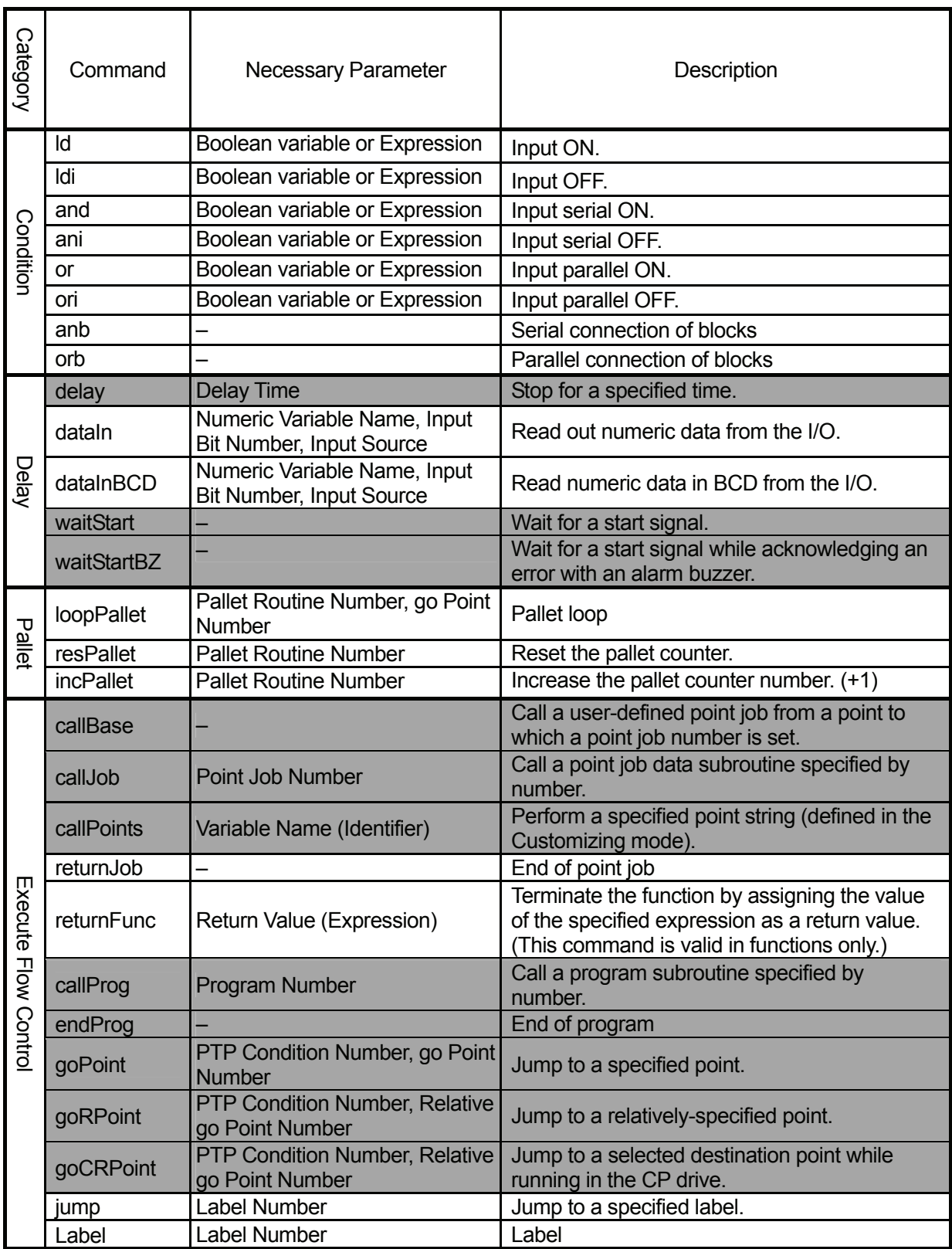

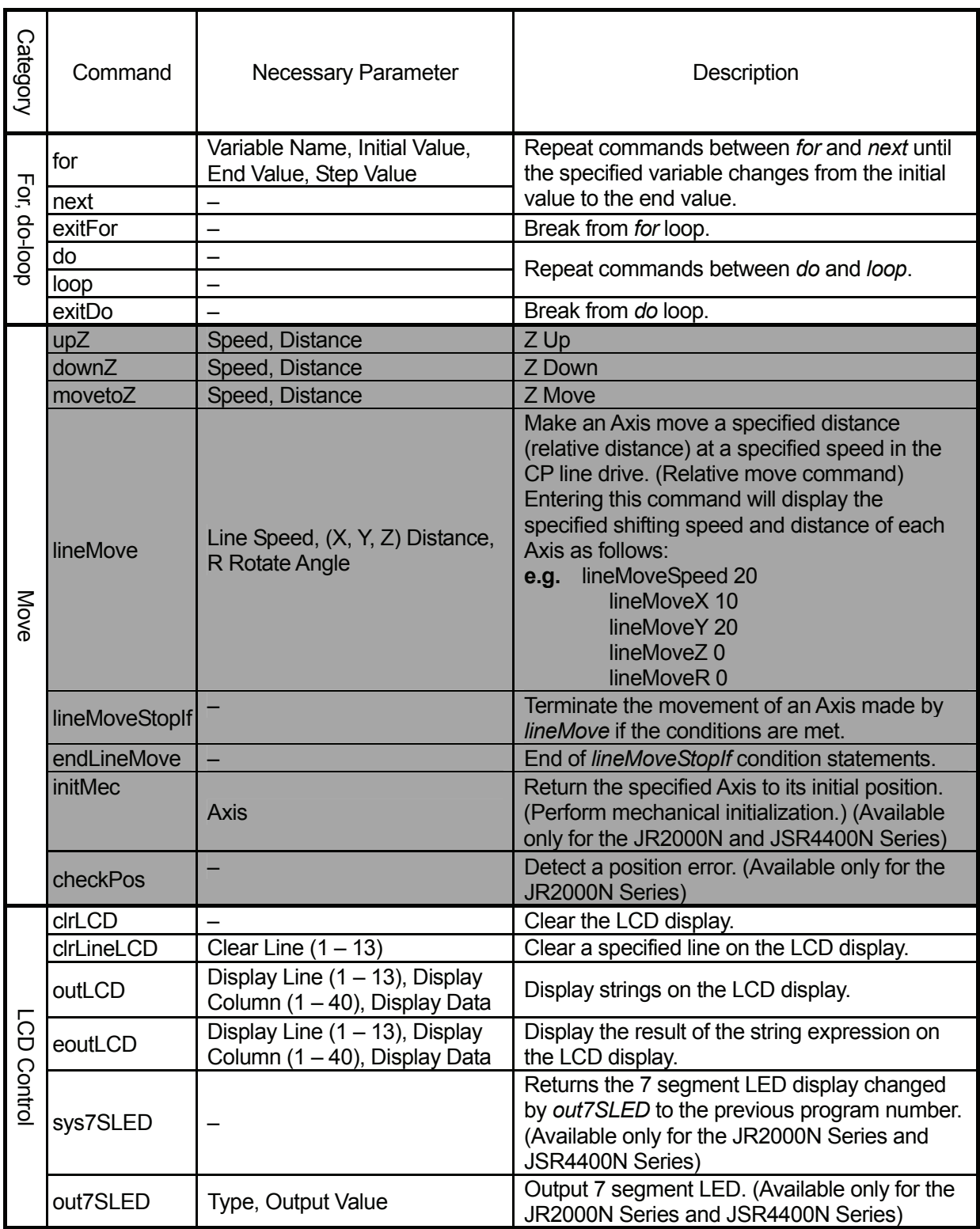

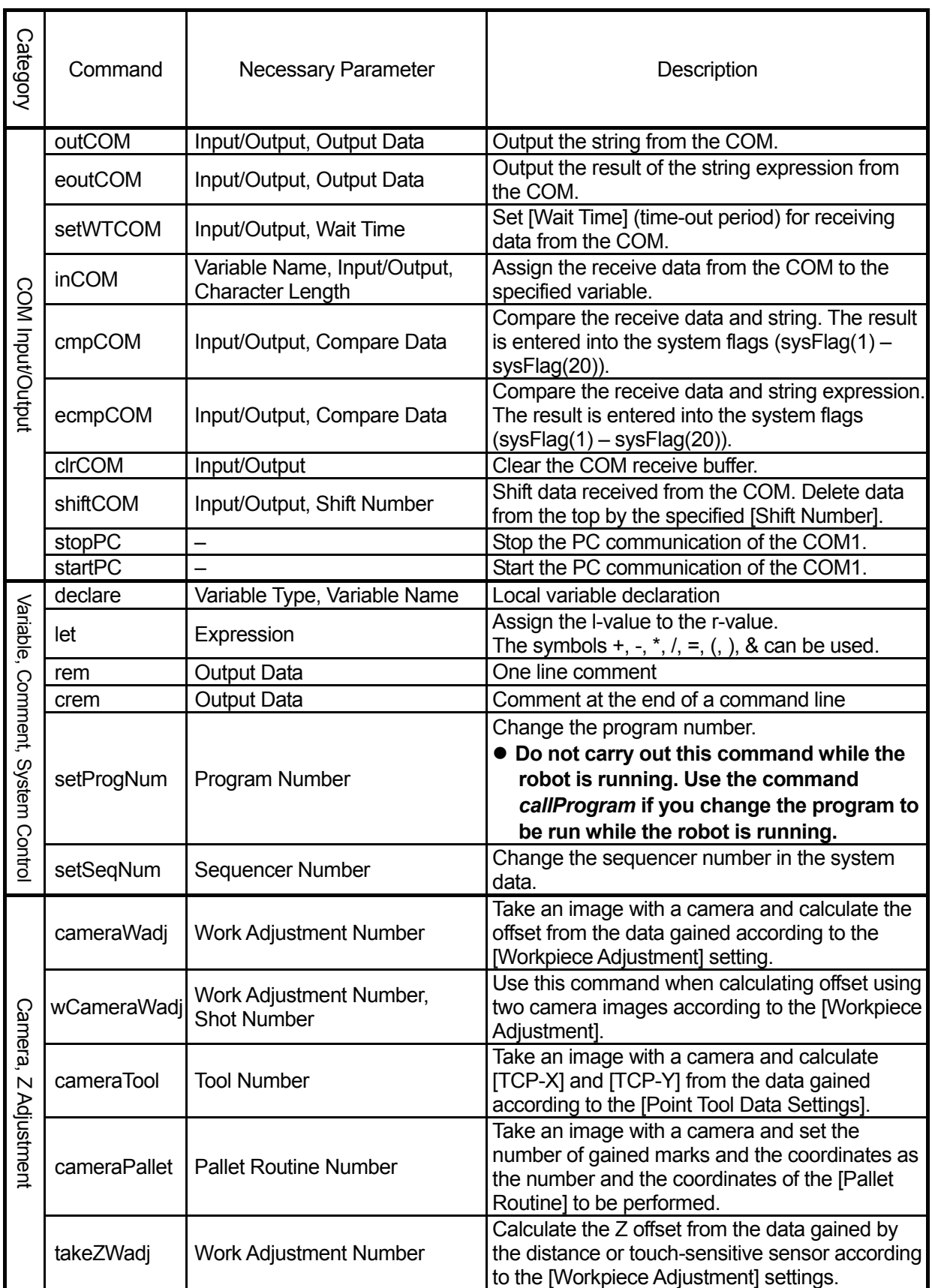

z For the [Camera, Z Adjustment] command category, refer to the *Camera & Sensor Functions* operation manual.

#### **Execute Condition**

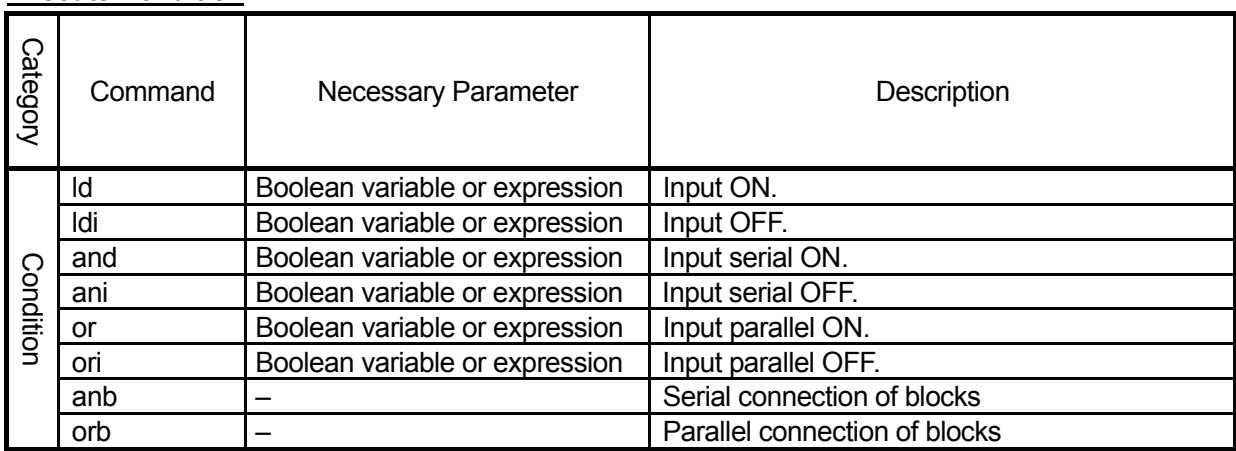

#### **Sequencer**

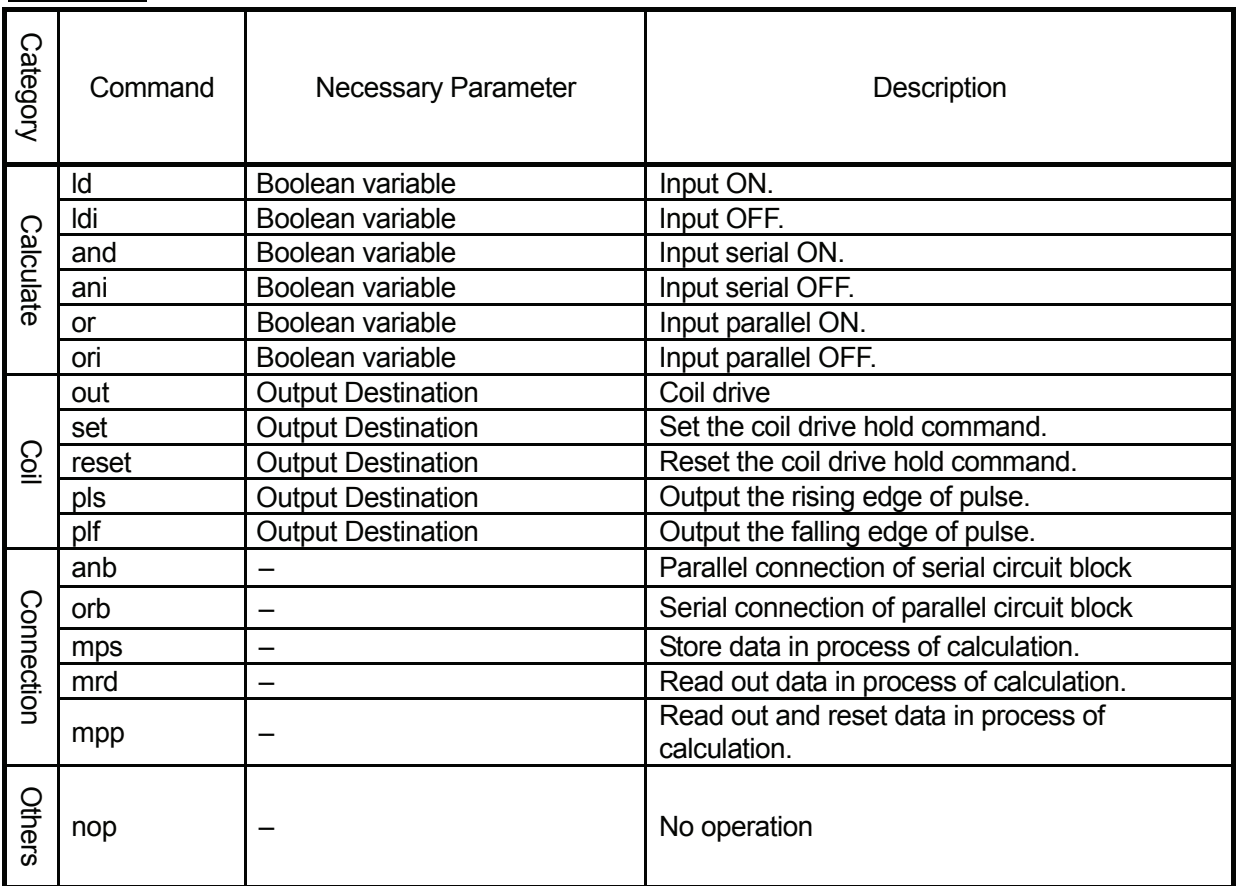

## **VARIABLE LIST**

<span id="page-33-0"></span>You can use the built-in variables (which are built into the robot as a function), and the user-defined variables (which can be freely defined by the user).

User-defined variables other than local variables (variables effective only in defined point job data which are defined by the *declare* command) are defined in the Customizing mode. (See the operation manual *Features IV* for details of the Customizing mode.)

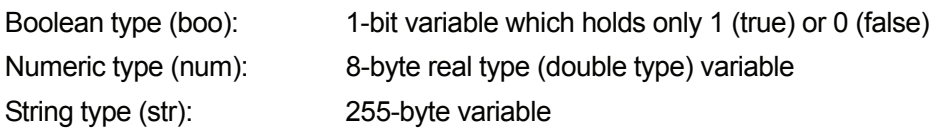

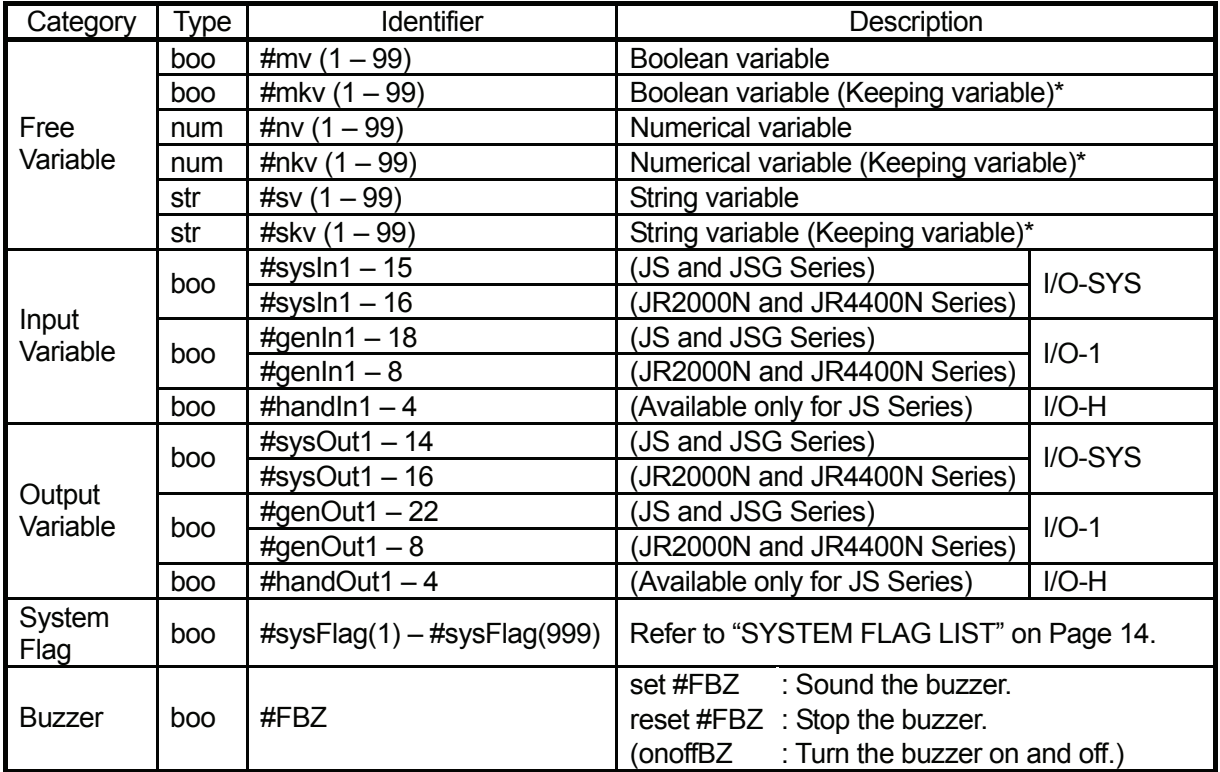

 \*: Variables which hold their values even if the robot is turned off are collectively referred to as *keeping variables* in the operation manuals.

#### **Variables**

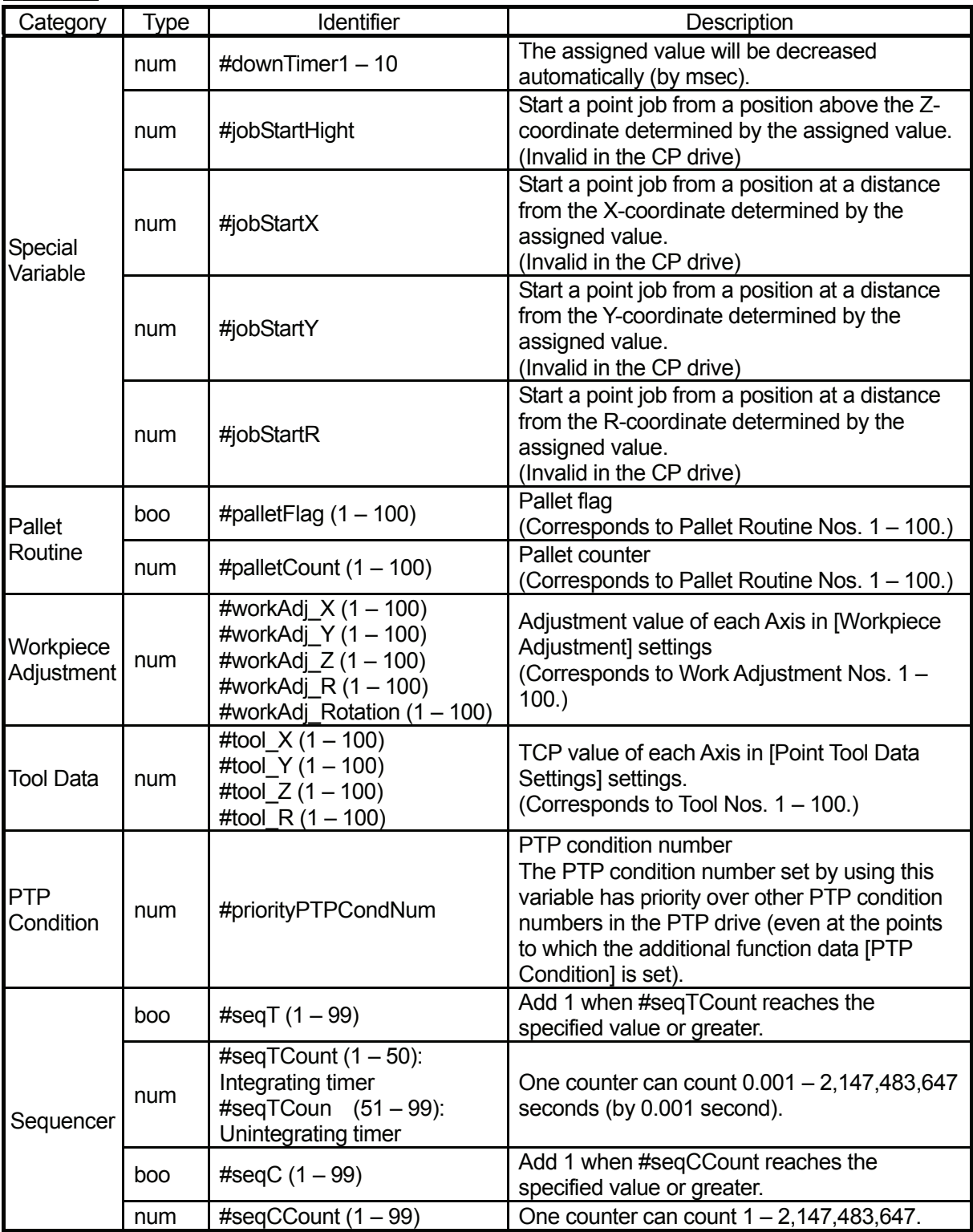

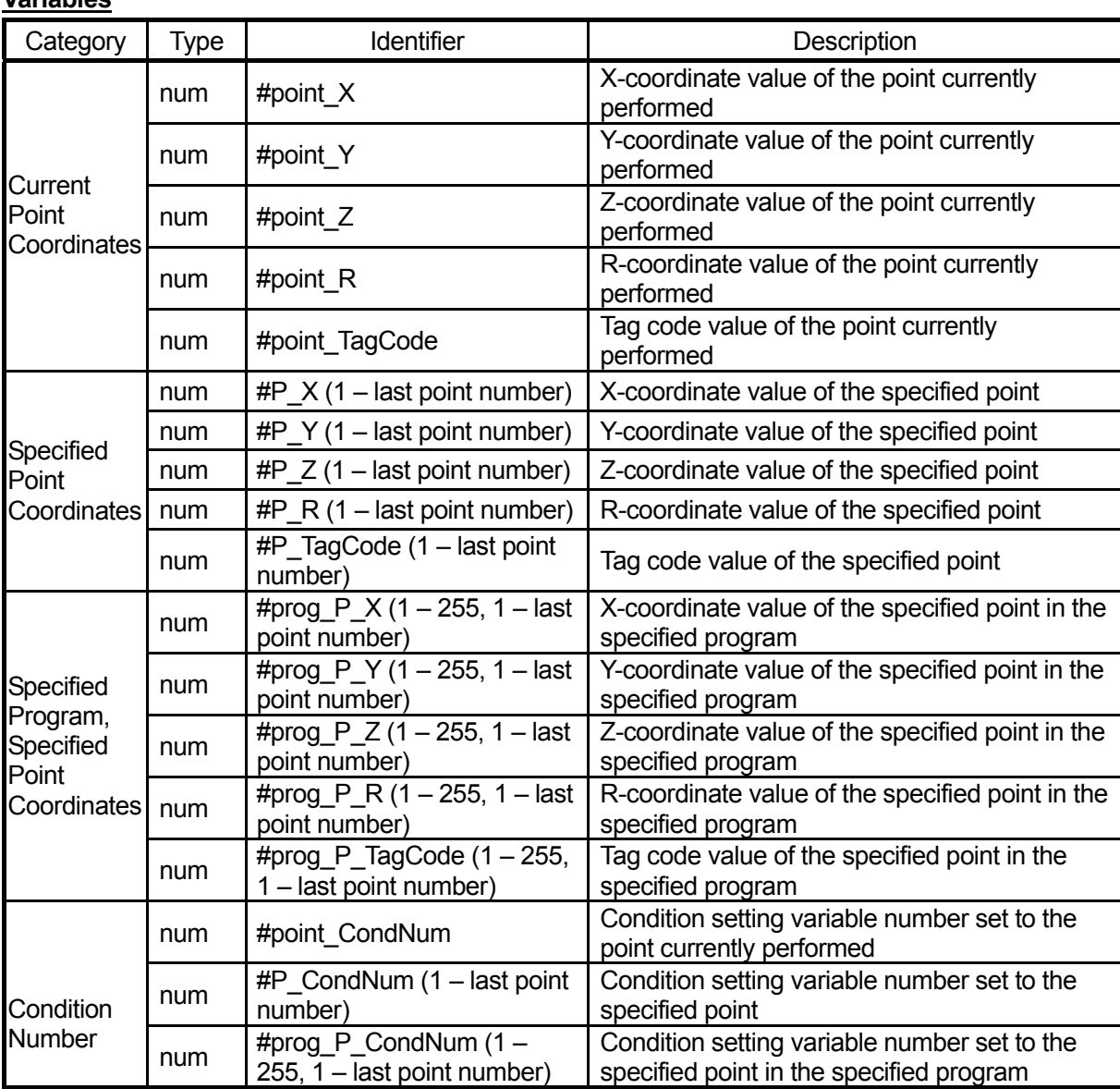

#### **Variables**
# **FUNCTION LIST**

You can use the built-in functions (which are built into the robot as a function) and the user-defined functions (which can be freely defined by the user).

The user-defined functions are defined in the Customizing mode. (See the operation manual *Features IV* for details of the Customizing mode.)

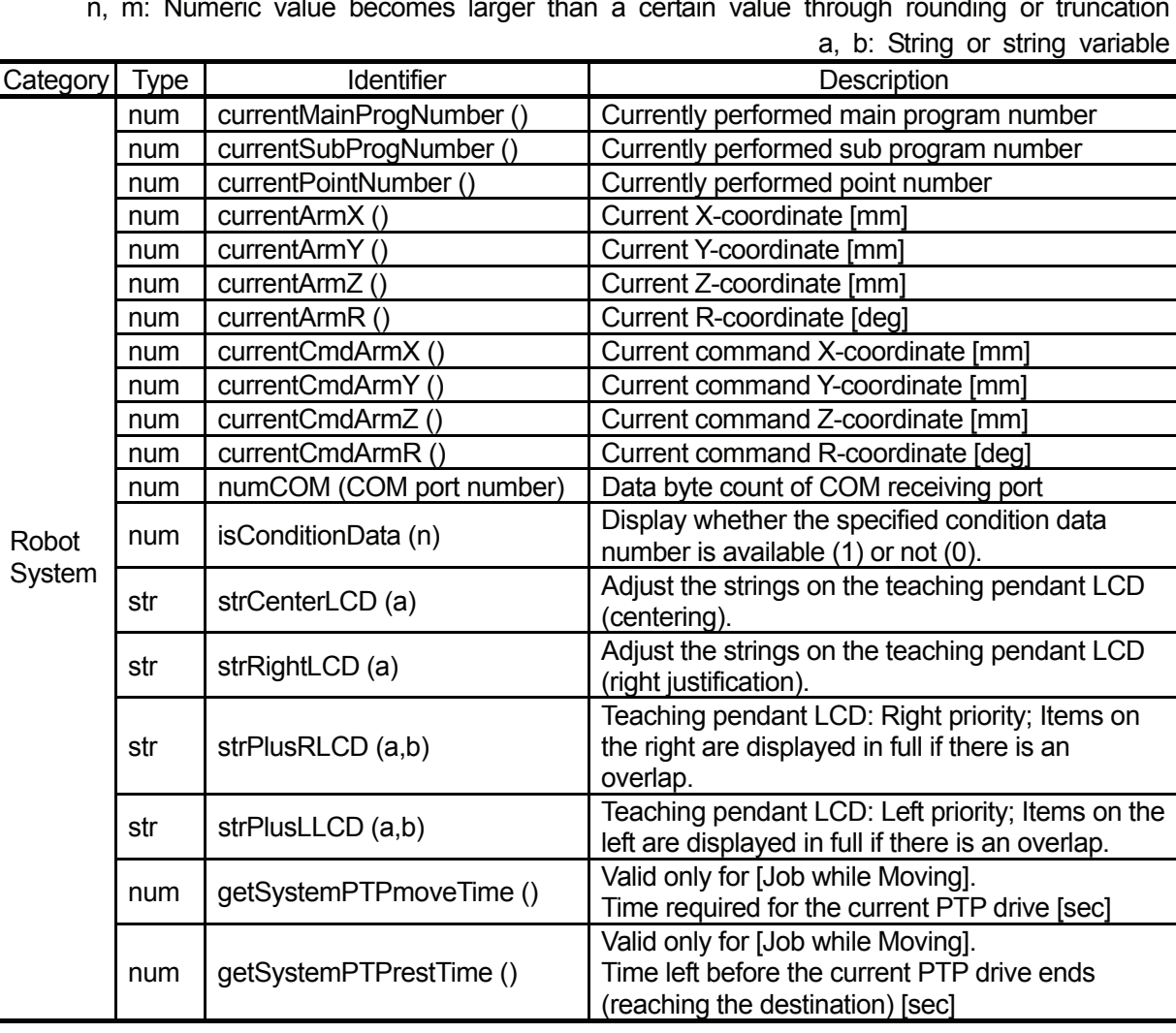

x, y: Numerical value or numerical variable n, m: Numeric value becomes larger than a certain value through rounding or truncation

x, y: Numerical value or numerical variable n, m: Numeric value becomes larger than a certain value through rounding or truncation a, b: String or string variable

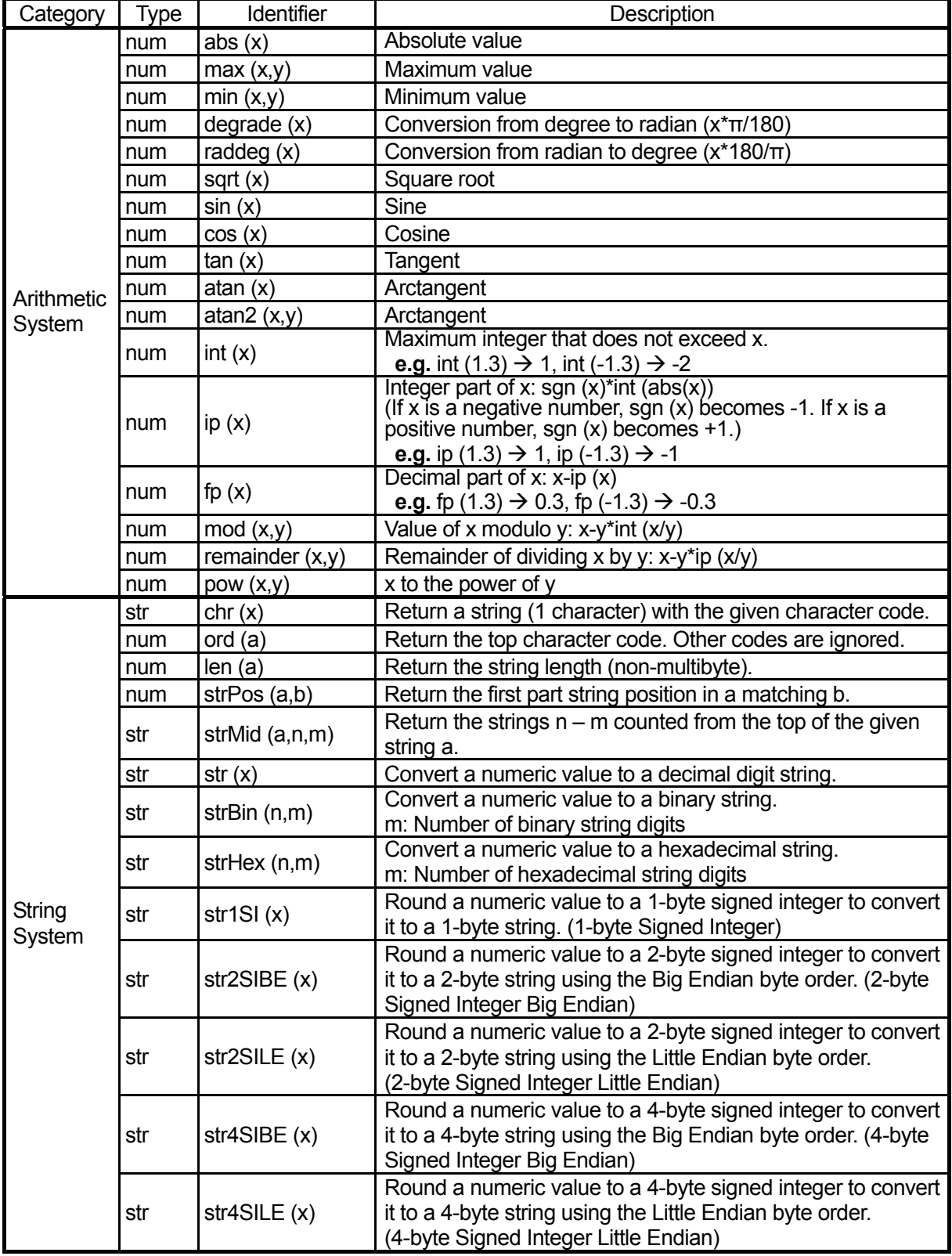

x, y: Numerical value or numerical variable

n, m: Numeric value becomes larger than a certain value through rounding or truncation a, b: String or string variable

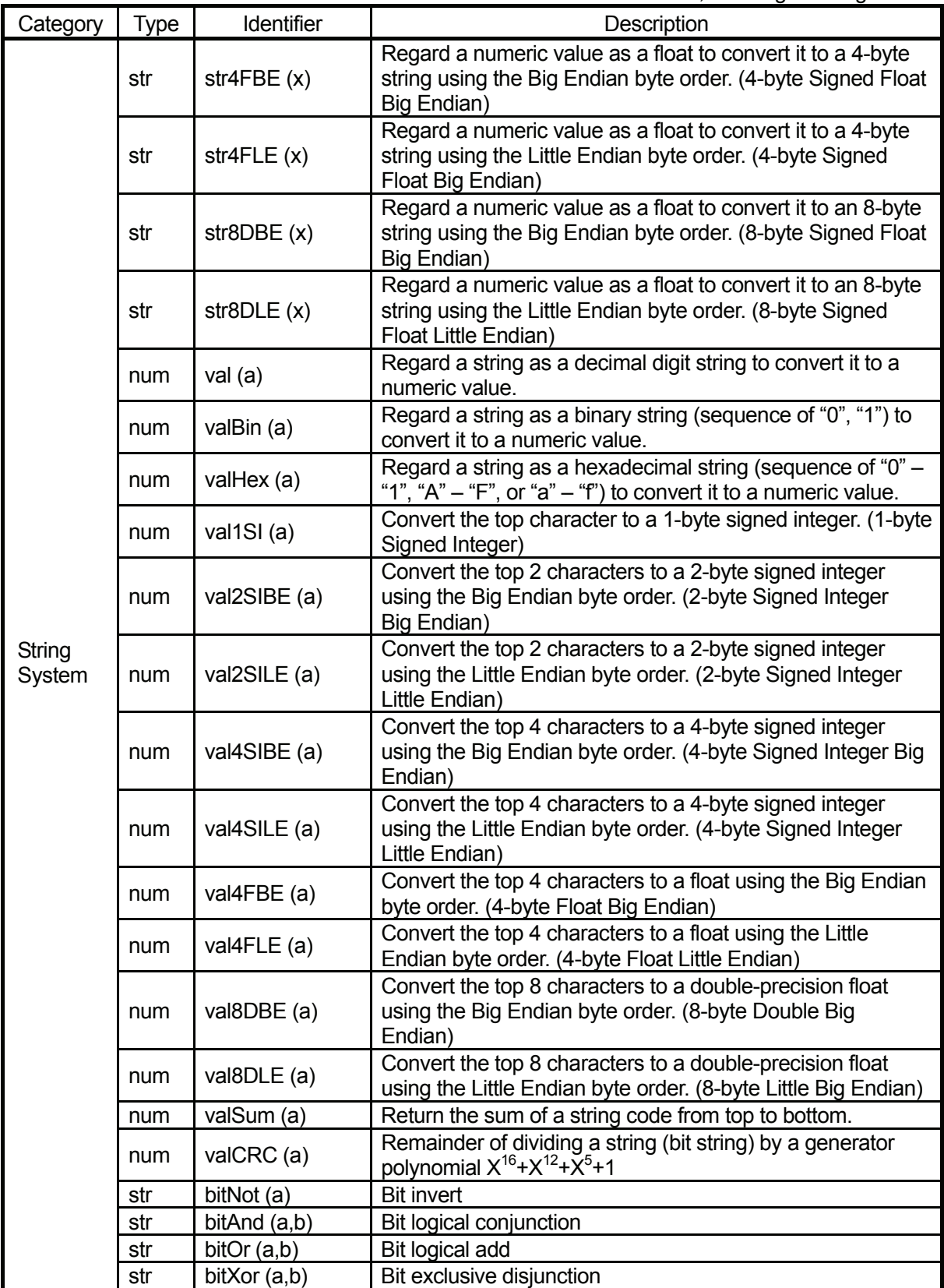

# **SYSTEM FLAG LIST**

You can use the system flags as Boolean valuables. If conditions are met, "1" (true) is automatically assigned to a system flag. If conditions are not met, "0" (false) is assigned. You can refer to the assigned values whenever necessary.

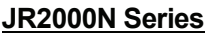

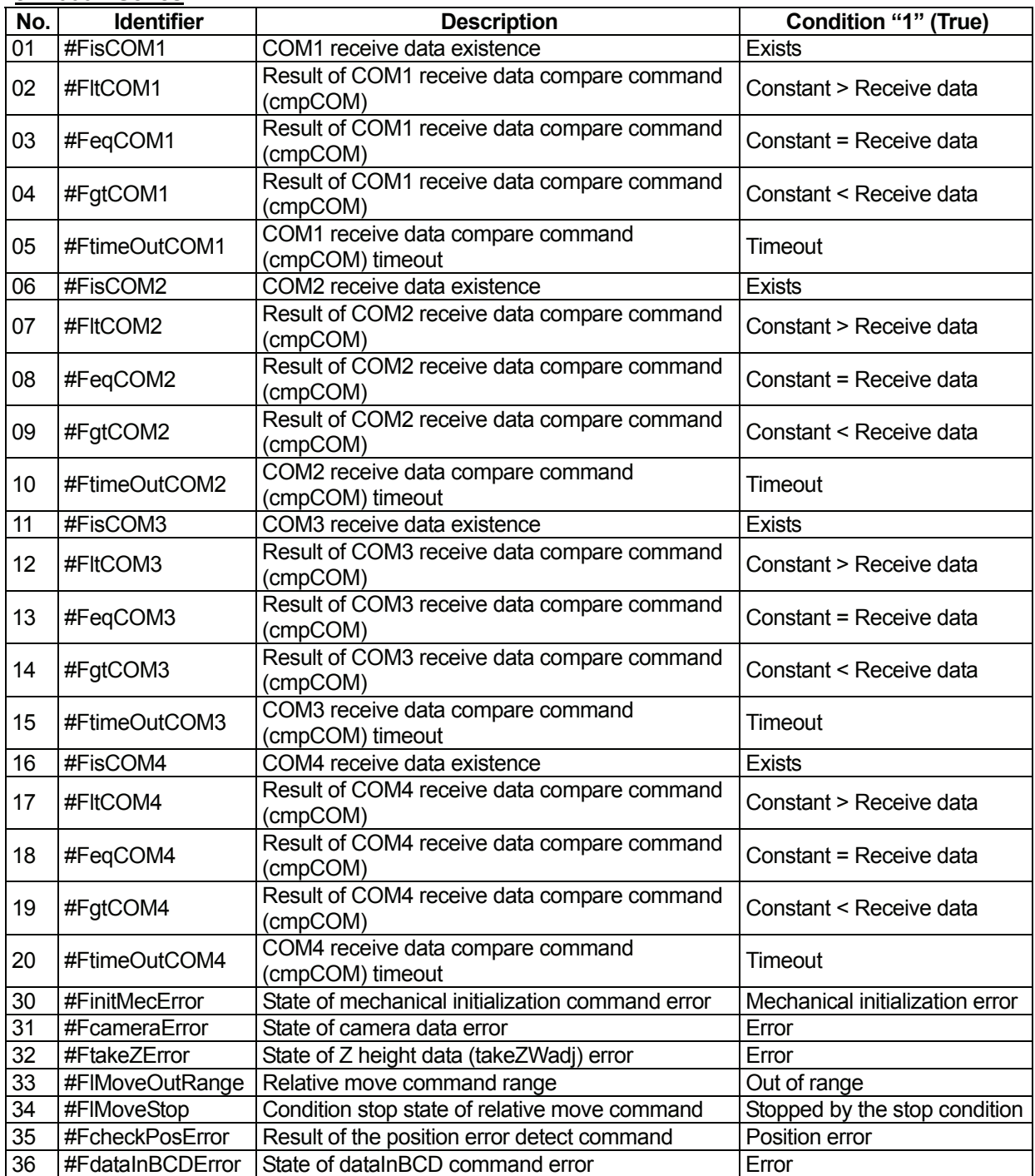

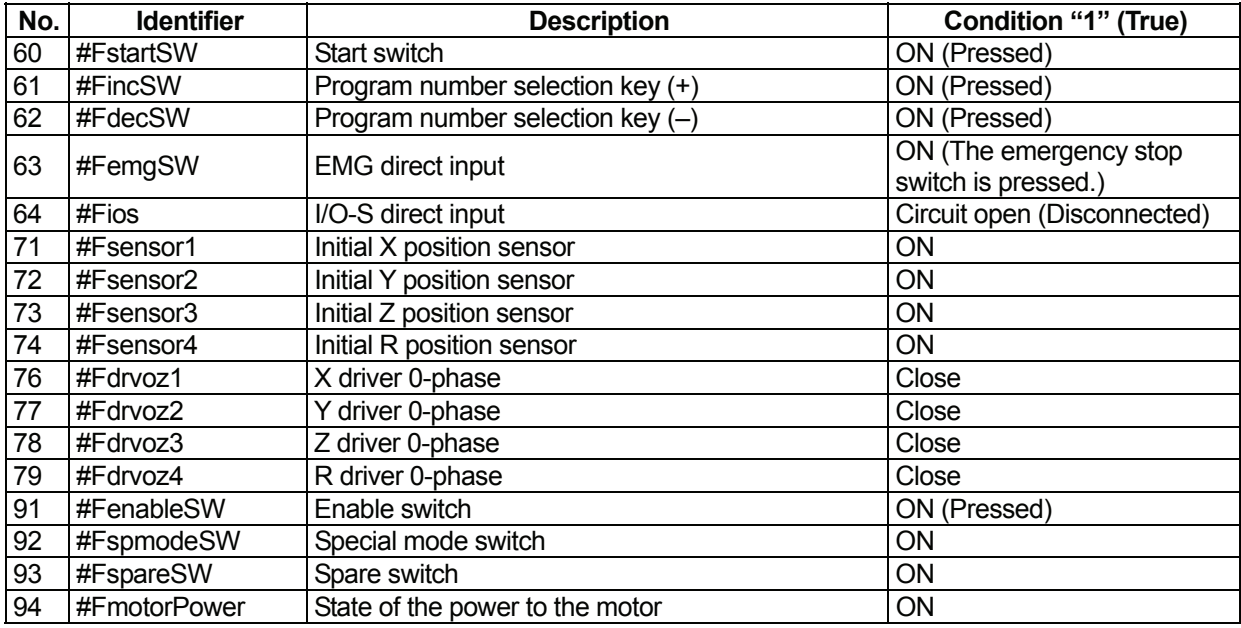

#### **JR4400N Series**

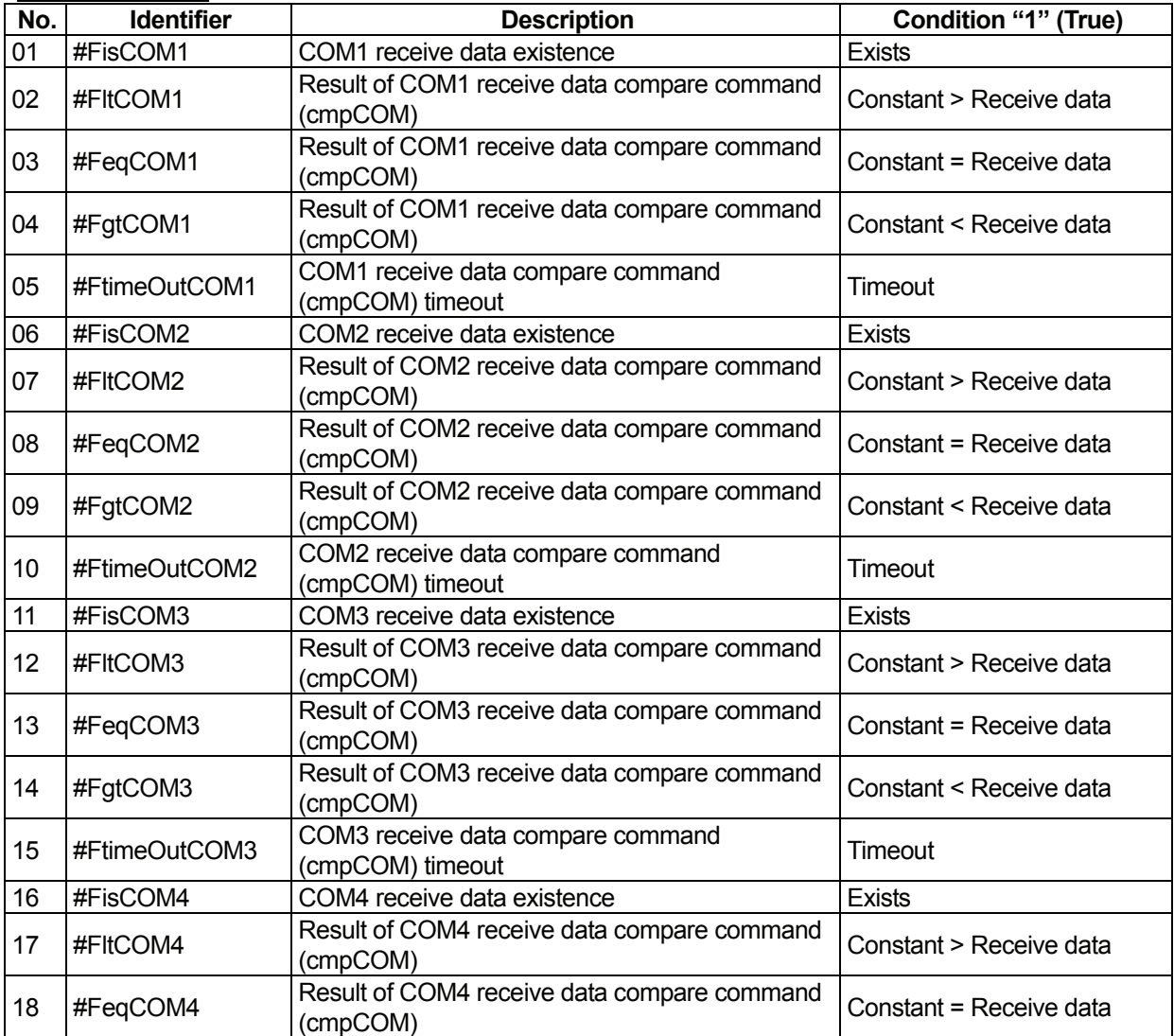

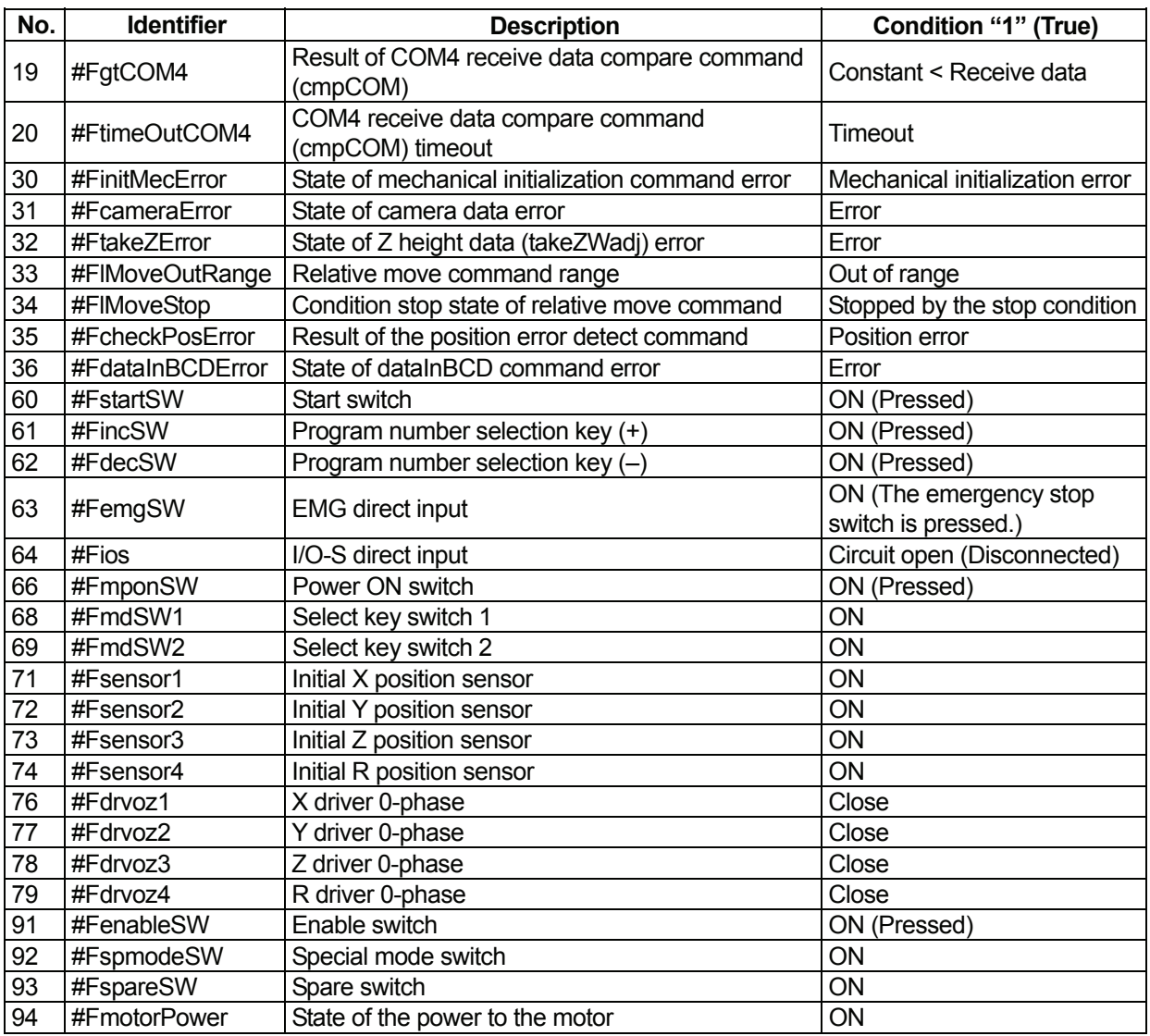

#### **JS Series and JSG Series**

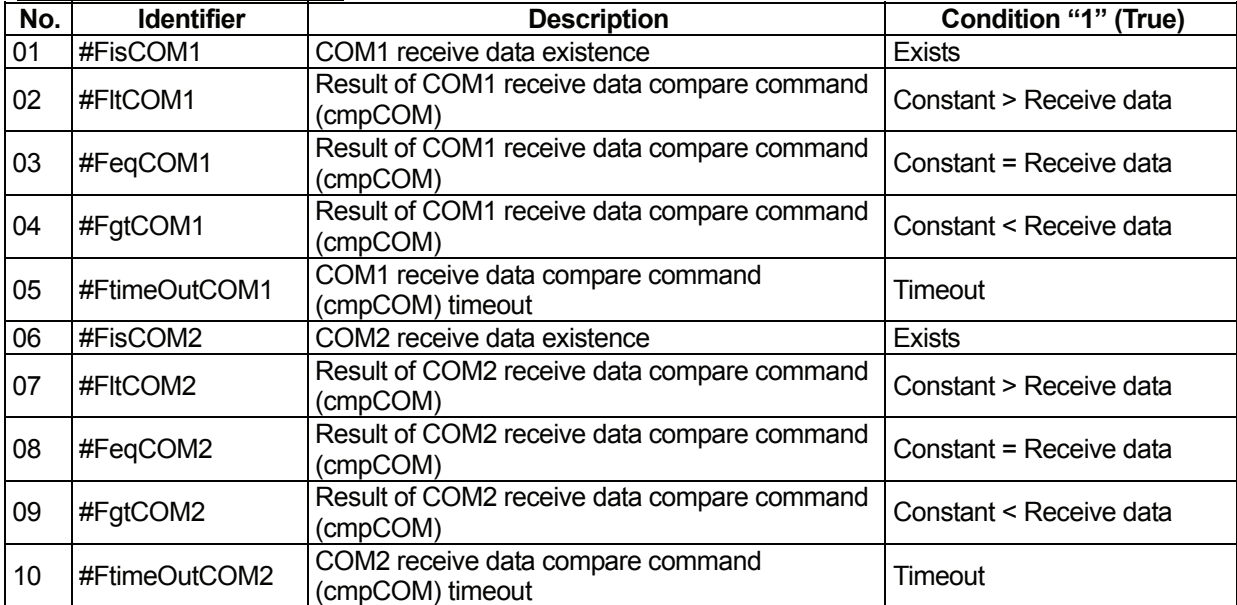

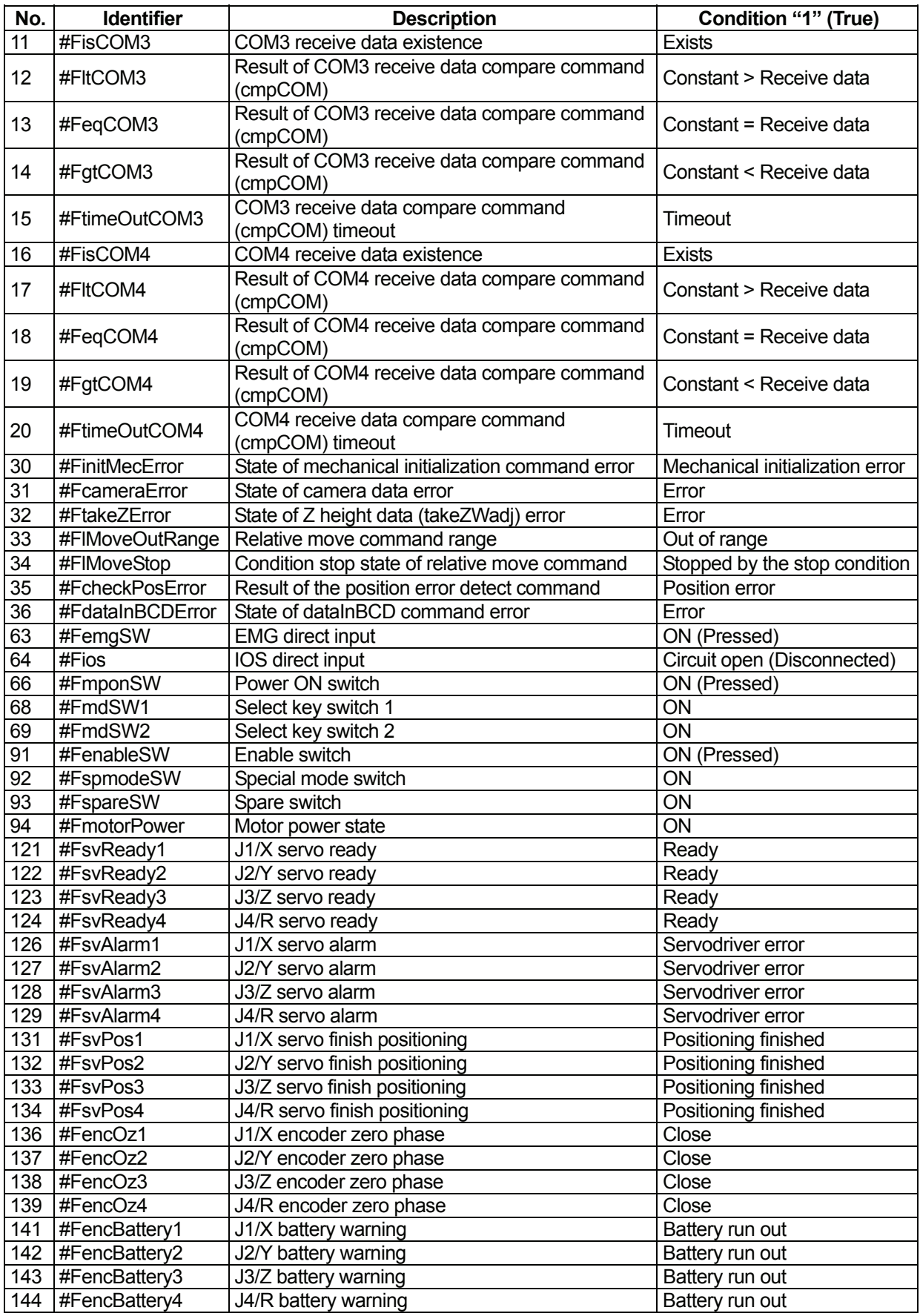

## **VARIABLES**

### **Free Variables: #mv, #mkv, #nv, #nkv, #sv, #skv**   $\overline{\phantom{0}}$

A variable is a container into which numeric and strings values are placed.

You can use the built-in variables listed below freely. Variable declaration is unnecessary when using these variables.

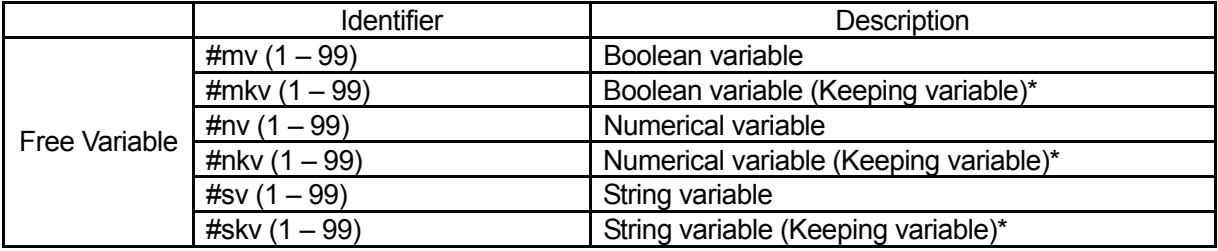

 \*: Variables which hold their values even if the robot is turned off are collectively referred to as *keeping variables* in the operation manuals.

#### **#mv (1 – 99) and #mkv (1 – 99): Boolean variable**

A *Boolean variable* is a variable that can hold a value of 1-bit 0 or 1. It can be used as a condition operation expression (ld, ldi) or assignment expression (let) parameter.

• Boolean type free variables, #mv (1 – 99) and #mv (1 – 99), can also be used in sequencer programs

#### **#nv (1 – 99) and #nkv (1 – 99): Numeric variable**

These are double type numeric variables that can be used as assignment expression (let) parameters.

#### **#sv (1 – 99) and #skv (1 – 99): String variable**

These can hold up to 255 bytes. When used as assignment expression (let) parameters, assignment by *=* and connection by *&* are possible.

### **Input Variables: #sysIn1..., #genIn1..., #handIn1...**  $\overline{a}$

An input variable is a Boolean variable that can only be referred to. You cannot enter a value into it. It corresponds to the I/O-SYS, I/O-1, and I/O-H input pins. When an ON signal comes, the input variable becomes "1" (true).

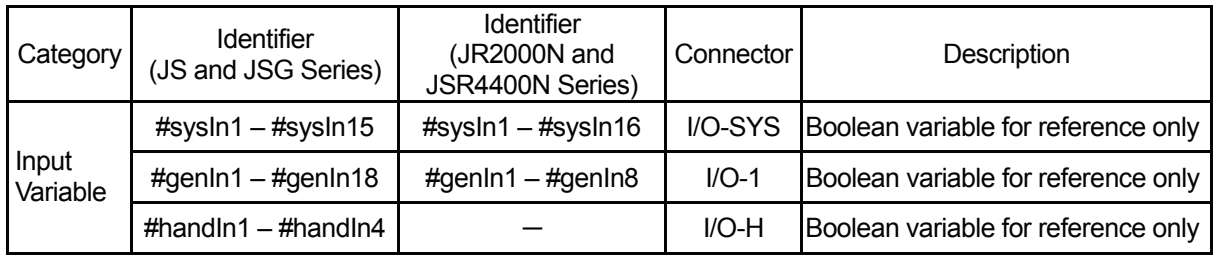

Some of the #sysIn1 – #sysIn15, and 16 (I/O-SYS) pins have pre-assigned functions.

e.g. #sysIn1: Start (When this signal is turned on, the robot starts operation.)

If you wish to use the #sysIn1 – #sysIn15, and 16 (I/O-SYS) pins for functions other than the pre-assigned ones, switch the function to [Free] in the [IO-SYS Function Assignment] settings ([Run Mode Parameter] menu).

- The JSG, JR2000N, and JSR4400N Series are not equipped with I/O-H. Identifiers #handIn1 #handIn4 are activated for the JS Series only. Note that if you are using I/O-U (option) for the JS Series, any commands from the robot to I/O-H are deactivated.
- z For details of the I/O-SYS pre-assigned functions, see the *External Control I (I/O-SYS)* operation manual.

### ■ Output Variables: #sysOut1..., #genOut1..., #handOut1...

#### An output variable is a Boolean variable.

 $\overline{\phantom{0}}$ 

Output variables correspond to the I/O-SYS, I/O-1, and I/O-H output pins. When an ON signal is output, the output variables become "1" (true).

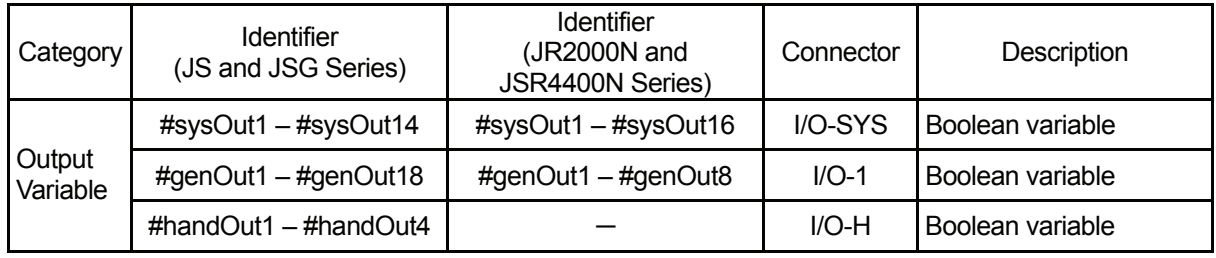

Some of the #sysOut1 – #sysOut14, 15 and 16 (I/O-SYS) pins have pre-assigned functions.

e.g. #sysIn1: Ready for Start (When this signal is turned on, the robot can start operation.)

If you wish to use the #sysOut1 – #sysOut14, 15 and 16 (I/O-SYS) pins for functions other than the pre-assigned ones, switch the function to [Free] in [IO-SYS Function Assignment] settings ([Run Mode Parameter] menu).

- $\bullet$  The JSG, JR2000N, and JSR4400N Series are not equipped with I/O-H. Identifiers #handOut1 #handOut4 are activated for the JS Series only. Note that if you are using I/O-U (option) for the JS Series, any commands from the robot to I/O-H are deactivated.
- For details of the I/O-SYS pre-assigned functions, see the *External Control I (I/O-SYS)* operation manual.

### ■ Down Timer: #downTimer1 – #downTimer10

A numeric variable: The assigned value (using a *let* command) is decreased automatically (by msec). You can assign another value during the countdown.

The maximum value that can be assigned is 2,147,483,647 (msec).

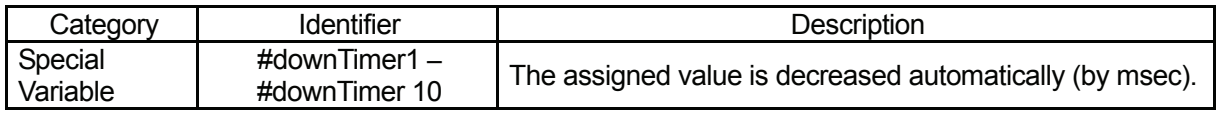

For example, create the following point job data and set it to a point as [Job while CP Moving]. The hexadecimal *CR* code is output to COM2 every 0.5 seconds while it moves in the CP drive.

 if  $Id$  #downTimer1 == 0 then eoutCOM port2,"%0D" #downTimer1 = 500

 $\overline{\phantom{0}}$ 

If #downTimer1=0 Then Output a hexadecimal code *CR* from COM2 and assign 500 (0.5sec) to #downTimer1.

 $\bullet$  In this case, you need to assign a value to #downTimer1 in advance (e.g. during a point job).

### ■ Point Job Start Height: #jobStartHight

 $\overline{\phantom{0}}$ 

When a value is assigned to the variable "#jobStartHight" (using a *let* command) and the variable is set as [Job before Moving] or [Job while Moving], the point job starts from a position that is higher than the set Z-coordinate by the assigned value.

Do not set point job data that includes *#jobStartHight* as the [Point Job] because the robot Axis or Arm has already reached the point job start position. Also, since this variable acts only on the set point, the point job start position of the next point does not change.

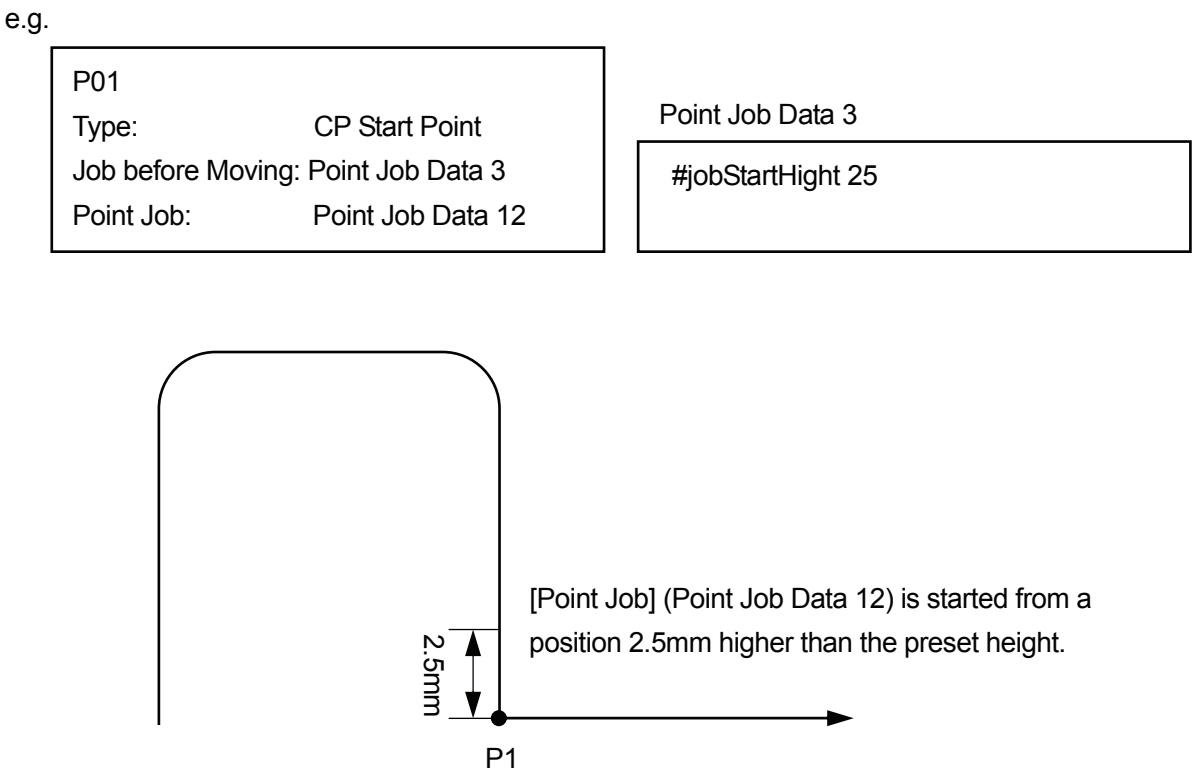

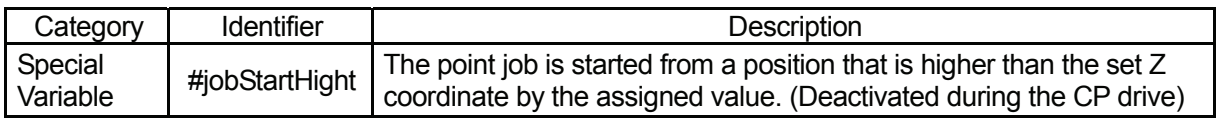

### ■ Pallet: #palletFlag (1 – 100), #palletCount (1 – 100)

#palletCount (1 – 100) is a numeric variable and #palletFlag (1 – 100) is a Boolean variable.

Each variable retains the value of the corresponding pallet counter and pallet flag (1 (true) when the pallet counter is full) in additional function data [Pallet Routine].

By using these variables, you can move to the next point during a pallet job or skip the designated pallet.

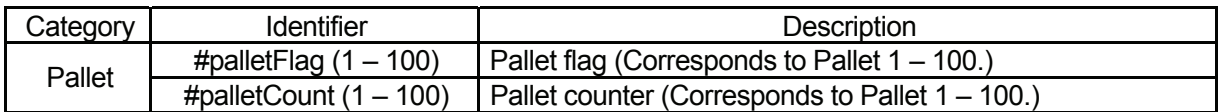

 $\bullet$  #palletFlag (1 – 100) does not become "1" (true) even if a value which fills the counter is assigned to #palletCount  $(1 - 100)$ .

For example, you can skip a designated pallet during a pallet job.

The robot picks up a workpiece at P1, places it on a pallet (set at P2) and moves to the next point (P3) when the pallet becomes full. However, there are two points (P2-5 and P2-11) on the pallet where a workpiece is not placed.

In this example, the [Pallet Routine Number] is [3] and the tool unit is connected according to the following settings:

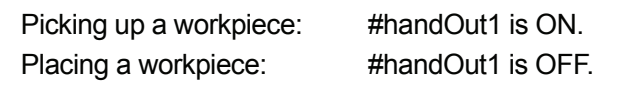

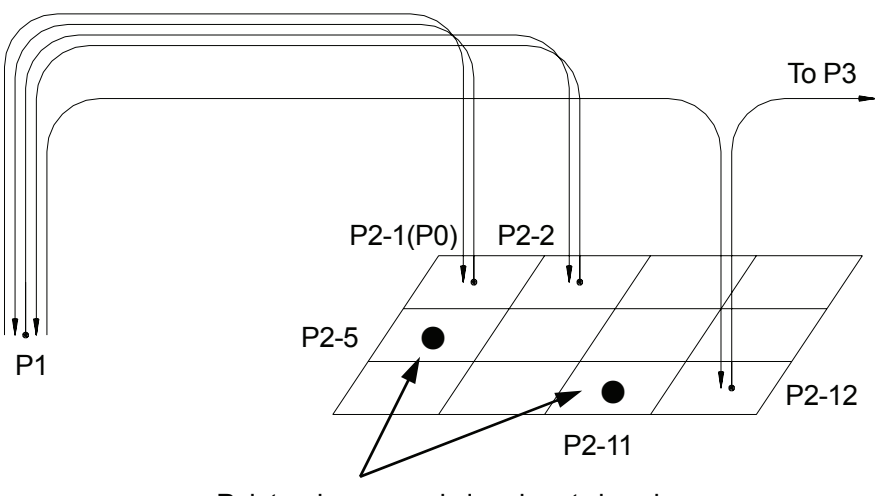

Points where a workpiece is not placed

 $\overline{\phantom{0}}$ 

#### **Point job data set to P1**

set #handOut1 Pick up workpiece.

#### **Point job data set to P2**

```
if 
  Id #palletCount(3) == 5or #palletCount(3) = 11else 
   reset #handOut1 
endIf 
loopPallet 3,1
```
If #palletCount (3) is

other than 5 (P2-5) and 11 (P2-11), Place (release) a workpiece.

Add 1 to the counter of Pallet 3. If the counter reaches maximum, go to the next command. (In this example, the point job is over because there are no more commands.) If not, shift to Point 01 (P1).

### **Workpiece Adjustment: #workAdj\_X, #workAdj\_Y, #workAdj\_Z, #workAdj\_R, #workAdj\_Rotation**

These numeric variables hold the adjustment amount and rotation adjustment amount of each Axis in additional function data [Workpiece Adjustment].

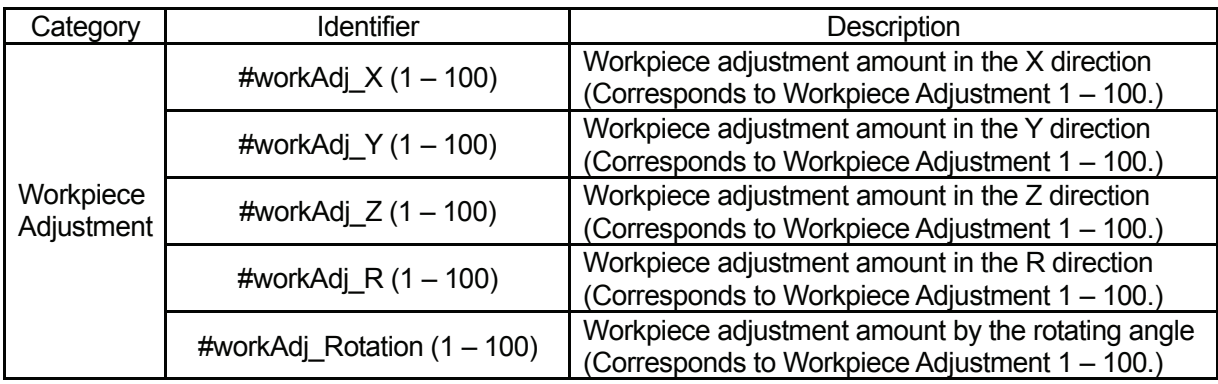

For example, you can perform a line dispensing between P2 – P3.

At P1, the workpiece adjustment amount (workpiece offset value) is received from the sensor connected to COM.

In this example, the [Workpiece Adjustment] is [6] and the tool unit is connected according to the following settings:

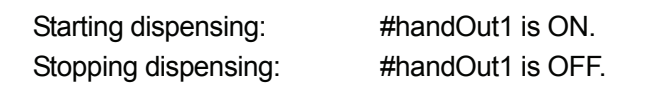

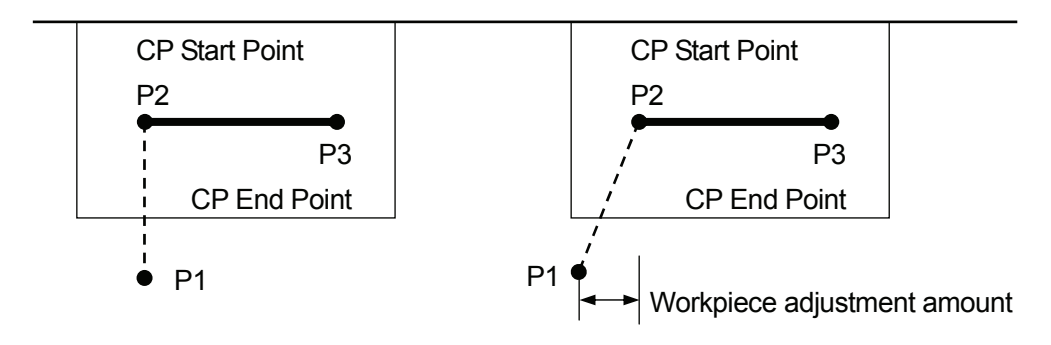

#### **Point job data set to P1**

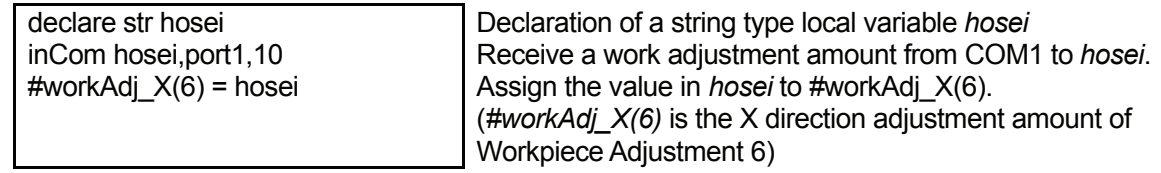

#### **Point job data set in P2 ([Workpiece Adjustment] is set to this point.)**

set #handOut1 Start dispensing.

#### **Point job data set in P3**

reset #handOut1 Stop dispensing.

• The [Workpiece Adjustment] set to a [CP Start Point] point is activated until the tool unit reaches a [CP End Point] point.

# ■ Point Coordinates: #point X,#point Y,#point Z,

### **#point\_R,#point\_TagCode**

 $\overline{\phantom{0}}$ 

These variables hold the coordinates and tag code values of the running point. A *running point* is the point to which point job data including this variable is set. When point job data including this variable is set to [Job before Moving], [Job while Moving], or [Job while CP Moving], the current tool center point position is different from the value in this variable.

In the figure below, a [Job before Moving] set to P2 is performed at P1, but when point job data set in the [Job before Moving] includes these variables, the P2 coordinates are retained even at P1.

These variables hold the original coordinate values of a point. The values do not change even when the additional function data [Workpiece Adjustment] and the variable *#jobStartHight* are used.

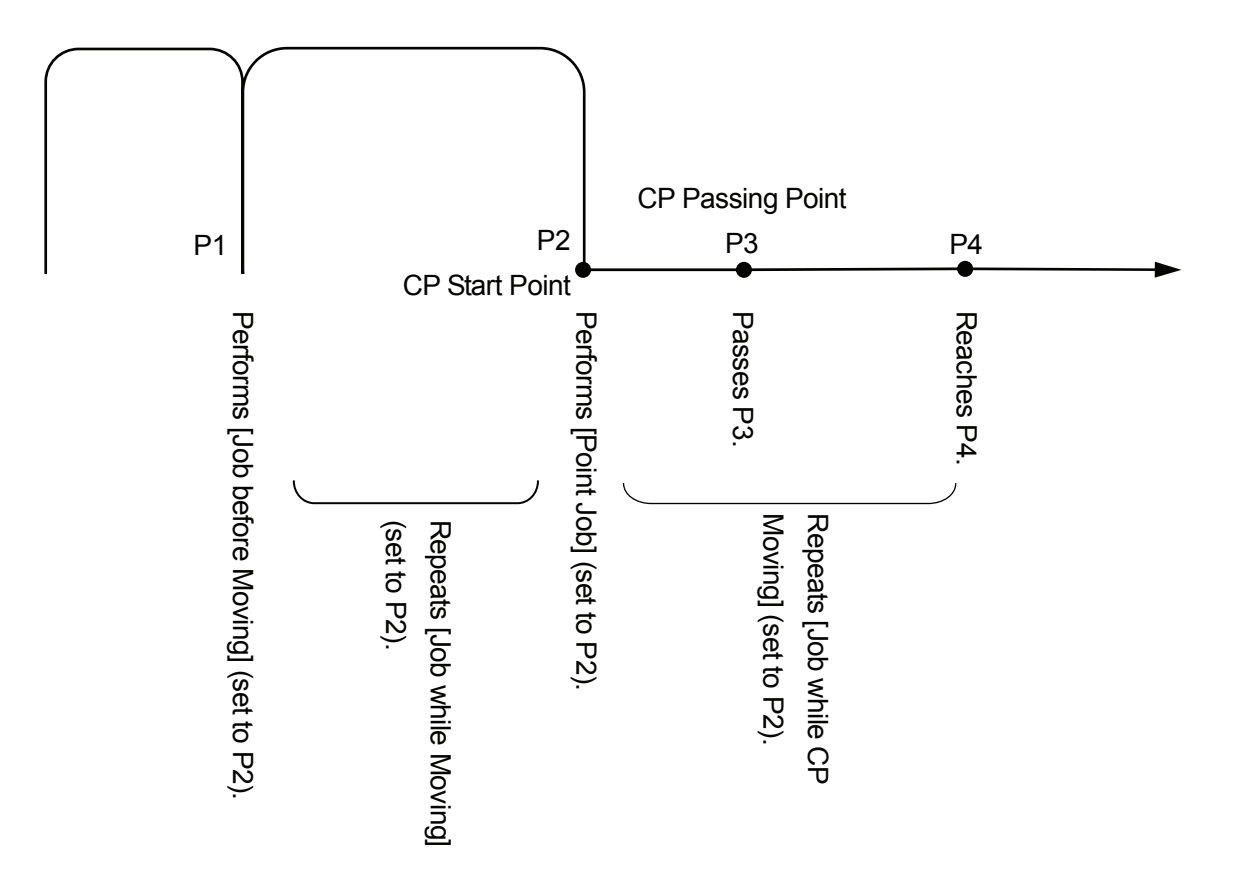

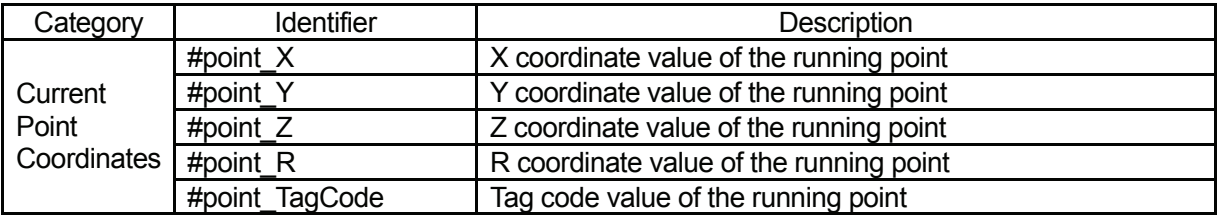

# ■ Designated Point Coordinates: #P\_X, #P\_Y, #P\_Z, #P\_R, **#P\_TagCode**   $\overline{\phantom{0}}$

These variables hold the coordinates and tag code values of the designated point in the current program.

These variables hold the original coordinate values of a point. The values do not change even when additional function data [Workpiece Adjustment] and the variable *#jobStartHight* are used.

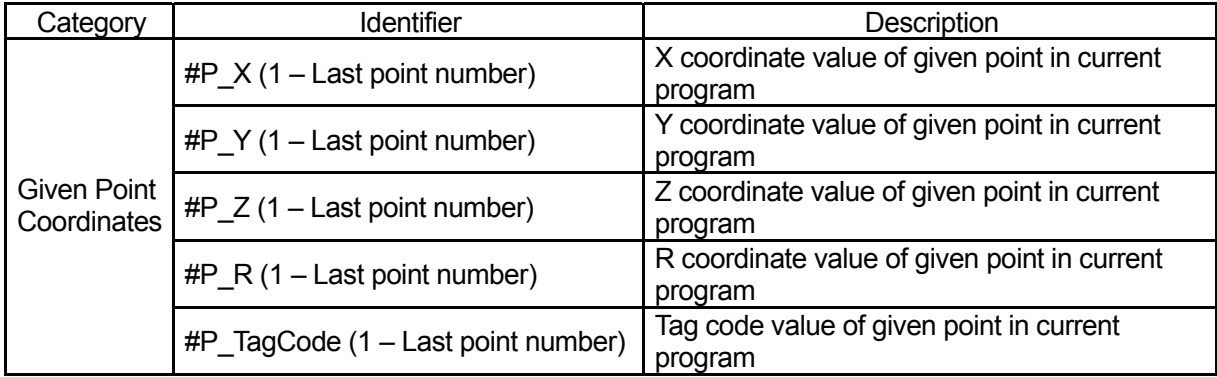

### ■ Designated Point Coordinates in Designated Programs:

### **#prog\_P\_X, #prog\_P\_Y, #prog\_P\_Z, #prog\_P\_R,**

### **#prog\_P\_TagCode**

 $\overline{\phantom{0}}$ 

These variables hold the coordinates and tag code values of the designated point in the designated program.

These variables hold the original coordinate values of a point. The values do not change even when the additional function data [Workpiece Adjustment] and the variable *#jobStartHight* are used.

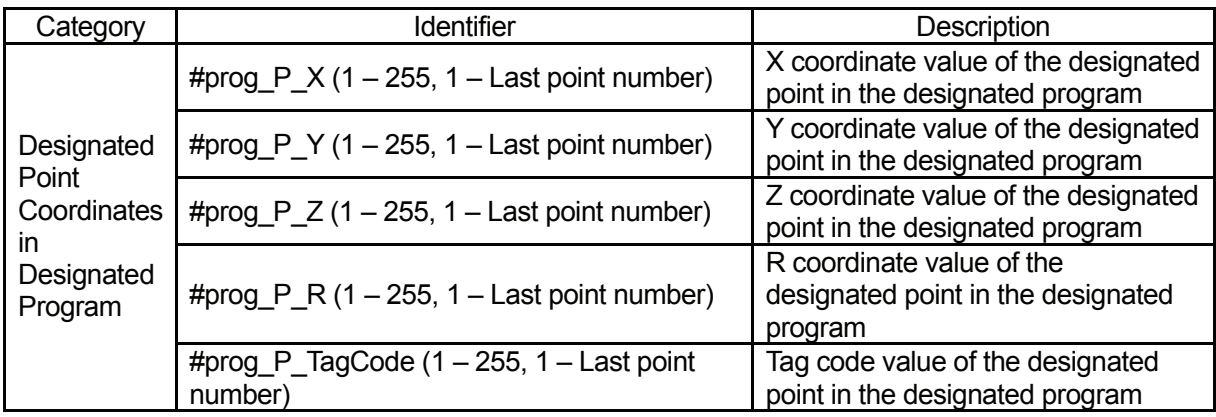

# **FUNCTIONS**

### ■ Robot System Functions  $\overline{\phantom{0}}$

You can use the built-in variables (which are built into the robot system) and the user-defined variables (which can be freely defined by the user).

The user-defined variables other than local variables (variables effective only in defined point job data which are defined by the *declare* command) are defined in the Customizing mode. (See the operation manual *Features IV* for details of the Customizing mode.)

The functions built into the robot system are as follows:

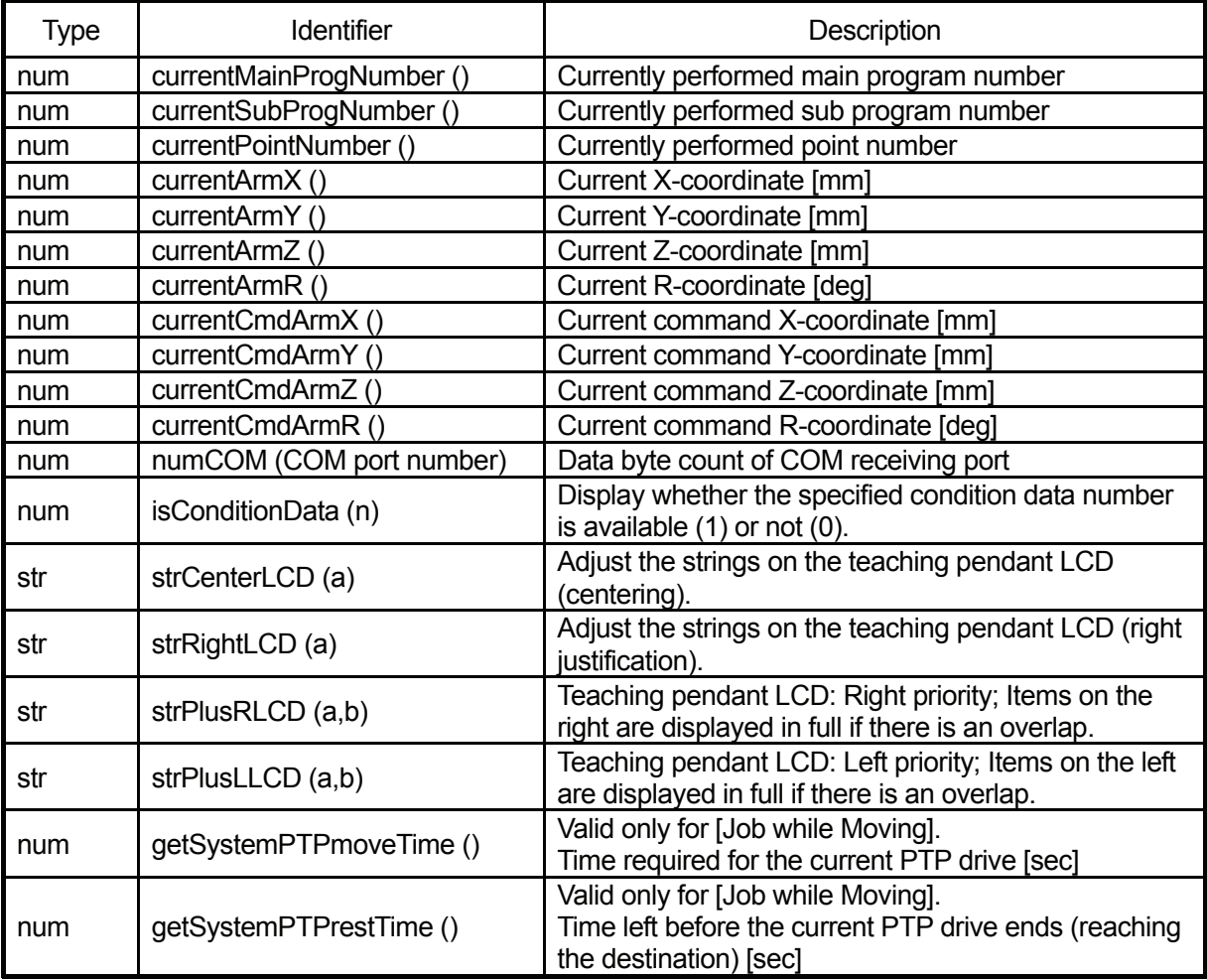

#### • **currentMainProgNumber()**

This variable holds the currently performed main program number.

#### • **currentSubProgNumber()**

This variable holds the currently performed subprogram number. When a subprogram is not being performed, it holds the currently performed main program number.

#### • **currentPointNumber()**

This variable holds the currently performed point number. The point number of the work home position is 0.

#### • **currentArmX(),currentArmY(),currentArmZ()**

This variable holds the current Arm position (coordinates). (Absolute coordinates, in millimeters)

#### • **currentArmR()**

This variable holds the current R-Axis rotation angle (R-Axis coordinate). (Absolute coordinates, in degrees)

#### • **currentCmdArmX(), currentCmdArmY(), currentCmdArmZ()**

This variable holds the current designated Arm position (coordinates). (Absolute coordinates, in millimeters)

#### • **currentCmdArmR()**

This variable holds the current designated R-Axis rotation angle (R-Axis coordinate). (Absolute coordinates, in degrees)

#### • **numCOM(port#)**

This variable holds the data byte count of COM receiving port.

#### • **isConditionData(num n)**

This variable holds the presence (1) or absence (0) of the specified condition data number.

#### • **strCenterLCD(string s)**

This variable adjusts the strings on the teaching pendant LCD (centering).

#### • **strRightLCD(string s)**

This variable adjusts the strings on the teaching pendant LCD (right justification). (Normally left-justified)

#### • **strPlusRLCD(string a, string b)**

This variable adjusts the strings on the teaching pendant LCD (right priority). Items on the right are displayed in full if there is an overlap.

#### • **strPlusLLCD(string a, string b)**

This variable adjusts the strings on the teaching pendant LCD (left priority). Items on the left are displayed in full if there is an overlap.

#### • **getSystemPTPmoveTime()**

This variable holds the time required for the current PTP drive (in seconds). Valid only for [Job while Moving].

#### • **getSystemPTPrestTime()**

This variable holds the time left before the current PTP drive ends (reaching the destination) (in seconds).

Valid only for [Job while Moving].

**Arithmetic System Functions**

 $\overline{\phantom{0}}$ 

The following built-in arithmetic functions can be used:

x, y : Numeric value

n, m : Rounded integer value

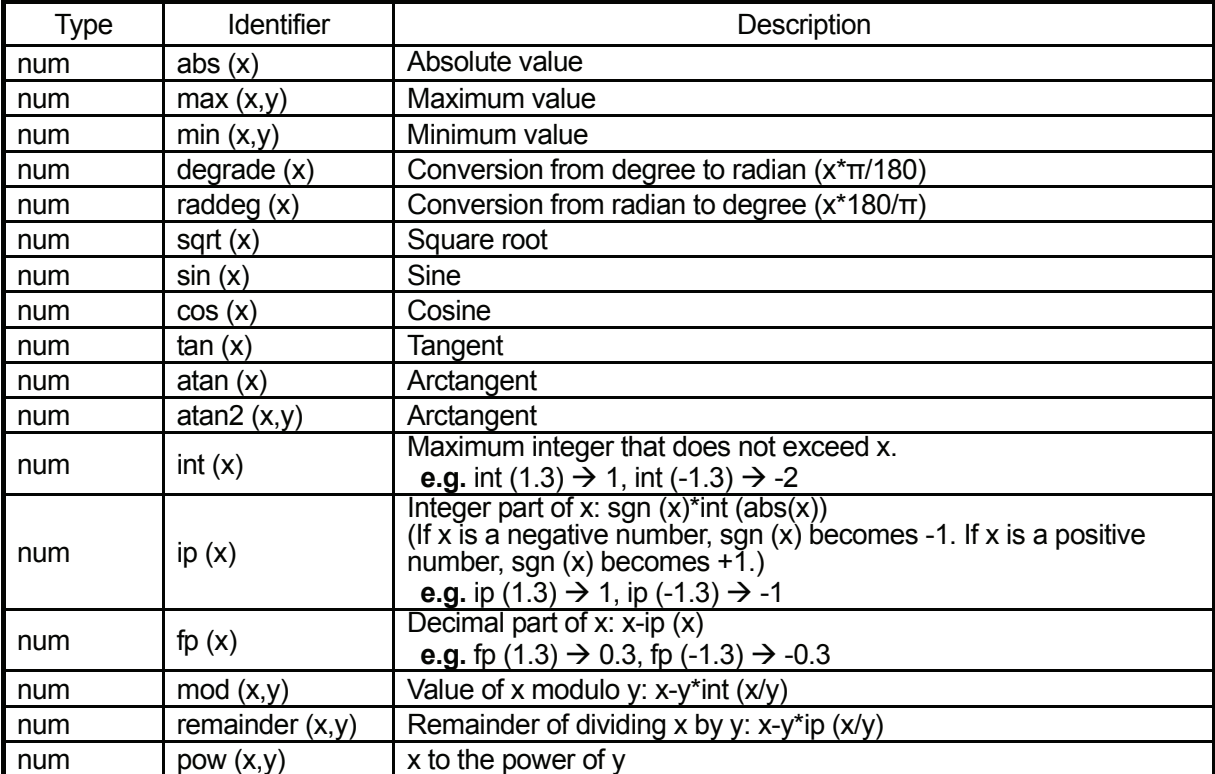

 $\overline{\phantom{0}}$ 

The following string built-in functions can be used:

x, y: Numerical value or numerical variable

n, m: Numeric value becomes larger than a certain value through rounding or truncation

a, b: String or string variable

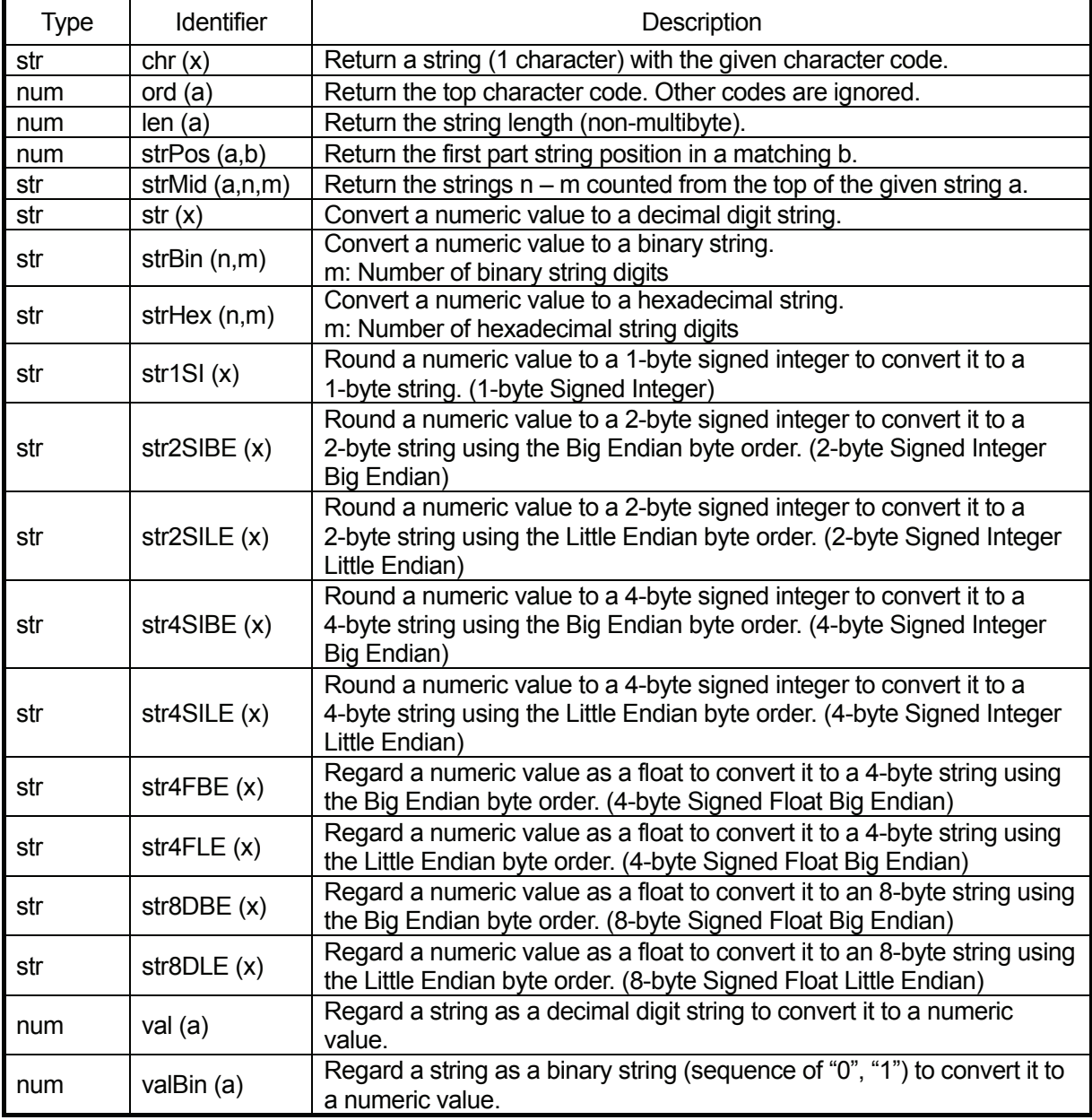

x, y: Numerical value or numerical variable n, m: Numeric value becomes larger than a certain value through rounding or truncation a, b: String or string variable

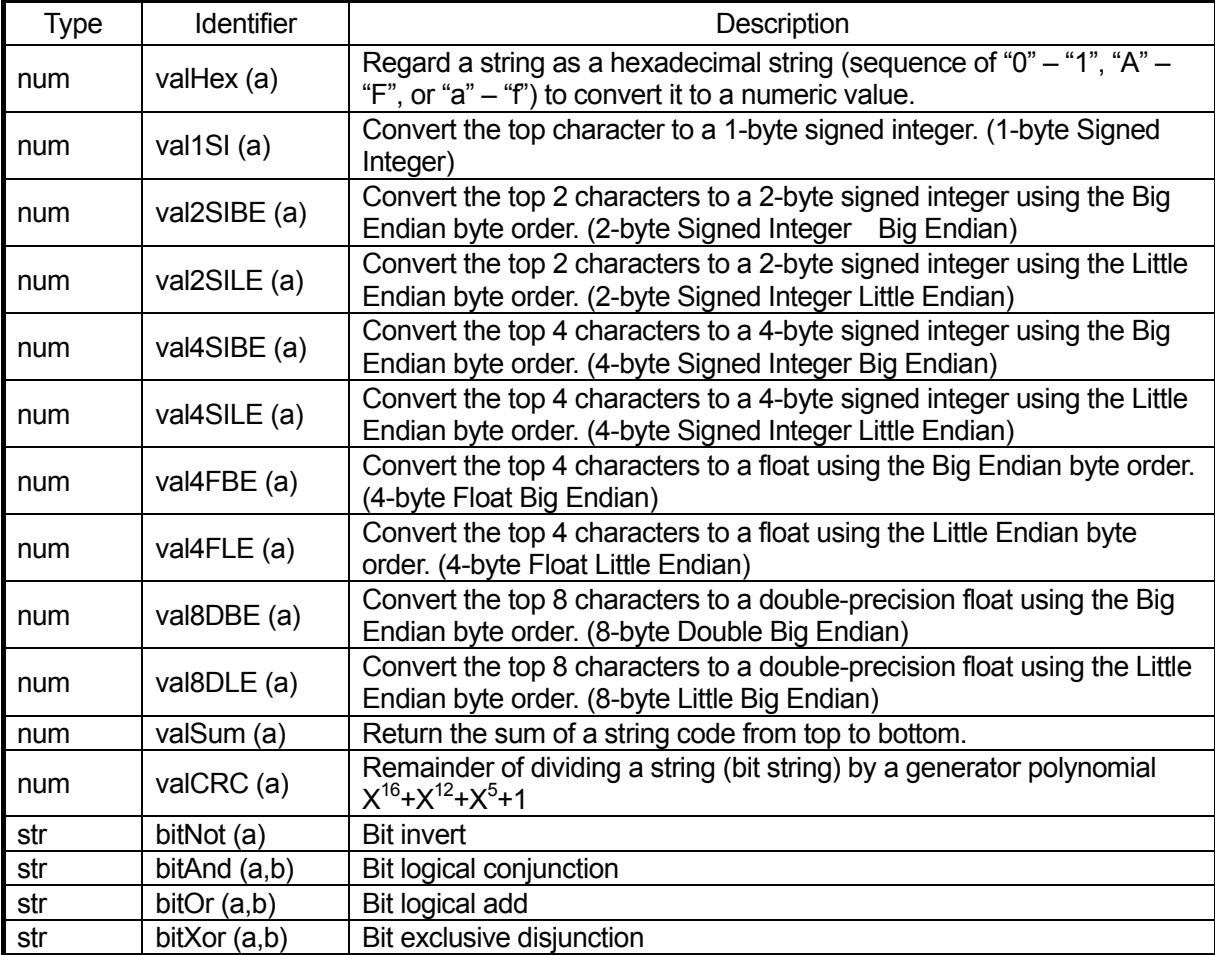

# **ON/OFF OUTPUT CONTROL**

### ■ Output to I/O: set, reset, pulse, invPulse

This section explains the commands to be output to the tool unit (I/O). These commands belong to the [ON/OFF Output Control] command category.

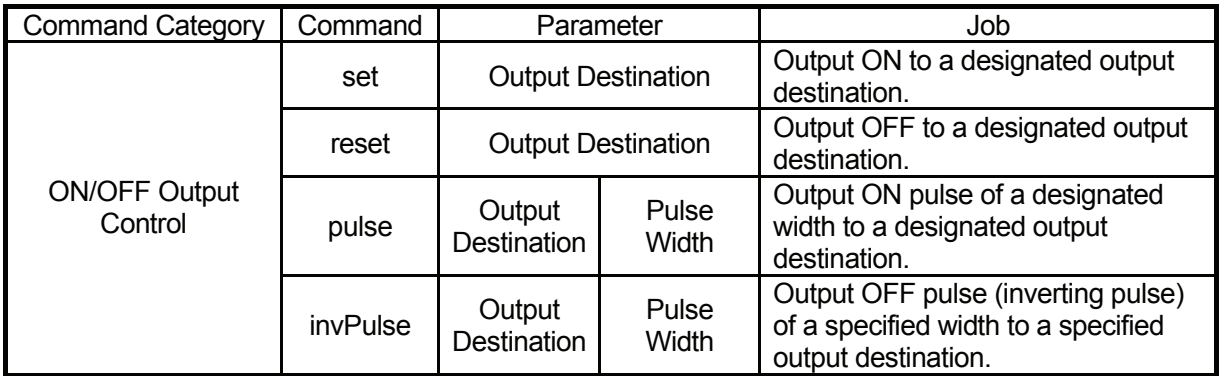

For example, connect the hand tool to the robot according to the following settings:

- The hand tool opens.  $\leftarrow$  Close Air 1 and Open Air 2.
- 
- 

 $\overline{\phantom{0}}$ 

- 
- 
- 
- 
- The hand tool closes.  $\leftarrow$  Open Air 1 and close Air 2.
- Air 1 opens.  $\leftarrow$  Turn on Solenoid Valve 1.
- Air 2 opens.  $\leftarrow$  Turn on Solenoid Valve 2.
- Air 1 closes.  $\leftarrow$  Turn off Solenoid Valve 1.
- Air 2 closes.  $\leftarrow$  Turn off Solenoid Valve 2.
- Solenoid Valve 1 is ON.  $\leftarrow$  Turn on #sysOut15.
- Solenoid Valve 2 is ON.  $\leftarrow$  Turn on #sysOut16.
- Solenoid Valve 1 is OFF.  $\leftarrow$  Turn off #sysOut15.
- Solenoid Valve 2 is OFF.  $\leftarrow$  Turn off #sysOut16.

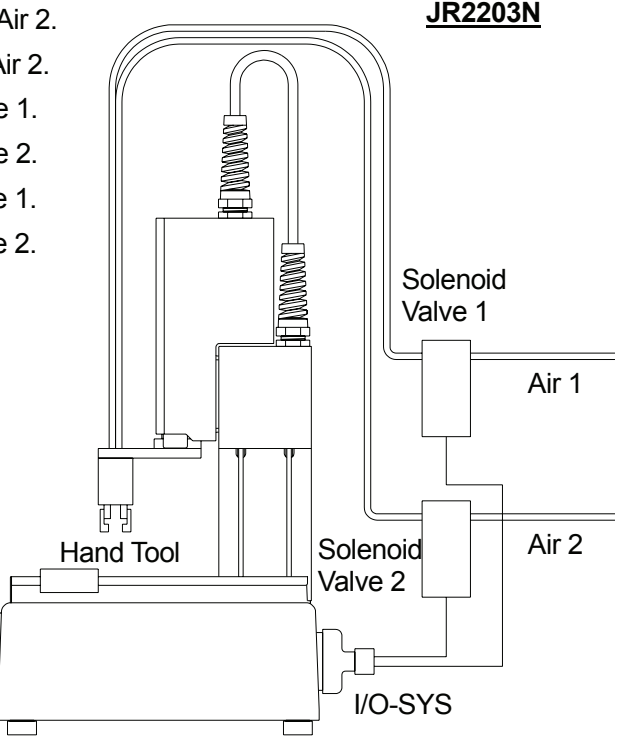

Accordingly,

- The hand tool opens.  $\leftarrow$  Turn off #sysOut15 and on #sysOut16.
- The hand tool closes.  $\leftarrow$  Turn on #sysOut15 and off #sysOut16.

The output commands to open and close the hand tool are as follows:

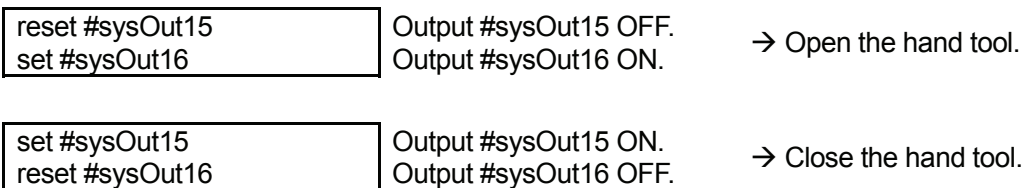

• The *set* command continues to output an ON signal unless the command *reset* comes.

The pulse output commands to open and close the hand tool are as follows:

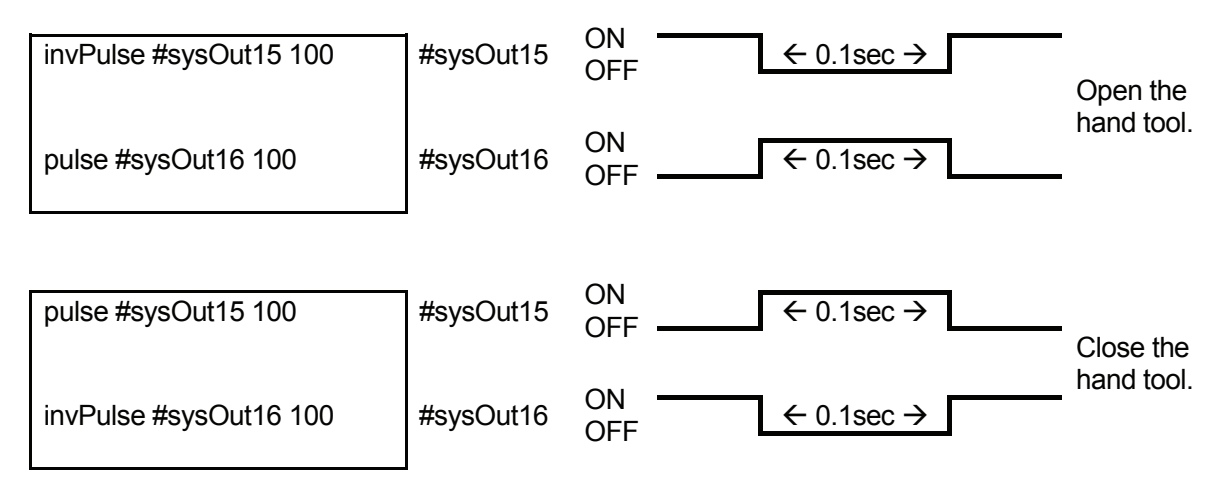

• The *pulse* and *invPulse* commands move on to the next command before completing output. For example, the following two kinds of point job data have different results:

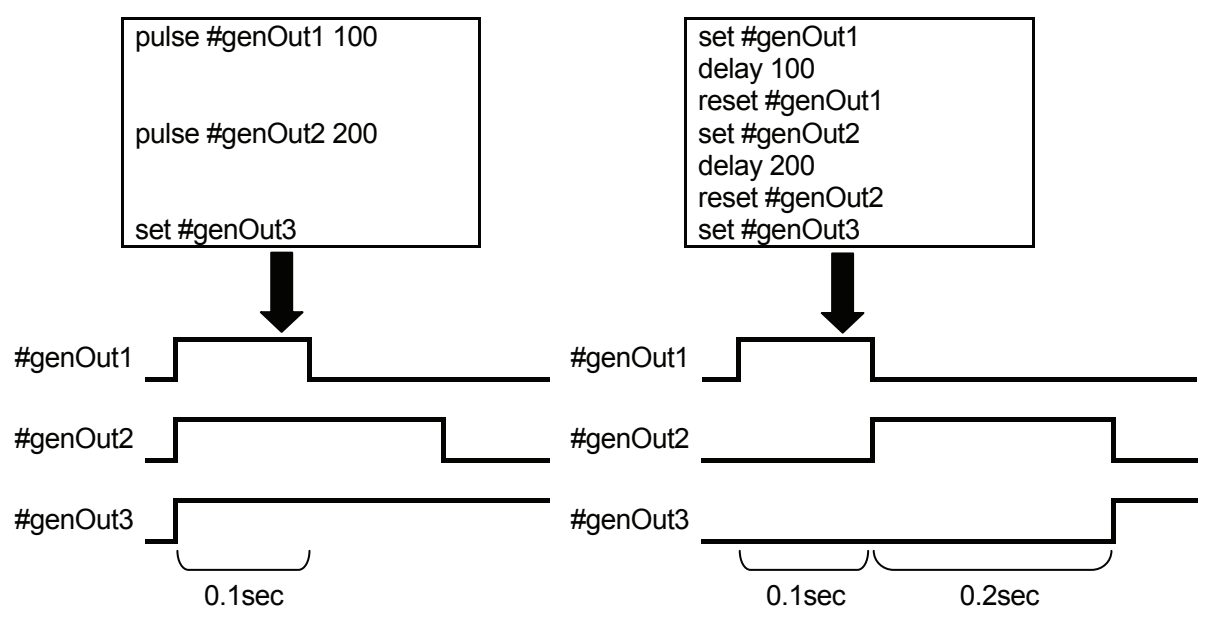

*delay100* means "Stand by for 0.1 second at that point".

● You can set the pulse width for the *pulse* and *invPulse* commands using variables or expressions.

### ■ Output after X Seconds: delaySet, delayReset

The *delaySet* and *delayReset* commands are used to output ON/OFF signals to a designated output destination after a designated time.

The delay time can be set 0.001sec – 9999.999sec.

 $\overline{\phantom{0}}$ 

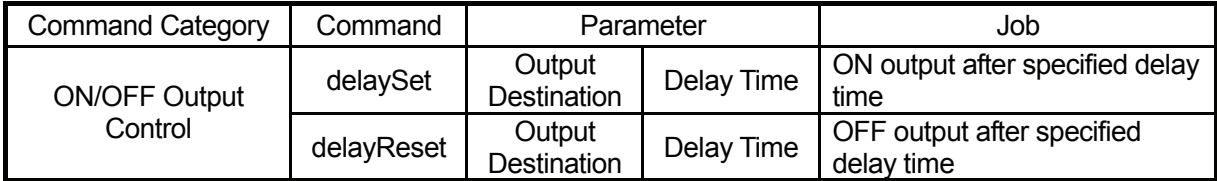

The *delaySet* and *delayReset* commands move on to the next command before completing output. If signals are output by *set* or *reset* commands after *waitCondTime*, the next command execution timing is different as follows:

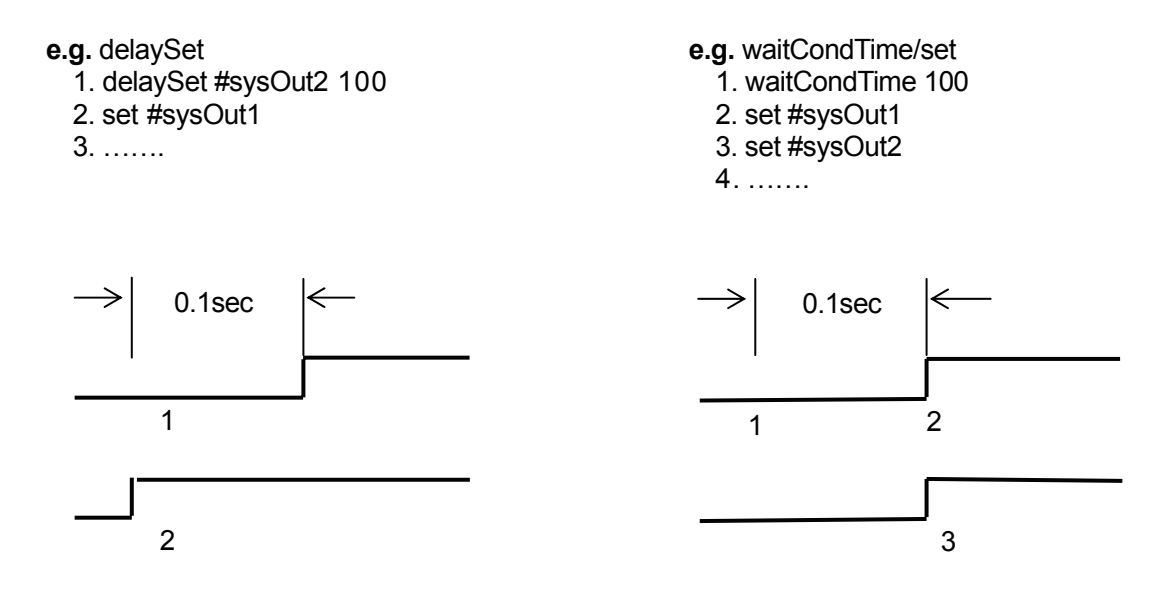

• You can set the delay time using variables or expressions.

### ■ Sound a Buzzer: onoffBZ

 $\overline{\phantom{0}}$ 

You can sound a buzzer using a point job command.

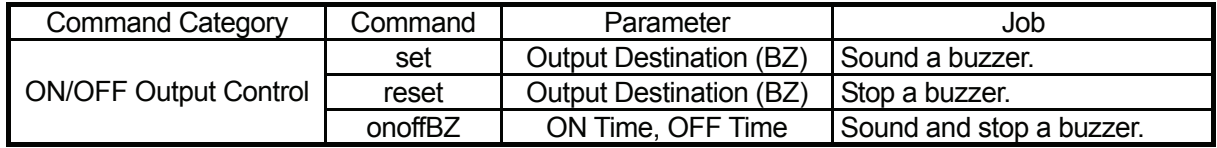

If the *set* or *onoffBZ* commands are executed, the buzzer continues to sound until the *reset* command is executed.

● You can set [ON Time] and [OFF Time] for the *onoffBZ* command using variables or expressions.

### ■ Blink the LED (Green): onoffGLED

 $\overline{\phantom{0}}$ 

• The commands below are available only for the JR2000N and JSR4400N Series. The JS and JSG Series are not equipped with these commands.

You can turn on and off, or blink the LED light on the front body (JR2000N) or the operation box (JSR4400N) using a point job command.

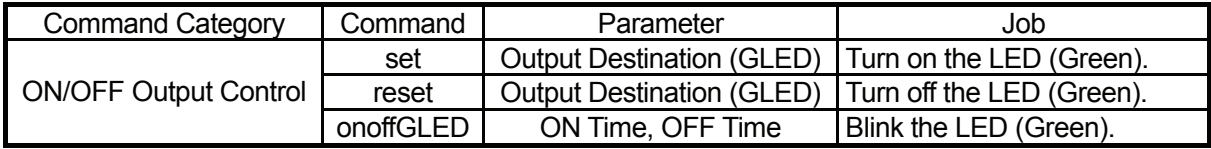

If the *set* or *onoffGLED* commands are executed, the green LED is on or blinking until the *reset* command is executed.

● You can set [ON Time] and [OFF Time] for the *onoffGLED* command using variables or expressions.

### ■ Blink the LED (Red): onoffRLED

 $\overline{\phantom{0}}$ 

• The commands below are available only for the JR2000N and JSR4400N Series. The JS and JSG Series are not equipped with these commands.

You can turn on and off, or blink the LED light on the front body (JR2000N) or the operation box (JSR4400N) using a point job command.

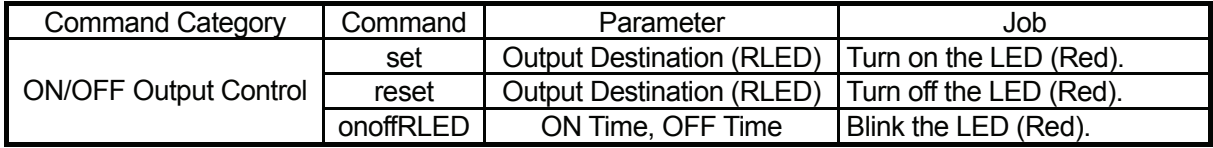

If the *set* or *onoffRLED* commands are executed, the red LED is on or blinking until the *reset* command is executed.

● You can set [ON Time] and [OFF Time] for the *onoffRLED* command using variables or expressions.

### ■ Output Values from I/O: dataOut, dataOutBCD

Any numeric values 1 – 999,999,999 or tag codes can be output to the I/O or the Boolean free variables  $\#$ mv (1 – 99) and  $\#$ mkv (1 – 99).

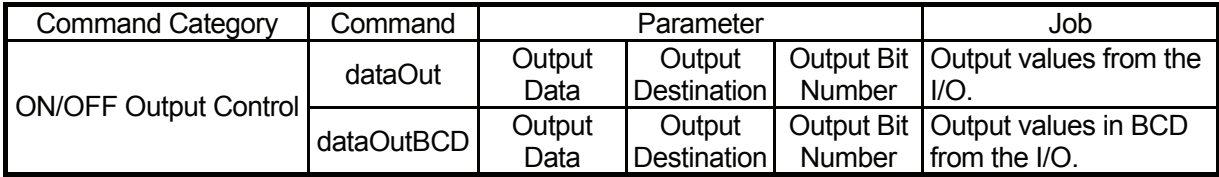

- Using tag code output, you can output different values using the same point job data if you set different values as tag codes to multiple points.
- The output values and widths can be set using variables or expressions.

You need to set the three parameters: the output value (value to be output), the output width (the number of I/O pins to be used for output; also referred to as [Output Bit No.]), and the output destination (the smallest number between I/Os to be used for output: for example, if you use #genOut8 – #genOut10, the output destination is [8]), for the *dataOut* and *dataOutBCD* commands.

z The *dataOut* and *dataOutBCD* commands require **serial** I/O pins for output.

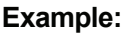

 $\overline{\phantom{0}}$ 

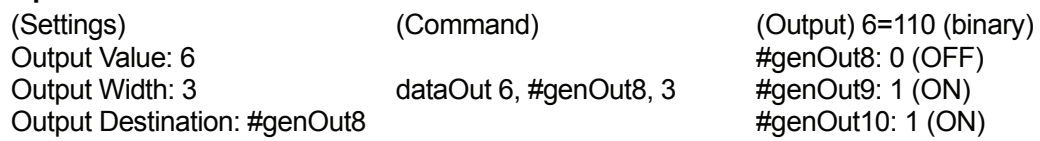

 $\bullet$  If the output value does not fall within the set output width, the upper digit will be truncated.

#### **Example:**

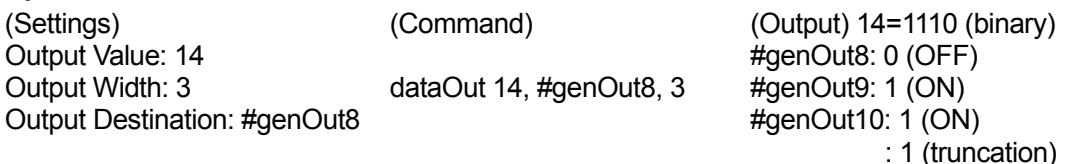

• The output width ([Output Bit No.]) can be set up to [31]. However, different types of I/O pins cannot be combined.

### ■ Motor Power ON, Servo Motor ON and OFF:  **motorPowerON, servoON, servoOFF**  $\overline{\phantom{0}}$

• The commands below are available only for the JS and JSGN Series. The JR2000N Series is not equipped with these commands. The JSR4400N Series is equipped with only *motorPowerON*.

You can turn on the power to the robot's motor or turn on and off the designated Axis servomotor by using a point job command. If an Axis servomotor is off, the Axis cannot be controlled by the robot. When the X-, Y- and R-Axes servomoters are off, they can be moved manually.

• You cannot turn off the motor power using commands.

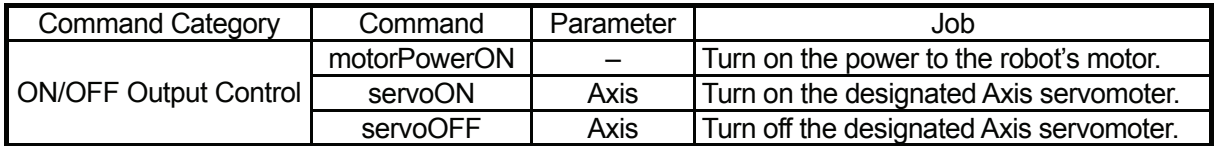

# **IF BRANCH, WAIT CONDITION**

### **if Branch: if, then, else, endIf**

This section explains the point job data commands for performing different jobs according to conditions. These belong to the [if Branch, Wait Condition] command category.

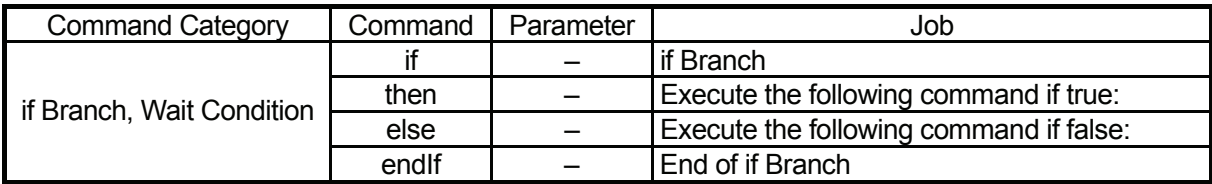

● Be sure to put a conditional command after the *if* command.

For example, perform the following point jobs using the *if*, *then*, *else* and *endIf* commands:

#### **Example 1**

 $\overline{\phantom{0}}$ 

 $\overline{\phantom{0}}$ 

If #genIn2 is on, raise the Z-Axis by 10mm and output a pulse to #genOut1. If #genIn2 is not on, lower the Z-Axis by

10mm and output a pulse to #genOut2.

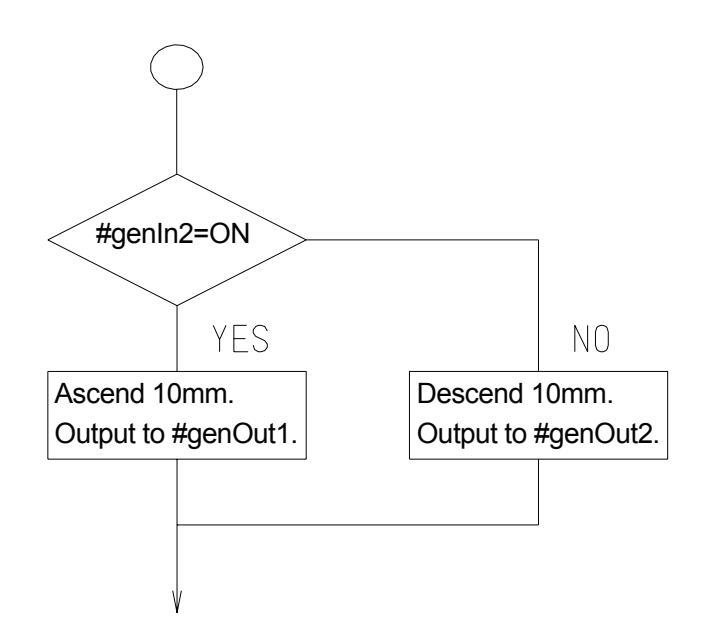

The Example 1 above will be performed using the following point job commands:

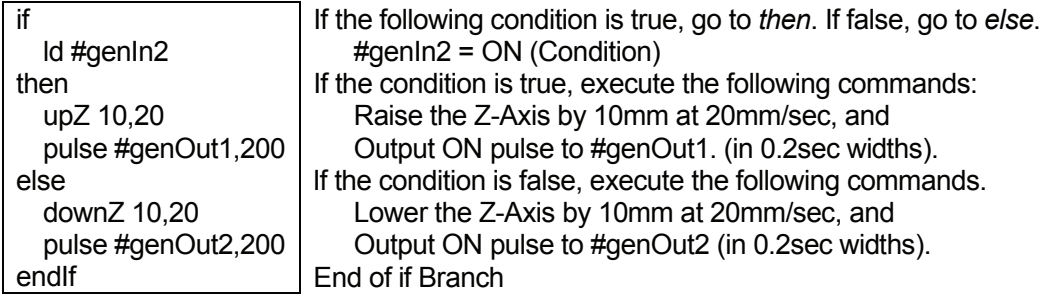

#### **Example 2**

If both #genIn1 and #genIn2 are on, sound a buzzer and stand by until the start instructions come.

If both #genIn1 and #genIn2 are not on, advance to the next job.

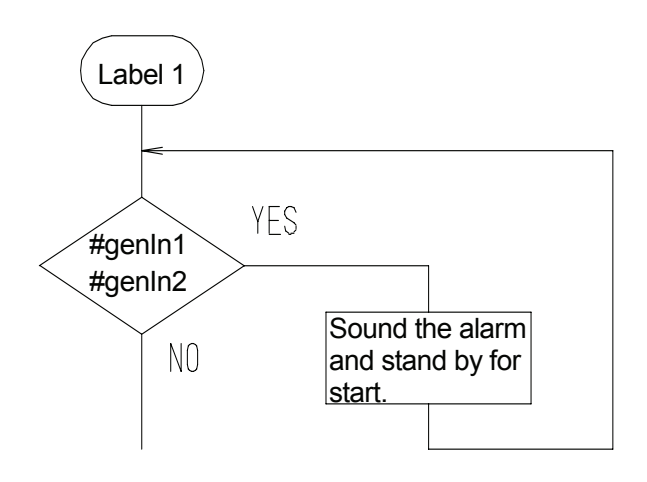

The Example 2 above will be performed using the following point job commands:

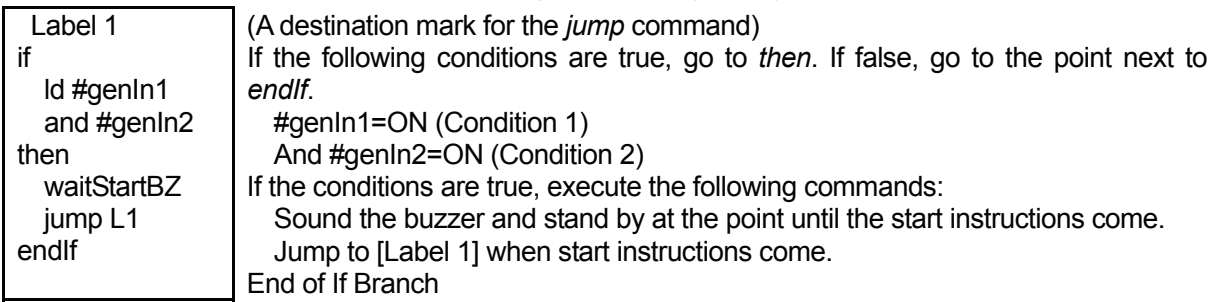

- z It is not necessary for both the *then* and *else* commands to exist at the same time. However, the *if* command without the *endIf* command is recognized as an error.
- The *waitCondTime*, *timeUp ... endWait*, and *if ... endIf* command lines will be indented as follows:

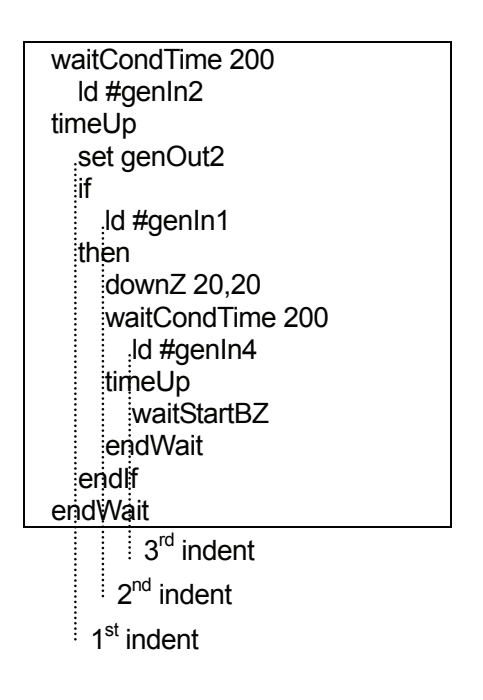

Be sure not to use more than 9 indents.

If the point job data includes more than 9 indents, it will be recognized as an error and the error message [Error on Point Job] will be displayed.

If *timeUp* or *endWait* precedes *waitCondTime* or if *then*, *else* or *endIf* proceeds *if*, it will also be recognized as an error and the message [Error on point job] will be displayed.
## ■ Wait Condition: waitCond, waitCondTime, timeUp, endWait

This section explains the point job data commands for waiting until the sensor (connected to #genIn2) is turned on. These commands belong to the category [Wait Condition].

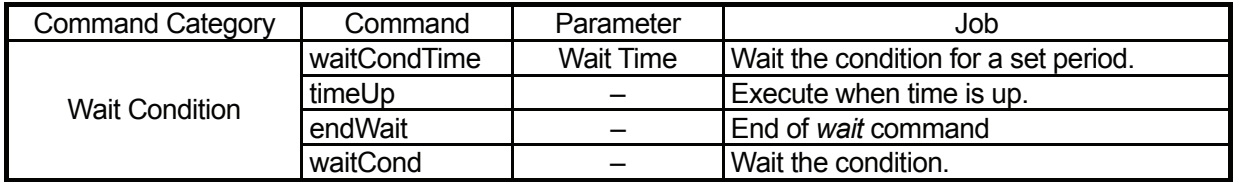

- The wait condition commands are deactivated at the points whose point type or base type is set to [CP Passing Point].
- Be sure to put a conditional command after the *waitCond* or *waitCondTime* command.

Following are some examples where the wait condition commands are used:

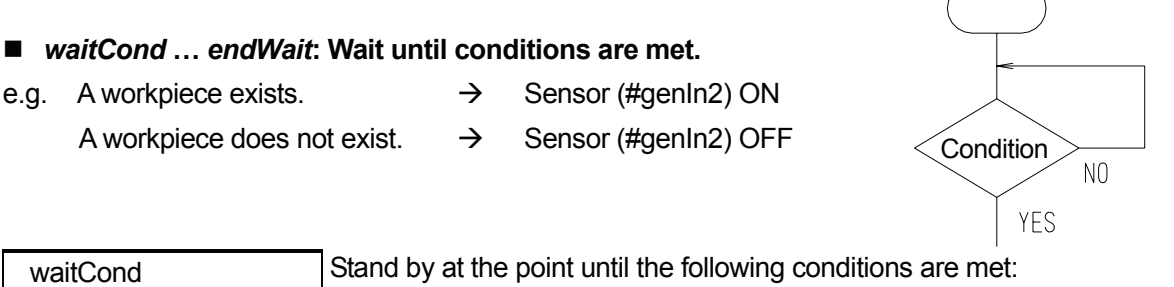

 #genIn2=ON (Condition) End of the condition line

- *waitCondtime* **…** *timeUp* **…** *endWait***: Wait for the specified period of time until conditions are met.**
- e.g. If the workpieces do not come within 30 seconds, it is recognized as an error, an external lamp (connected to #genOut2) comes on, and the robot stands by until a start signal comes.

To restart operation, fix the problem and press the start button.

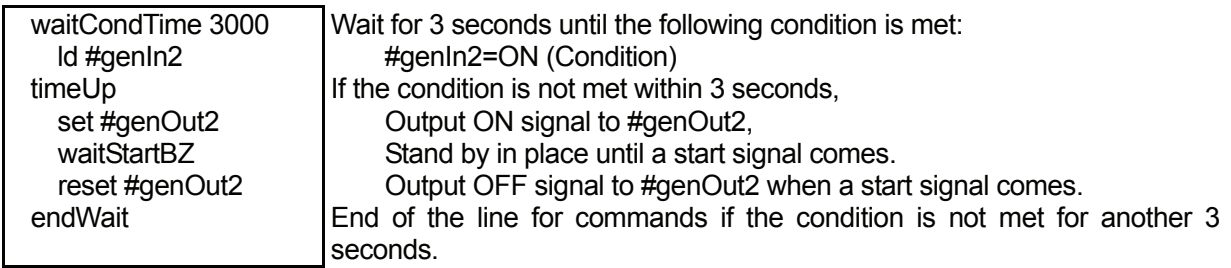

 ld #genIn2 endWait

 $\overline{\phantom{0}}$ 

- **•** endWait and timeUp cannot be used alone.
- **•** For *waitCondTime*, the wait time can be set using variables and expressions.

### **Example:**

![](_page_73_Picture_140.jpeg)

## **CONDITION**

## ■ Condition Settings: Id, Idi, and, ani, or, ori, anb, orb

This chapter explains the conditional operation commands that come after if Branch and Wait Condition commands (*if*, *waitCond*, *waitCondTime*). The command category is [Condition].

![](_page_74_Picture_217.jpeg)

I/O-SYS input (#sysIn), I/O-SYS output (#sysOut), I/O-1 input (#genIn), I/O-1 output (#genOut), I/O-H input (#handIn), I/O-H output (#handOut), system flag (#sysFlag), internal relay (#mv), keep relay (#mkv), and pallet flag can be given as command parameters.

Comparison operation expressions can also be used. Variables and functions can also be used in comparison operation expressions as well as the above parameters.

![](_page_74_Picture_218.jpeg)

![](_page_74_Picture_219.jpeg)

A [Condition] command must always start from an *Id* or *Idi* command line. If the command includes only an independent ON (true) or OFF (false) condition, it needs 1 line, but when multiple conditions are connected with *and*, *or*, etc., multiple lines are required.

Expressions can also be used in the condition commands. In this case, the result of the expression is judged as 0 (false) or nonzero (true).

 $\overline{\phantom{0}}$ 

 $\overline{\phantom{0}}$ 

### ■ *ld***: ON input**

![](_page_75_Picture_227.jpeg)

### ■ *ldi***: OFF input**

![](_page_75_Picture_228.jpeg)

### ■ *and*: Series ON input

![](_page_75_Picture_229.jpeg)

• *count* is a variable.

### ■ *ani*: Series OFF input

![](_page_75_Picture_230.jpeg)

### ■ *or*: Parallel ON input

![](_page_75_Picture_231.jpeg)

### ■ *ori***: Parallel OFF input**

![](_page_75_Picture_232.jpeg)

### ■ *anb*: Block serial connection

![](_page_76_Picture_149.jpeg)

![](_page_76_Picture_150.jpeg)

• When there is no *Id* or *Idi* corresponding *anb* or *orb*, the error message [Error on Point Job] is displayed.

## **DELAY, DATA IN, WAIT START**

### ■ **Time Delay: delay**

 $\overline{\phantom{0}}$ 

 $\overline{\phantom{0}}$ 

This section explains the point job data command for controlling time delay.

![](_page_77_Picture_155.jpeg)

• The *delay* command is deactivated at points where the (base) point type [CP Passing Point] is set.

#### ■ *delay*: Delay for the specified period of time

OFF

#### **Example:**  set #genOut1 delay 100 reset #genOut1 set #genOut2 delay 200 reset #genOut2 Output ON signal to #genOut1, Delay for 0.1sec. Output OFF signal to #genOut1. Output ON signal to #genOut2. Delay for 0.2sec. Output OFF signal to #genOut2.  $\overline{60.1}$ sec $\rightarrow$  $\leftarrow$  0.2sec  $\rightarrow$ #genOut1 #genOut2 ON **OFF** ON

The delay time can be set using variables or expressions as well as numeric values.

![](_page_78_Picture_95.jpeg)

![](_page_78_Picture_96.jpeg)

## ■ Waiting for a Start Signal: waitStart, waitStartBZ

This section explains the point job data commands to stop the robot until a start signal comes.

![](_page_79_Picture_252.jpeg)

• The *waitStart* and *waitStartBZ* commands are deactivated at points where the (base) point type [CP Passing Point] is set.

### ■ *waitStart***: Wait for start**

### **Example:**

 $\overline{\phantom{0}}$ 

set #genOut1 waitStart reset #genOut1

Output an ON signal to #genOut1. Stand by in place until a start signal comes. Output an OFF signal to #genOut1 (if a start signal comes).

### ■ *waitStartBZ***: Wait for start (with buzzer)**

**Example:** If #genIn1 does not come on within 2 seconds, it is recognized as an error, #genOut2 (connected to an external alarm or alarm lamp) comes on, and the robot **stands by for a** 

### **start signal while sounding a buzzer**.

When the operator fixes the problem and sends a start signal, #genOut2 goes off and the operation will restart from Point 05.

![](_page_79_Picture_253.jpeg)

z If the *waitCondTime*, *timeUp* … *endWait* and *if* … *endIf* commands are combined, the command lines are indented as shown below.

![](_page_80_Picture_138.jpeg)

Be sure not to use more than 9 indents.

If the point job data includes more than 9 indents, it will be recognized as an error and the error message [Error on Point Job] will be displayed.

When *timeUp* or *endWait* comes before *waitCondTime,* or if *then*, *else* or *endIf* comes before *if*, it will also be recognized as an error and the error message [Error on Point Job] will be displayed.

### ■ **Input from I/O: dataIn, dataInBCD**  $\overline{\phantom{a}}$

Read out a numeric value from I/O or Boolean variables #mv (1 – 99) or #mkv (1 – 99) and assign it to the specified variable.

![](_page_81_Picture_228.jpeg)

● BCD: Binary-Coded decimal

• Read out width can be set using variables or expressions.

The *dataIn* and *dataInBCD* commands require the following three parameters: a variable to which a loaded value is assigned, an input width (number of I/Os to be used for input), and an input width (the smallest number between I/Os to be used for input: If #genIn3 – #genIn10 are used, the input source is [3]).

**•** The *dataIn* and *dataInBCD* commands require the **serial** I/O pins for input.

**Example:** 

 declare numeric code dataIn code,#genIn3,8  Declare a local variable *code*. Read out data #genIn3 – #genIn10 (I/O-1) as a numeric value and assign it to *code*.

![](_page_81_Picture_229.jpeg)

 Declare the local variable of "code." Read out data #genIn3 – #genIn10 (I/O-1) in BCD and assign it to *code*.

### **Status of I/O-1**

![](_page_81_Picture_230.jpeg)

In the above I/O status, the following result will be returned:

For the *dataIn* command, the value of *code* is **18**.

For the *dataInBCD* command, the value of *code* is **12**.

Input Width can be set up to "31." However, it cannot be extended to a different I/O.

• The input width ([Input Bit No.]) can be set up to [31]. However, different types of I/O pins cannot be combined.

## **PALLET CONTROL**

### ■ Pallet Command: loopPallet, resPallet, incPallet

There are two types of additional function data [Pallet Routine]: One is [Auto Increment], which increases the counter automatically (the tool unit will move to the next point on the pallet sequentially). The other is [Increment by Point Job], which will not increase the counter (that is, the tool unit will not move to the next position on the pallet) unless you set the point job data to update the counter. If you select [Auto Increment], you do not need to set a point job command to control the pallet operation. The tool unit will automatically move to the next point and update the pallet counter. However, on the [Auto Increment] pallet, the tool unit can only move in serial order P2-1, P2-2, P2-3 … as shown below.

### **Example: [Auto Increment] Pallet**

 $\overline{\phantom{0}}$ 

 $\overline{\phantom{0}}$ 

![](_page_82_Figure_4.jpeg)

### **Example: [Increment by Point Job] Pallet**

![](_page_82_Figure_6.jpeg)

On the [Increment by Point Job] pallet, the tool unit can move randomly, as shown on the previous page. For example, the tool unit returns to P1 each time before it moves to the next point. (P1  $\rightarrow$  P2  $(P2-1) \rightarrow P1 \rightarrow P2-2 \rightarrow P1 \rightarrow P2-3...$ 

The following three commands are used for [Increment by Point Job]:

![](_page_83_Picture_217.jpeg)

The following two variables can also be used to control the pallet:

[palletFlag(n)]: A Boolean variable which has the following content:

- The Pallet Counter (No. n) reaches maximum = ON (true)
- The Pallet Counter (No. n) does not reach maximum = OFF (false)

[palletCount(n)]: A numeric variable which has the value of Pallet Counter (No. n)

In the following example of point job data, the tool unit picks up the workpiece from P1 (*set #genOut1*) and places it at P2 (*reset #genOut1*) on the [Increment by Point Job] pallet shown on the previous page:

### **Point Job Data (to be set to P1)**

set #genOut1 Picks up the workpiece.

### **Point Job Data (to be set to P2)**

 reset #genOut1 loopPallet 10,1

 Releases (places) the workpiece. Add 1 to the counter of Pallet No. 10. If the counter reaches maximum, go to the next command. (In this example, the point job is over because there are no more commands.) If the counter is not at maximum, move to P1.

• The tool unit shifts (to P1 in the point job data for P2 above) using the *loopPallet* command according to the program data [PTP Condition].

If the *incPallet* command (Add 1 to the specified pallet counter) is used instead of the *loopPallet* command, the pallet control command will be as follows:

### **e.g.** *incPallet* **is used instead of** *loopPallet***.**

![](_page_84_Picture_240.jpeg)

• If you use the *loopPallet* command, the tool unit shifts to the specified point according to the program data [PTP Condition]. If you use the *incPallet* command, you can use the *goPoint* or *goRPoint* command together, and you can also select the additional function data [PTP Condition].

If you use the *incPallet* command, another job (e.g. pulse output) can be performed each time the tool unit shifts to P1.

![](_page_84_Picture_241.jpeg)

The pallet number (and the go Point number for the *loopPallet* command) can be specified using expressions.

### **Example:**

![](_page_84_Picture_242.jpeg)

## **EXECUTION FLOW CONTROL**

### ■ Subroutine Call for Jobs according to Point Types: callBase

If you set point job data to a point where the user-defined point type created in the Customizing mode is already set, the point job set under the user-defined point type will not be performed.

For example, If you add a new point job to a point where the point type [Wait Start Point] is already set, the job originally set to the point will be ignored (the tool unit does not stand by until the start switch is pressed or a start signal comes on at the [Wait Start Point]) and the newly added job will be performed instead.

- e.g. At Points P1 and P2 where the user-defined point type shown to the right is set, the following point job data will be performed at each point:
- (P1) Job before Moving : Point job data 5 Job while Moving : Point job data 6 Point Job : Point job data 7

 $\overline{\phantom{0}}$ 

 $\overline{\phantom{0}}$ 

![](_page_85_Picture_149.jpeg)

- 
- (P2) Job before Moving : [Job before Moving] set under the user-defined point type Job while Moving : [Job while Moving] set under the user-defined point type
	- Point Job : [Point Job] set under the user-defined point type

![](_page_85_Figure_11.jpeg)

In this case, if you execute the *callBase* command in a newly added job, the original job set under the user-defined point type can be called as a subroutine and be performed.

For the example on the previous page, if you execute the *callBase* command in Point Job Data 7, the original job set under the user-defined point type can be called as a subroutine when a new point job is performed at P1.

![](_page_86_Figure_2.jpeg)

![](_page_86_Picture_125.jpeg)

• The *callBase* command is deactivated at points where the (base) point type [CP Passing Point] is set.

The job command string set under the user-defined point type can be called as a subroutine by the *callBase* command. Therefore, if the *callBase* command is executed in a [Job before Moving], [Job while Moving], and [Job while CP Moving], the command string for each job will be called as a subroutine.

In the example on the previous page, if the *callBase* command is used in Point Job Data 5, the command string for [Job before Moving] set under the user-defined point type will be called when [Job before Moving] set to P1 is executed.

## ■ **Subroutine Call for Point Job Data: callJob**

While performing a point job, another point job data can be called and executed as a subroutine.

A point job can be clearer and easier if you create a specific job common to multiple point job data sets (e.g. error handling) as a point job data set and call it when necessary.

Also, if you extract command lines from a point job data set and create them as another point job data set, you can check a part of the point job data.

![](_page_87_Picture_270.jpeg)

• The *callJob* command is deactivated at points where the (base) point type [CP Passing Point] is set.

![](_page_87_Figure_6.jpeg)

After the called point job data (No. 91 in this example) is complete, the next command line of the *callJob* command (*endWait* in this example) in the calling point job data is performed.

 $\overline{\phantom{0}}$ 

z When the point job data called by the *callJob* command contains a *callJob* command, an error (No. 042: [Job for callJob doesn't exist]) is returned if the nest level exceeds Level 10. (The following example shows the nest level 2.)

### **Command Execution Flow**

![](_page_88_Figure_2.jpeg)

Point job data numbers can also be given using expressions.

### **Example:**

![](_page_88_Picture_192.jpeg)

 $\overline{\phantom{0}}$ 

If a condition in the point job data is complex and there is no process to meet the condition, the point job can be ended by the *returnJob* command.

![](_page_89_Picture_127.jpeg)

The following example shows point job data using the *returnJob* command:

![](_page_89_Figure_4.jpeg)

**Note:** Once registered, if the *returnJob* command is removed from the point job data, Process 3 will be performed even if Condition 2 is ON (YES).

## ■ Subroutine Call for a Program: callProg

While performing a point job, another program can be called and executed as a subroutine.

![](_page_90_Picture_176.jpeg)

The *callProg* command is deactivated at points where the (base) point type [CP Passing Point] is set.

![](_page_90_Figure_4.jpeg)

After the called program (No. 17 in this example) is complete, the next command line of the *callProg* command (*endWait* in this example) in the calling point job data is performed.

The called program (hereinafter referred to as *subprogram* in this manual) will be performed as a [1 Cycle Playback] program even if [Continuous Playback] is selected as [Cycle Mode] settings in the [Program Data Settings] menu. The tool unit does not return to the work home position after running the last point of the called program, as shown below. (SP1: Subprogram Point 1)

![](_page_90_Figure_7.jpeg)

 $\overline{\phantom{0}}$ 

Program numbers can also be given using expressions.

### **Example:**

![](_page_91_Picture_213.jpeg)

Declare a local variable *eprg*. Wait for 0.2 seconds until the following condition is met: #genIn1=ON (Condition) If the condition is not met within 0.2 seconds, If #genIn2=ON then Assign 9 to *eprg*. If not, Assign 10 to *eprg*. Call the program No. 9 or 10 as a subroutine.

■ Position Data Settings

Point coordinates definition (position data settings) in the point data can be set in [Position Data Types] in the [Program Data Settings] menu. There are the following three position data types:

- Absolute: The position data value is equal to **the robot's absolute coordinates**. (Default)
- Relative: The position data is equal to **the distance from the program start coordinates to the current position coordinates**.

(If the start coordinate is (0,0), it is equal to the [Absolute] setting.)

• Moving Amount: The position data value is equal to **the distance to the next point**.

If you set a subprogram to [Relative] or [Moving Amount], the tool unit always runs at an equal distance from the calling point (where point job data including the *callProg* command is set.)

### **Example: The subprogram is set to [Relative] or [Moving Amount].**

The current point (calling point) is handled as SP1 (Subprogram Point 1); but the position data of SP1 is not used. The work home position is not called.

![](_page_91_Figure_13.jpeg)

### **Example: The subprogram is set to [Absolute].**

The tool unit runs on the coordinates of point data of the called point regardless of the position of the calling point. At the current point (calling point), the tool unit performs the [Job on Start of Cycle] (set to the work home position of the subprogram, and then shifts to SP1 (Subprogram Point 1).

![](_page_92_Figure_2.jpeg)

z When a program called by the *callProg* command contains a *callProg* command, an error (No. 044: [Program for callProg doesn't exist]) is returned if the nest level exceeds Level 10.

Depending on the position data settings, the next point coordinates vary even if the position data values are the same. (See below)

![](_page_93_Figure_1.jpeg)

• If you run a program as a subprogram, the robot Axis or Arm will not return to the work home. If [Relative] or [Moving Amount] is set in a program, the robot Axis or Arm will also not return to the work home.

The robot Axis or Arm returns to the work home only when [Absolute] is set in the program and is performed independently, not by a *CallProgram* command.

■ How to Register a [Relative] Program When registering any point in the JOG mode, the position data setting must be set to [Absolute]. When creating a program which is set to [Relative], shift (offset) all the points so as to match the coordinates of the first point to the position (0,0,0) after registering the desired point.

■ How to Register a [Moving Amount] Program

You cannot convert the registered coordinates into [Moving Amount]. Register any points under the [Moving Amount] setting in the MDI mode.

## ■ Subroutine Call for a Point String: callPoints

A point string (also referred to as an *array of points* or *series of points*, defined in the Customizing mode) with an identifier can be called and executed as a subroutine.

![](_page_94_Picture_185.jpeg)

• The *callPoints* command is deactivated at points where the (base) point type [CP Passing Point] is set.

For example, set the point job data shown below to P1.

![](_page_94_Figure_5.jpeg)

![](_page_94_Figure_6.jpeg)

If #genIn1 is ON, go to the point string *cleaning* and execute point job data and additional function data set to the point string *cleaning*. Then go to P1, lower the Z-Axis by 10mm and output the ON signal to #genOut1.

If #genIn1 is OFF, lower the Z-Axis by 10mm and then output the ON signal to #genOut1.

 $\overline{\phantom{0}}$ 

■ **End a Program: endProg** 

 $\overline{\phantom{0}}$ 

A program (operation) can be terminated at the current point by the *endProg* command. The robot Arm or Axis will not return to the work home position

![](_page_95_Picture_135.jpeg)

• The *endProg* command is deactivated at points where the (base) point type [CP Passing Point] is set.

The following example shows point job data using the *endProg* command:

![](_page_95_Figure_5.jpeg)

By the *endProg* command, a program is terminated at the current point and the robot Arm or Axis will not return to the work home position. You cannot restart the program from that position. Start the program from the first point.

● If you wish to return to the work home position before terminating the program, use the *goPoint* command with a destination number [0] (work home position). (Refer to Page 72)

## ■ Assigning the Returned Value of a Function: returnFunc

Assign the value of the specified expression as a returned value and end the function.

![](_page_96_Picture_105.jpeg)

● The *returnFunc* command cannot be used in point job data.

Point Job Data **Function (Identifier: radians)** outLCD 7,4,radians(x)  $\left\langle \right\rangle$  The function can be called.  $\left\vert \right\rangle$  returnFunc 0.017453\*x

The return value of the function *radians* for an argument *x* is displayed on the teaching pendant LCD.

 $\overline{\phantom{0}}$ 

 $\overline{a}$ 

## **Jump to the Specified Point: goPoint, goRPoint, goCRPoint**

The following explains how to jump to a specified point after carrying out a point job instead of going to the next point.

![](_page_97_Picture_172.jpeg)

- The *goPoint*, *goRPoint* and *goCRPoint* commands are deactivated at points where the (base) point type [CP Passing Point] is set.
- The point number and relative point number for the goPoint and goRPoint can be given using variables or expressions. If you wish to set the destination for the *goCRPoint* command using variables or expressions, the value must be either [0] or [1].

The following example shows point job data using the *goRPoint* command:

![](_page_97_Figure_7.jpeg)

If #genIn2 is not turned on within 0.5 seconds, sound the buzzer and wait until a start signal comes. After receiving a start signal, restart operation from **8 points ahead (plus 8 points) of the current point**.

### **Example**

[goPoint PTP3,25]: Jump to Point 25 (according to PTP Condition 03). If you set [0] as the [PTP Condition Number], the tool unit will move according to the program data [PTP Condition]. If you set [0] as the [Point Number], the tool unit will return to the work home position. (Jumps to a specified point number.)

[goRPoint PTP3,-4]: Jump to 4 points behind (minus 4 points from) the current point (according to PTP Condition 03). If you set [0] as [PTP Condition Number], the tool unit will move according to the program data [PTP Condition]. If you set [0] as [Relative Point Number], the tool unit will restart operation from the same point. (Jumps to a relatively specified point number.)

[goCRPoint PTP3,1]: This command is used to jump to the specified point during the CP drive. After a cycle of operation, from [CP Start Point] to [CP End Point], the tool unit will return to the point where the current CP drive is started ([CP Start Point] if the destination number is set to [0]. If [1] is set, the tool unit will move to the next point of the [CP End Point] (according to PTP Condition 03). If you set [0] as [PTP Condition Number], the tool unit will move according to the program data [PTP Condition].

> For example, if this command is executed between P1 and P5, the tool unit will move according to the destination number as follows:

Destination 0: Shifts to P1. Destination 1: Shifts to P6.

![](_page_98_Figure_6.jpeg)

## ■ **Jumping to a Specified Command Line: jump, Label**

![](_page_99_Picture_179.jpeg)

### **Example**

 $\overline{\phantom{0}}$ 

If #genIn2 is ON, sound the buzzer and stand by until a start signal comes.

![](_page_99_Figure_4.jpeg)

![](_page_99_Figure_5.jpeg)

![](_page_99_Picture_180.jpeg)

- The *Label* command cannot be set between *if ... endIf* or *waitCondTime ... endWait* command lines.
- The label number can be set from [Label 1] up to [Label 99].

## **FOR, DO-LOOP**

## ■ **for, do-loop: for, next, exitFor, do, loop, exitDo**

![](_page_100_Picture_211.jpeg)

■ *for … exitFor … next*

 $\overline{\phantom{0}}$ 

 $\overline{\phantom{0}}$ 

The *for* command specifies the number of repetitions.

 declare num ival for ival=1 to 8 step 1 (Contents to be repeated) next

Declare a local variable *ival*.

The initial value of the variable *ival* is 1. Add 1 to the variable for every loop and repeat the commands between *for* and *next* until the *ival* becomes 8.

![](_page_100_Picture_212.jpeg)

Declare a local variable *ival*.

The exitFor command breaks out of the *for … next* loop and go to the command after *next*.

Condition: If #genIn1=1, break out of the *for … next* loop even if the ival does not become 8 and go to the command after *next*.

The *for* command parameters: initial value, end value and step value, can be given using variables or expressions.

 declare num loop declare num ival if ld #genIn1 then  $loop = 5$  else  $loop = 10$  endIf for ival=1 to loop step 1 (Contents to be repeated) next

Declare a local variable *loop*. Declare a local variable *ival*. If #genIn1=ON then Assign 5 to *loop*. If not Assign 10 to *loop*.

The initial value of the variable *ival* is 1. Add 1 to the variable for every loop and repeat the commands between *for* and *next* until the *ival* becomes the same value (5 or 10) as the variable *loop*.

■ do … exitDo … loop

The *do … exitDo … loop* command lines are repeated until the *exitDo* command exists.

 do (Contents to be repeated) loop

Without a condition to exit from the *do* loop, the command goes into an infinite loop.

![](_page_101_Picture_233.jpeg)

The contents to be repeated can be put both before and after Condition.

Condition: If #genIn1=1, break out of the *do … loop* loop and go to the next command of the *loop*.

- When the [for, do-loop] commands are used, an error (No. 046: [for, do Nesting Error]) is returned if the nest level exceeds Level 10.
- If the [for, do-loop] commands are set to the (base) point type [CP Passing Point] points as point jobs, the robot may be stopped due to there being too many loops.

## ■ Move the Z-Axis Alone: upZ, downZ, movetoZ

Only the Z-Axis can be raised or lowered using point job data. These commands belong to the [Move] command category.

![](_page_102_Picture_145.jpeg)

• The [Move] commands are deactivated at points where the (base) point type [CP Passing Point] is set.

### **Example**

 $\overline{\phantom{a}}$ 

 $\overline{\phantom{0}}$ 

In the PTP drive, stop the hand tool unit 10mm above the workpiece, check whether or not the workpiece is in place using a sensor, and then lower the tool slowly to hold the workpiece.

![](_page_102_Figure_7.jpeg)

The distance and speed can be given by variables and expressions.

 waitCond ld #genIn2 endWait downZ #P\_Z(1)-#point\_Z,20

Wait in place until the following condition is met: #genIn2=ON (Condition) End of condition Lower or raise only the Z-Axis at 20mm/sec by a distance calculated by deducting the Z-coordinates of the current point from the Z-coordinates of P1.

#P\_Z(1): Variable which has the Z-coordinate value of P1 in the current program #point Z: Variable which has the Z-coordinate value of the current point

• If you assign a value to the variable #*jobStartHight* to point job data as [Job before Moving] or [Job while Moving] (using a *let* command), the robot starts the point job from a position higher than the set Z-coordinate determined by the assigned value.

### **Example:**

P01 Type: CP Start Point Job before Moving: Point Job Data 3 Point Job: Point Job Data 12

Point Job Data 3

#iobStartHight 25

![](_page_103_Picture_9.jpeg)

# ■ Linear Movement in CP Drive by Point Job: lineMove, **lineMoveStopIf**

The robot Axis or Arm can move linearly in the CP drive using point job data commands. The moving speed (referred to as *CP speed*) and the moving amount in each Axis direction can be set. The CP drive can be terminated in the middle of the movement by setting conditions.

![](_page_104_Picture_162.jpeg)

• The [Move] commands are deactivated at points where the (base) point type [CP Passing Point] is set.

To set each Axis distance, enter the distance from the current point to the destination point you wish to shift to. Enter [0] as the distance if you wish to move the Axis in that direction.

The distance can also be entered using a variable or an expression.

The point job data shown to the right is an example of linear movement in the CP drive using the *lineMove* commands.

 lineMoveSpeed 20 lineMoveX 25 lineMoveY -20 lineMoveZ 5 lineMoveR 0 endLineMove

Commands for each Axis are displayed separately as shown above; however, all of the Axes will move together at one time.

![](_page_104_Figure_9.jpeg)

 $\overline{a}$ 

■ How to Stop the Movement in the Middle of the CP Drive using Conditions

![](_page_105_Figure_1.jpeg)

If the movement in the CP drive is terminated by conditions, you can check whether or not the robot Axis has moved the specified distance before it was stopped by referring to the system flag (#sysFlag34).

- 0: The robot Axis has completed moving the specified distance in that direction.
- 1: The robot Axis has completed moving in that direction with conditions.

### ■ **If the Robot Axis Exceeds the IMove Area Limit1 defined by the** *lineMove* **Command**

If the Arm exceeds the [Move Area Limit] by the lineMove command, it will stop at the position where it reaches the move area limit and then go to the next command.

![](_page_105_Picture_163.jpeg)

## ■ Mechanical Initialization by Point Job: initMec

• The command explained below is available for the JR2000N and JSR4400N Series only. It is not available for the JS and JSG Series. If you are using the JSR4400N Series, this command is activated only when [Axis] (specifications) is set to [ALL] (all Axes).

Mechanical initialization is performed when the robot is turned on. You can initialize only the desired Axis using a point job command. With the *initMec* command, the robot Axes are able to return to the absolute coordinates (x: 0, y: 0, z: 0, r: 0) even if a position error has occurred.

![](_page_106_Picture_102.jpeg)

• The [Move] commands are deactivated at points where the (base) point type [CP Passing Point] is set.

![](_page_106_Picture_103.jpeg)

 $\bullet$  Mechanical initialization is performed at low speed.

 $\overline{\phantom{a}}$ 

### ■ **Position Error Detection: checkPos**

• The command explained below is available for the JR2000N Series only. It is not available for the JSR4400N, JS, and JSG Series.

Position errors can be detected using point job commands.

When the *checkPos* command is executed, the robot Axis goes to the absolute coordinates (x:0, y:0, z:0, r:0), regardless of the current position coordinates. After a position error has been detected, the robot Axis goes to the next point.

![](_page_107_Picture_136.jpeg)

• The [Move] commands are deactivated at points where the (base) point type [CP Passing Point] is set.

Refer to the system flag (#sysFlag35) for the result of the position error check.

Normal: 0 Position Error: 1

### **Example:**

 $\overline{\phantom{a}}$ 

checkPos if ld #sysFlag(35) then waitStartBZ endIf

Perform a position error check.

a position error is detected,

sound a buzzer and wait until a start signal comes.

If a position error is detected, the #sysOut8 ([Position Error]) signal also comes on.

If
# **LCD, 7SLED**

# ■ **Display the Specified Strings on the Teaching Pendant: clrLCD, clrLineLCD, outLCD, eoutLCD**

The following explains how to display/not display entered items on the teaching pendant LCD.

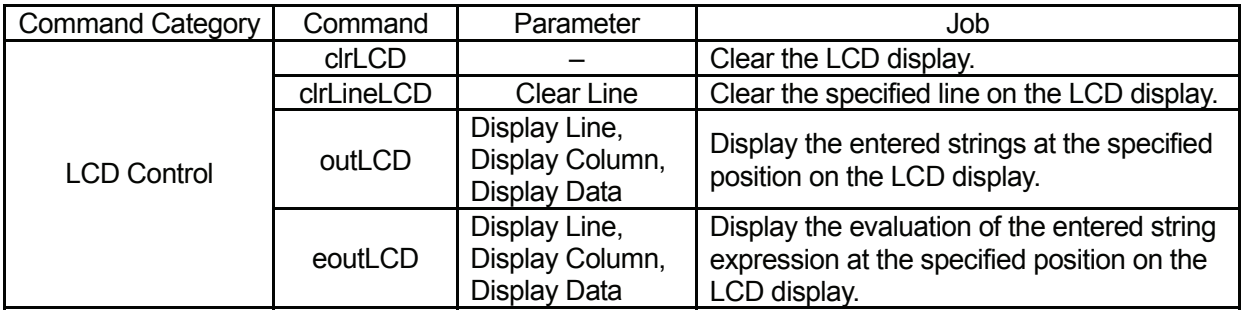

• Rows or columns can be specified using variables or expressions. For the *eoutLCD* command, the displayed strings can be specified using string expressions. outLCD 7,4,"PULSE": Display the string *PULSE* on the teaching pendant LCD. eoutLCD 7,4,#sv(24) + #sv(25): Display the combined value of the string variables #sv(24) and #sv(25) on the teaching pendant LCD.

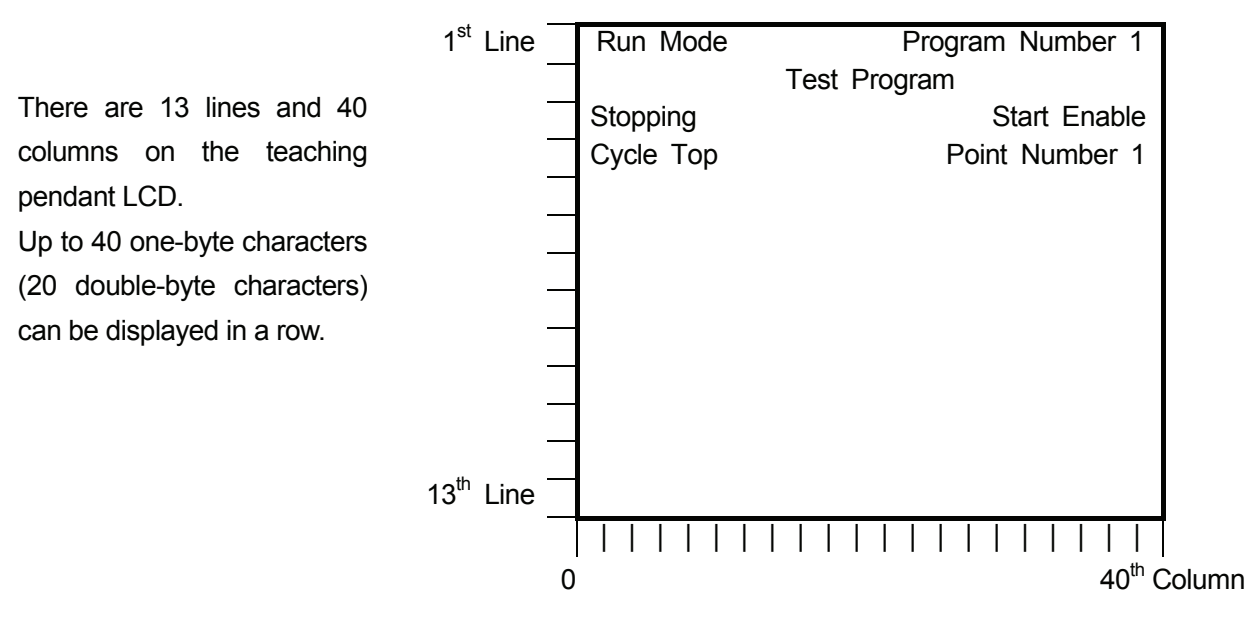

 $\overline{\phantom{0}}$ 

# ■ Display the Desired Number on the 7SLED: sys7SLED, **out7SLED**   $\overline{a}$

• The command explained below is available for the JR2000N and JSR4400N Series only. It is not available for the JS and JSG Series.

Using the *out7SLED* command, you can display the desired number on the 7-segment LED (program number display) on the front of the robot (JR2000N) or the operation box (JSR4400N). The number display will return to the program number specified by the *sys7SLED* command.

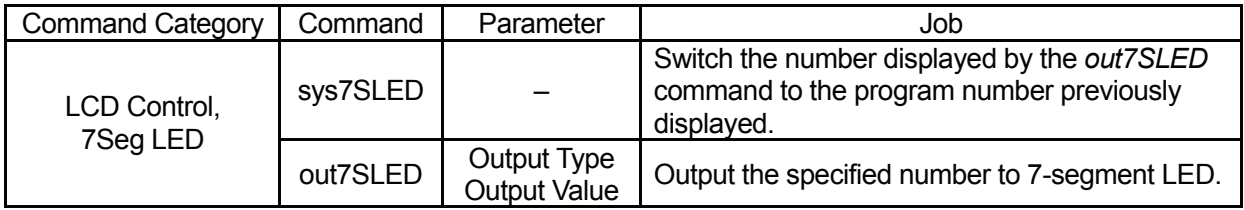

Select from the following four output types:

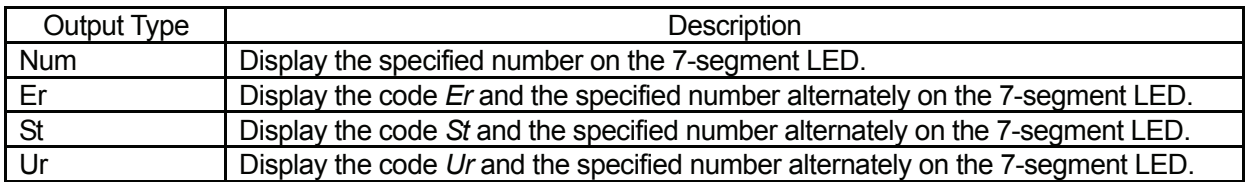

The output value can be specified using variables and expressions.

#### **Example:**

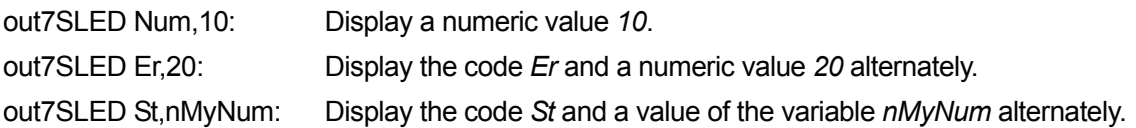

## **COM INPUT/OUTPUT**

## ■ COM Input/Output: outCOM, eoutCOM, inCOM, setWTCOM, **cmpCOM, ecmpCOM, clrCOM, shiftCOM**  $\overline{\phantom{0}}$

By point job data commands, data can be input or output from COM.

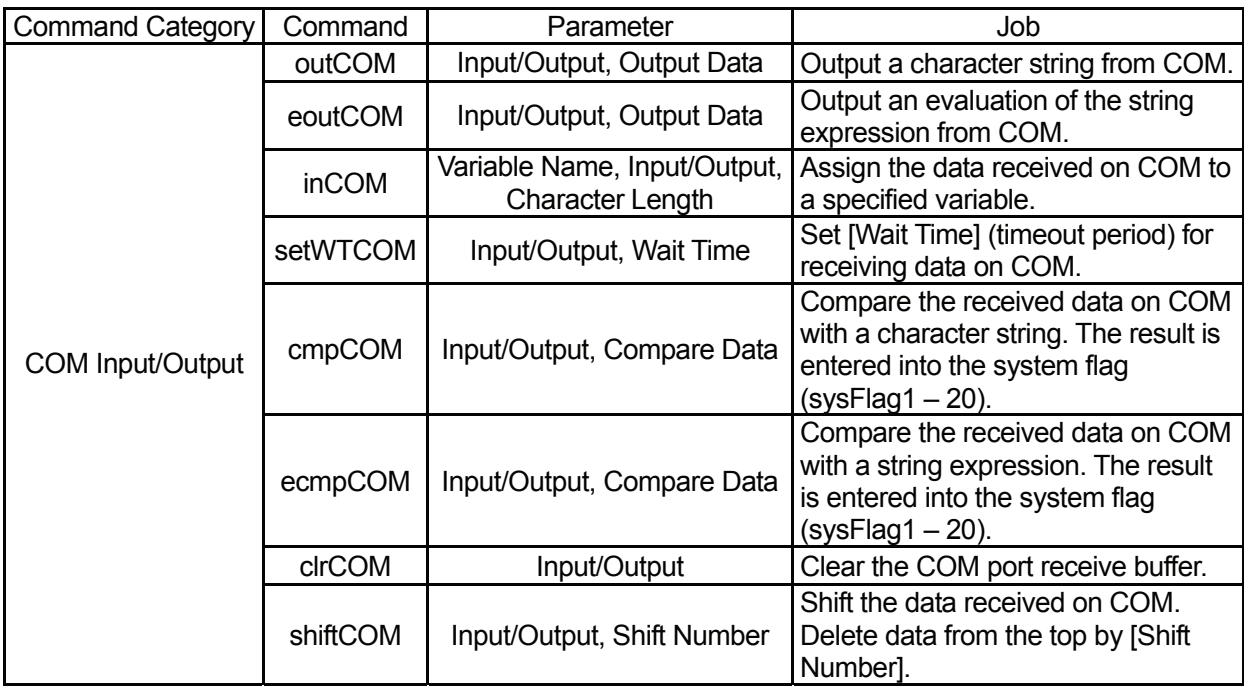

#### ■ **COM Output:** *outCOM***,** *eoutCOM*

Up to a 255-character strings can be output from COM.

Select [outCOM] or [eoutCOM] and then select the desired COM port number on the Input/Output selection screen. The Output Data entry screen will appear. Enter the character string you wish to output and press the **ESC** key. (For the key operations on Character entry screen, see "Entering" Characters and Formulas" in the *Teaching Pendant Operation* manual.) Enclose the character strings to be output in double quotes ("") (See e.g.1) When outputting variables and formulas, do not use double quotes ("") (See e.g.2)

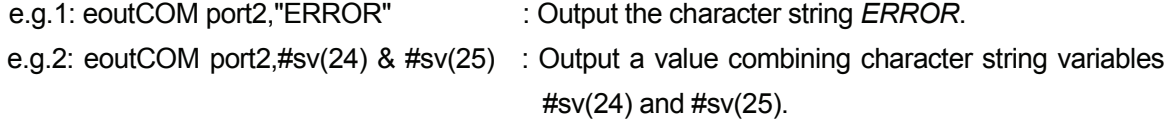

For the *eoutCOM* command, characters can be specified in hexadecimal code using the % symbol (See e.g.3) However, if any character other than  $0 - 9$ , A – F, or % comes after the % symbol, the % symbol is output as a character. (See e.g.4) If you wish to output the % symbol as a character when any of  $w0 - 9$ , A – F come after it, enter two % symbols (%%). (See e.g.5)

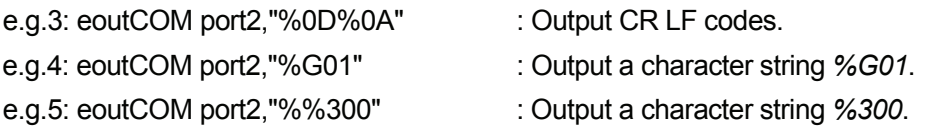

#### ■ **COM Input:** *inCOM*

Received data from COM is assigned to a variable by a specified number of characters. If the received data is larger than the specified number of characters, characters counted from the top according to the specified number are assigned.

If the received data is less than the specified number of characters, the robot stands by for the time specified by the *setWTCOM* command, and then assigns the received data to a variable. If the *setWTCOM* command is not set, the robot stands by for 0.1sec.

• If point job data including any COM input command is set at a ICP Passing Pointl, the robot stands by for 0sec to receive data.

#### ■ **COM Receive Data Comparison: cmpCOM, ecmpCOM**

The COM receive buffer (a place where received data is stored) and a specified character string are compared one by one starting from the top character. The comparison result is indicated by a system flag.

In cases when the data and the string are not equal, the comparison is completed, and data is not received after the specified wait time, the corresponding system flags will be turned on. (See table below)

You can set a wait time for receiving data using the *setWTCOM* command. If the *setWTCOM* command is not set, the robot stands by for 0.1sec.

When using the *ecmpCOM* command, a character string compared with a receive buffer can be specified using a string expression.

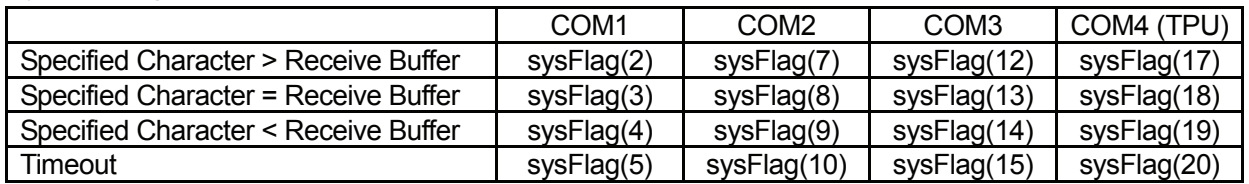

#### **System Flags**

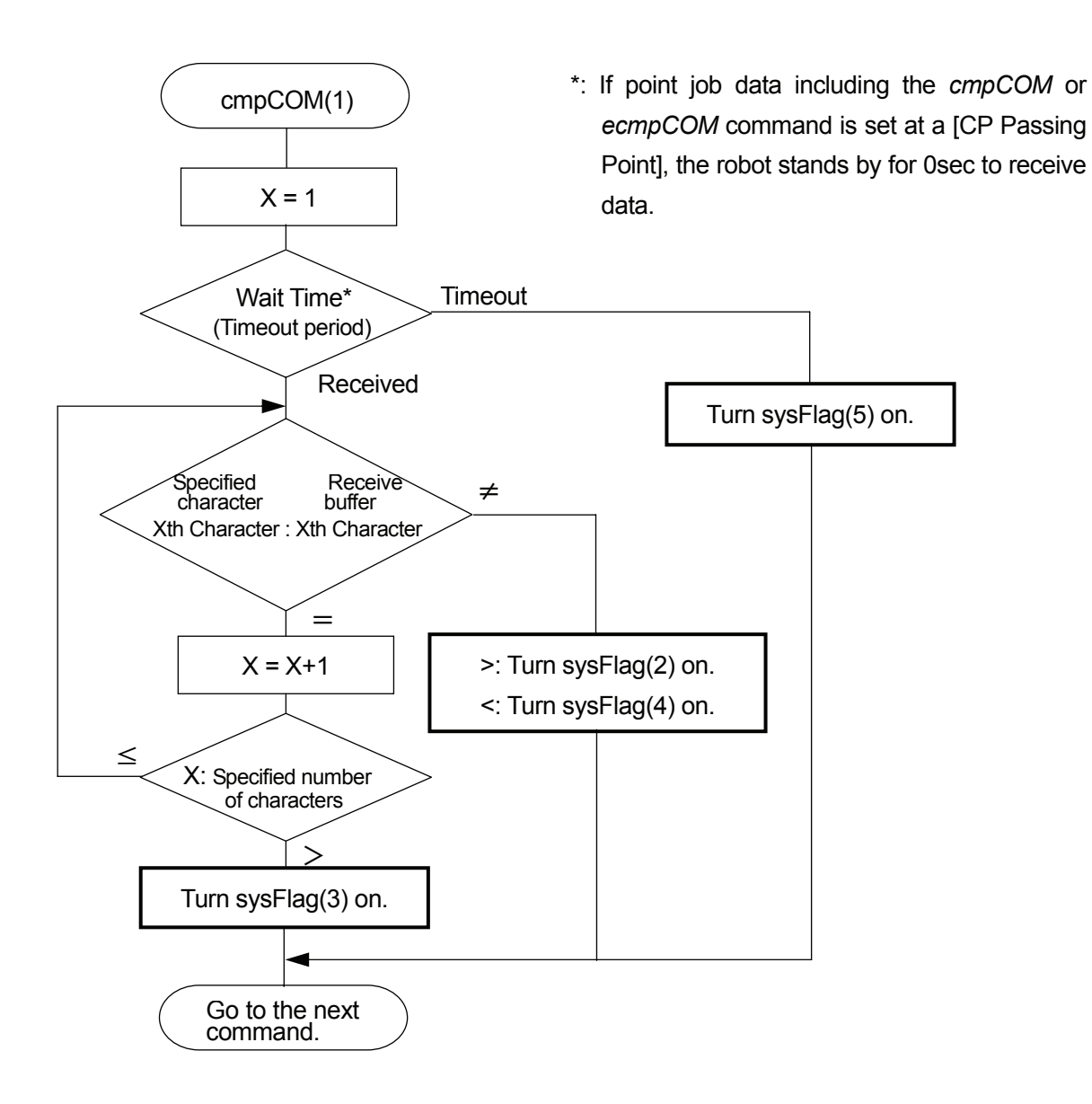

#### ■ **COM Receive Wait Time Settings:** *setWTCOM*

You can set the wait time (timeout period) for receiving data for the *cmpCOM* or *ecmpCOM* commands. If no data is received within the specified wait time, it will time out and the corresponding system flag will be turned on. The default is set to 0.1sec.

#### ■ **COM Receive Buffer Clear:** *clrCOM*

The receive buffer is a place where received data is stored. Each COM port has an 8-kbyte receive buffer. Newly received data will not overwrite the existing data, but will be written after the existing data.

A receive buffer will be cleared by turning off the power or executing the *clrCOM* command.

#### ■ **Shifting COM Receive Data:** *shiftCOM*

A specified data byte in the receive buffer is deleted.

#### **e.g. 2-byte Shift**

Receive Buffer

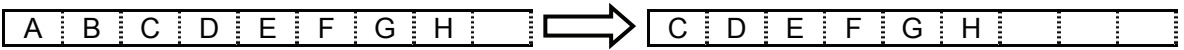

• You can tell whether the data is stored in each receive buffer by looking at its system flag. If a receive buffer has received data, a corresponding system flag comes ON.

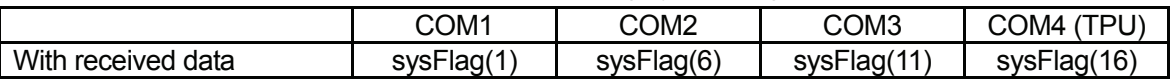

### ■ **PC Communication: stopPC, startPC**

 $\overline{\phantom{0}}$ 

#### ■ Stopping and Starting COM1 Communication: *stopPC*, *startPC*

COM1 is normally used to communicate with a PC. If you wish to connect COM1 to devices to control the robot using point job commands, instead of communicating with a PC (for C & T data transmission), it is necessary to stop the PC communication transaction operated by the system. If the *stopPC* command is executed, PC communication will not be established unless the power is turned off or the *startPC* command is executed.

• The *stopPC* command disables the C & T data transmission. To connect control devices, we recommend that you use alternative connectors rather than COM1.

# **VARIABLE, COMMENT, SYSTEM CONTROL**

### ■ Variable Declaration and Assignment: declare, let

A variable that is activated only in point job data containing a *declare* command and a user-defined function (defined in the Customizing mode) is referred to as a *local variable*.

When a local variable is declared, it is necessary to set the variable type and the identifier. The identifier is used as a variable name and the variable type can be selected from either the numeric type or the string type.

A local variable can also be declared as an up to three-dimensional array.

The *let* command assigns the right-hand operand (numeric value, variable value, or evaluation of string expression) to the left-hand operand. When this command is input, only an expression is displayed.

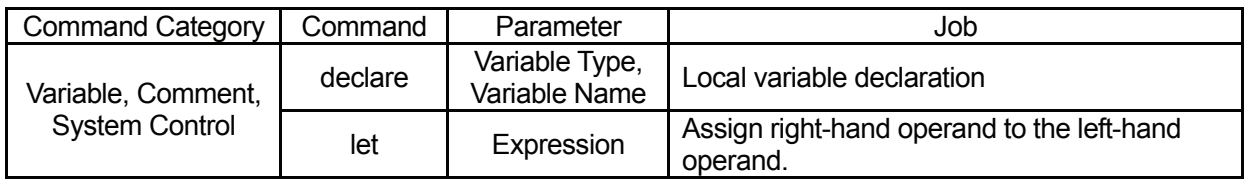

#### **e.g.** *declare* **command**

 $\overline{\phantom{0}}$ 

 $\overline{\phantom{0}}$ 

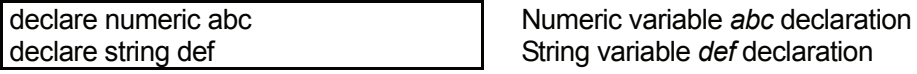

#### **e.g.** *let* **command**

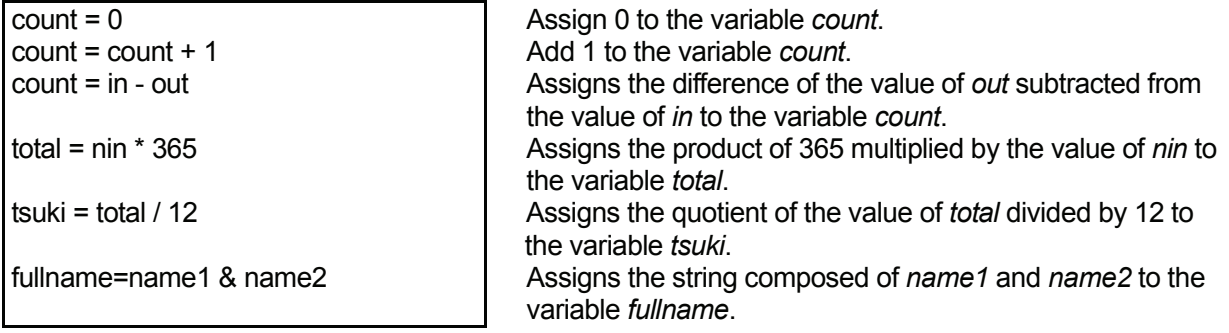

Both of the following point job data items use a local variable *count*, but the two variables do not interfere with each other since a local variable is activated only in point job data containing a declare command. For example, if 0 is assigned to the variable *count* in point job data 24 (or 05), the value of the variable *count* in point job data 05 (or 24) will not change.

#### **e.g. Point Job Data 05**

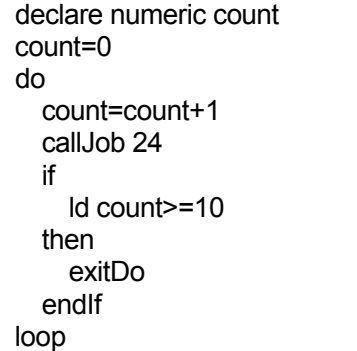

Numeric local variable *count* declaration Set the initial value 0 to the variable *count*. Repeat the commands between *do* and *loop*. Add 1 to the variable *count*. Execute point job data 24. If the value of the variable *count* is larger than 10, jump to the next command of the *loop* command. Return to the *do* command.

#### **e.g. Point Job Data 24**

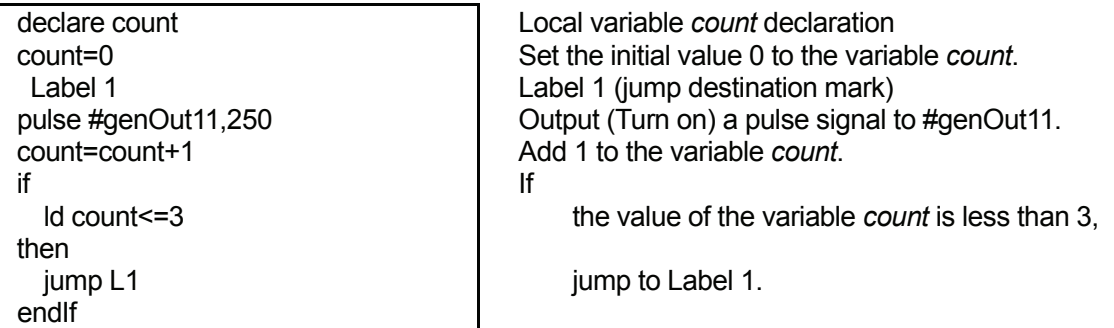

### ■ Comment Insertion: rem, crem

You can add comments to point job data and sequencer data commands.

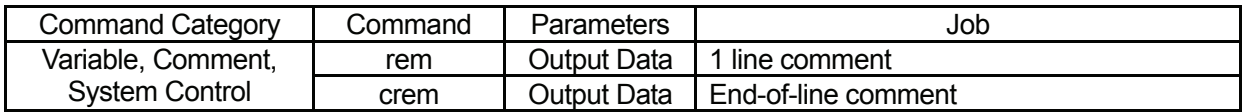

**e.g.** 

 $\overline{\phantom{0}}$ 

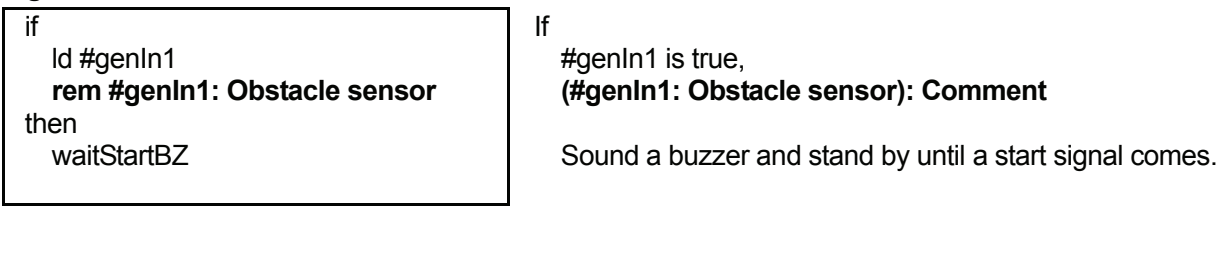

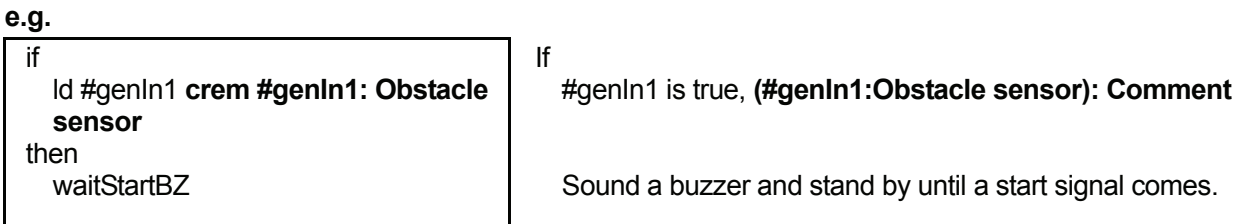

• If you are using the teaching pendant, an end-of-line comment made by the *crem* command will be displayed in multiple lines as shown above if the comment does not fit into one line.

### ■ Change a Program Number by Point Job: setProgNum

The program number being selected can be changed using point job data commands. This function is useful in the following cases:

- If you set a *setProgNum* command to the point job data performed when the power is turned on, the same program number will always be activated every time the power is turned on.
- If you set a *setProgNum* command to the point job data performed after a point job at the work home position, the program number will automatically be changed. For example, if you wish to repeat Program 1  $\rightarrow$  Program 2  $\rightarrow$  Program 3 as a cycle of operation, set the *setProgNum2* command to the point job data performed after a point job at the work home position of Program 1. The program number will automatically change to Program 2 after running Program 1. Accordingly, you can change the program numbers, from 2 to 3 and from 3 to 1.
- If you set a *setProgNum* command to the point job data performed when the robot is standing by for a start signal, you can change the program number according to inputs from COM. For example, if you connect the barcode reader to COM, you can change the program number according to the barcode.

If you change a program number while running a program, the running program will not be changed immediately. After the robot runs the current program, the robot stands by for a start signal. Then the program number is changed when the robot restarts.

Use the *callProg* command if you wish to execute another program while running a program.

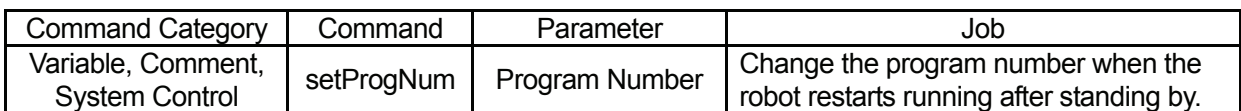

**Program numbers can be specified by variables or expressions.** 

### ■ Change a Sequencer Number by Point Job: setSeqNum

The selected sequencer number can be changed using point job data commands.

A complicated sequencer data set cannot be created because the number of commands for sequencer data is limited to up to 100 steps. However, you can create multiple sets of sequencer data that are performed such as when the power is turned on, the robot is standing by or running programs, and change the number using the *setSeqNum* command.

For example, if you set a *setSeqNum02* command to [Job on Start of Cycle] ([Job and Sequencer on Run Mode] menu) and a *setSeqNum01* command to [Job on End of Cycle] ([Job and Sequencer on Run Mode] menu), the sequencer data No. 2 will be executed during operation and the sequencer data No. 1 will be executed during standby.

If you change the sequencer number while running a program, the running sequencer data will not be changed immediately. After the robot runs the current program, the robot stands by for a start signal. The sequencer number is then changed when the robot restarts.

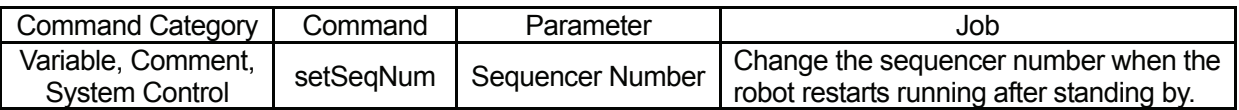

• Sequencer numbers can be specified using variables or expressions.

## **Janome Sewing Machine Co., Ltd.**

### **Industrial Equipment Sales Department**

## **Postal Code: 193-0941 1463 Hazama-machi, Hachioji-shi, Tokyo, Japan Tel: +81-42-661-6301 Fax: +81-42-661-6302**

**The specifications of the robot or the contents of this manual may be modified without prior notice to improve its quality.** 

**No part of this manual may be reproduced in any form, including photocopying, reprinting, or translation into another language, without the prior written consent of JANOME.** 

**©2009, JANOME Sewing Machine Co., Ltd., All rights reserved.** 

**970803108 as of 2007-09**

 **8 January 2009**